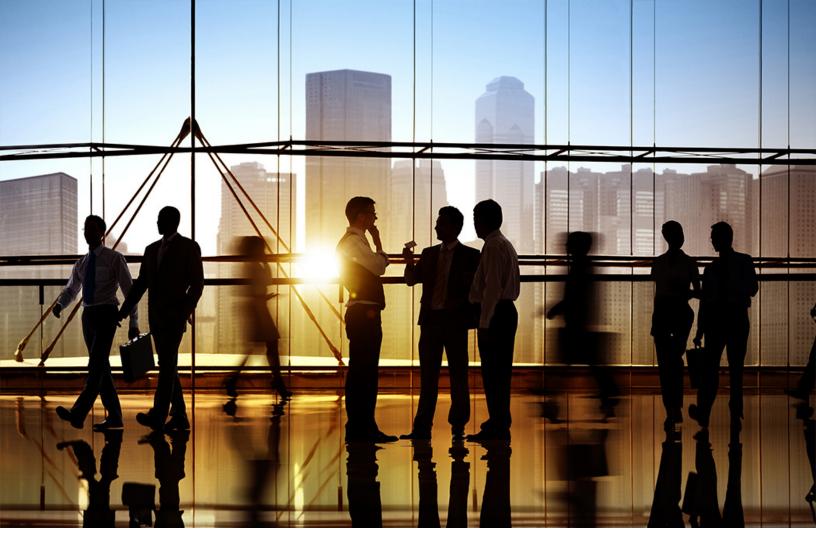

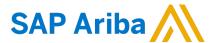

**PUBLIC** 

Document Version: 2308 - 2023-10

## **SOAP Web Service API Integration Guide**

**SAP Ariba Contracts** 

**SAP Ariba Sourcing** 

**SAP Strategic Sourcing Suite** 

**SAP Ariba Supplier Information and Performance Management** 

**SAP Ariba Supplier Lifecycle and Performance** 

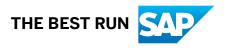

## **Content**

| SOAP Web Service API Integration Guide                                                       | 7  |
|----------------------------------------------------------------------------------------------|----|
| Topics About SAP Ariba SOAP Web Services                                                     | 8  |
| What Are SAP Ariba SOAP Web Service APIs?                                                    | 8  |
| SAP Ariba SOAP Web Services Integration Tasks and End Points                                 | 9  |
| Contract Project SOAP Web Services                                                           | 9  |
| Sourcing Event and Sourcing Project SOAP Web Services                                        | 10 |
| Knowledge Project SOAP Web Service                                                           | 11 |
| Document SOAP Web Services                                                                   | 11 |
| User, Organization, and Supplier SOAP Web Services                                           | 12 |
| SOAP Web Service Use Cases for SAP Ariba Sourcing                                            | 13 |
| SOAP Web Service Use Cases for SAP Ariba Contracts                                           | 13 |
| Restrictions for SOAP Web Service APIs                                                       | 14 |
| Topics About Configuring SOAP Web Services.                                                  | 16 |
| Workflow for Configuring SOAP Web Service APIs                                               | 16 |
| Collecting Access and Security Information for SOAP Web Services                             | 17 |
| Configuring an End Point for SOAP Web Services                                               | 19 |
| Enabling a SOAP Integration Task                                                             | 20 |
| Generating a WSDL File                                                                       | 21 |
| Enabling External Exports for Workspace IDs (Export Workspaceld SOAP Web Service)            | 22 |
| Enabling External Exports for Contract Terms Excel Documents (Export Contract Terms SOAP Web |    |
| Service)                                                                                     | 22 |
| Enabling External Document Uploads for the User Interface (Import Document SOAP Web Service) |    |
|                                                                                              |    |
| Enabling Export RFX Awards Tasks                                                             |    |
| Configuring Email Notifications for Outbound SOAP Web Services                               |    |
| SOAP Web Service Email Notifications                                                         |    |
| Disabling Web Service Integration Tasks                                                      |    |
| Configuration of Mutual TLS Authentication Certificates for Inbound SOAP Web Services        |    |
| Creating a Mutual TLS Authentication Certificate Configuration                               |    |
| Editing a Mutual TLS Authentication Certificate Configuration                                | 28 |
| Configuring Mutual TLS Authentication for Inbound SOAP End Points                            | 29 |
| Configuring Mutual TLS Authentication for Outbound SOAP Web Services                         | 30 |
| SAP Ariba SOAP Web Service Common Elements.                                                  |    |
| Common SOAP Web Service Header Elements                                                      | 31 |
| SOAP BaseLanguage, Commodity, Country, Currency, and LocalelD Elements.                      | 31 |

| SOAP ContractId and WorkspaceId Elements for Contract Workspaces               | 32    |
|--------------------------------------------------------------------------------|-------|
| SOAP OnBehalfUserId and OnBehalfUserPasswordAdapter Elements                   | 32    |
| SOAP XSD DateTime Elements                                                     | 32    |
| DateTime Elements Used to Create and Update Projects                           |       |
| Custom Body Elements for SOAP Web Services                                     |       |
| Omitting of Custom Web Service Elements for Projects Without Custom Fields     |       |
| Use of SOAP Web Services for Projects with Custom Fields                       |       |
| SOAP Web Services for Contract Projects                                        | 42    |
| Download Contract Header Fields                                                | 42    |
| ContractHeaderExportRequest Elements                                           | 43    |
| ContractHeaderExportReply Elements                                             | 45    |
| Download Contract Terms                                                        | 45    |
| ContractTermsDownloadRequest Elements                                          | 46    |
| ContractTermsDownloadReply Elements                                            | 47    |
| Export Contract Terms                                                          | 47    |
| WSContractTermsExportRequest Elements                                          | 47    |
| WSContractTermsExportReply Elements                                            | 48    |
| Export Workspaceld                                                             | 48    |
| WorkspaceIdExportRequest Elements                                              | 48    |
| WorkspaceIdExportReply                                                         | 49    |
| Import CLID Using XML                                                          |       |
| ContractContentXMLImportRequest                                                | 50    |
| ContractContentXMLImportReply                                                  | 54    |
| Import Contract Line Items Document                                            | 54    |
| ContractContentDocumentImportRequest Elements                                  | 55    |
| ContractContentDocumentImportReply Elements                                    | 56    |
| Import Internal Contract Workspace                                             | 56    |
| InternalContractWorkspaceImportRequest Elements                                | 57    |
| InternalContractWorkspaceImportReply Elements                                  | 61    |
| Import Procurement Contract Request and Import Procurement Contract Workspace  | 61    |
| ContractRequestImportRequest and ContractWorkspaceImportRequest Elements       | 62    |
| ContractRequestImportReply and ContractWorkspaceImportReplyElements            | 66    |
| Import Sales Contract Request and Import Sales Contract Workspace              | 66    |
| SalesContractRequestImportRequest SalesContractWorkspaceImportRequest Elements | and67 |
| SalesContractRequestImportReply SalesContractWorkspaceImportReply Elements     | and72 |
| SOAP Web Services for Sourcing Events and Projects                             |       |
| DocumentStatusChangeNotification                                               | 73    |
| Document Status Change Notification Request                                    | 73    |

| DocumentStatusChangeNotificationReply                                      |     |
|----------------------------------------------------------------------------|-----|
| DocumentURLOutBound                                                        |     |
| DocumentURLOutBoundRequest Elements                                        | 78  |
| DocumentURLOutBoundReply                                                   | 82  |
| Download RFX Awards                                                        | 86  |
| Site Configuration Options                                                 | 86  |
| AwardDownloadRequest Elements                                              | 86  |
| AwardDownloadReply Elements                                                | 87  |
| Download RFX Awards with Filters                                           | 87  |
| RFXAwardExportWSRequest Elements                                           | 87  |
| RFXAwardExportWSReply Elements                                             | 89  |
| Export RFX Awards                                                          |     |
| RFXAwardExportRequest Elements                                             |     |
| RFXAwardExportReply Elements                                               | 90  |
| Import Quick Project                                                       |     |
| QuickProjectImportRequest Elements                                         | 91  |
| QuickProjectImportResponse Elements                                        |     |
| Import Sourcing Event                                                      | 98  |
| EventImportReply Elements                                                  | 99  |
| EventImportRequest Elements                                                | 99  |
| Import Sourcing Project                                                    |     |
| SourcingProjectImportRequest Elements                                      |     |
| SourcingProjectImportReply Elements                                        |     |
| SOAP Web Service for Knowledge Projects                                    | 111 |
| Import Knowledge Project                                                   |     |
| KnowledgeProjectImportRequest Elements                                     |     |
| KnowledgeProjectImportReply Elements                                       |     |
|                                                                            |     |
| SOAP Web Services for Managing Users, Organizations, and Suppliers         |     |
| Add Users to Group.                                                        |     |
| AddUsersToGroupRequest Elements                                            |     |
| AddUsersToGroupReply Elements.                                             |     |
| Export Organizations.                                                      |     |
| OrganizationExportWSRequest Elements                                       |     |
| Export Supplier Profiles.                                                  |     |
| SupplierProfileExportRequest Elements                                      |     |
| SupplierProfileExportReply Elements                                        |     |
| Export Simplified Supplier Profiles                                        |     |
| Export user supplier profiles for consolidated supplier information export |     |
| Import Organizations.                                                      |     |
| Site Configuration Options for Organization Approvals.                     |     |

| OrganizationImportRequest Elements                                           | . 121  |
|------------------------------------------------------------------------------|--------|
| OrganizationImportRequest Elements                                           | . 123  |
| Import Supplier Profiles                                                     | . 123  |
| SupplierImportRequest Elements                                               | . 124  |
| SupplierImportReply Elements                                                 | . 124  |
| Import Users                                                                 | 125    |
| UserImportRequest Elements                                                   | . 125  |
| UserImportReply Elements                                                     | . 127  |
| Remove Organizations                                                         | . 127  |
| DeleteOrganizationRequest Elements                                           | .127   |
| DeleteOrganizationReply Elements                                             | 127    |
| Remove User From Group                                                       | 127    |
| RemoveUsersFromGroupRequest Elements                                         | . 128  |
| RemoveUsersFromGroupReply Elements                                           | . 128  |
| Remove Users                                                                 | .128   |
| DeleteUserRequest Elements                                                   | . 129  |
| DeleteUserReply Elements                                                     | . 129  |
| SMExternalValidation                                                         | . 129  |
| SOAP Web Services for Documents                                              | 130    |
| Download Workspace Documents                                                 |        |
| DocumentDownloadRequest Elements                                             |        |
| DocumentIdsDownloadReply Elements                                            |        |
| Download Document IDs.                                                       |        |
| DocumentIdsDownloadRequest Elements.                                         |        |
| DocumentIdsDownloadReply Elements                                            |        |
| Import Document.                                                             |        |
| DocumentImportReguest Elements                                               |        |
| WSDocumentInputBean                                                          |        |
| DocumentImportReply Elements.                                                |        |
| Import Form Document.                                                        |        |
|                                                                              | . 10 . |
| SOAP Web Service Examples                                                    | .135   |
| SOAP Web Service Example: Creating a Procurement Contract Workspace          | .135   |
| Import Procurement Contract Workspace Request Message                        | 136    |
| Import Procurement Contract Workspace Response Example                       | 140    |
| SOAP Web Service Example: Creating a Quick (Single-Event) Sourcing Project   | . 141  |
| SOAP Web Service Example: Creating a Sourcing Event in a Full Project        | . 142  |
| Import Sourcing Event Request with a Full Sourcing Project.                  | . 143  |
| SOAP Web Service Example: Creating a Quick Project and Adding Event Contents | .144   |
| SOAP Web Service Example: Creating a Project with Custom Fields              | . 146  |
| SOAP Web Service Status and Error Message Values                             | 148    |

| Contract Data File Formats                                                                                              | 150    |
|----------------------------------------------------------------------------------------------------|--------|
| Contract Header File Format                                                                                             | 150    |
| Contract Terms Export File Format                                                                                       | 152    |
| Excel Format for Contract Line Items Documents                                                                          | 152    |
| Sourcing Data File Formats                                                                                              | 157    |
| Sourcing Import File Formats                                                                                            | 157    |
| Sourcing Export File Formats                                                                                            | 157    |
| Event Data                                                                                                    | 157    |
| RFX Award Data                                                                                                    | 160    |
| Use of SOAP Web Service APIs for Supplier Data Integration with the Unified Vendor Mo                                   |        |
|                                                                                                    |        |
| Data Flow for Supplier Data Loaded Through SOAP Web Service APIs into the Unified Vendor M                              |        |
|                                                                                                    |        |
| Supplier Organization Data Synchronization to the Unified Vendor Model (SOAP Web Service A                              | *      |
| Organization ID Synchronization to ERP Vendor IDs in the Unified Vendor Model (SOAP Web Se APIs).                       | rvice  |
| Supplier User Synchronization to the Unified Vendor Model (SOAP Web Service APIs)                                       | 168    |
| Synchronization of Supplier Profile Questionnaire Data to the Supplier Registration Questionna (SOAP Web Service APIs). | ire    |
| Topics About Managing and Migrating Changes for SOAP Web Services (Integration Mig                                      | ration |
| Management)                                                                                                    |        |
| Integration Migration Management                                                                                        | 170    |
| Integration Migration Management Workflow                                                                               | 171    |
| Reviewing and Accepting Changes to Integration Data Definitions                                                         |        |
| Data Definition Change Example                                                                                          | 172    |
| Reverting Accepted Changes to Integration Data Definitions                                                              | 174    |
| Reviewing Integration Data Definitions in the Data Dictionary                                                           |        |
| Previewing New SOAP Data Definitions in a WSDL                                                                          |        |
| Site Configuration Parameters for Integration Services                                                                  | 177    |
| Site Configuration Parameters for Synchronization of Supplier Data with the Unified Ve                                  | ndor   |
| Model                                                                                                    | 179    |
| Self-Service Site Configuration Parameters for SOAP Web Services                                                        |        |
| Send ID when workspaces are created                                                                                     |        |
| Send IDs when workspaces are published                                                                                  |        |
| Use ExternalSystem field from SOAP import request to send awards                                                        | 183    |

## **SOAP Web Service API Integration Guide**

This guide is for developers who create applications to exchange data between SAP Ariba strategic sourcing solutions and an external system.

This guide applies to:

- SAP Ariba Sourcing
- SAP Ariba Contracts
- SAP Strategic Sourcing Suite
- SAP Ariba Supplier Information and Performance Management (classic architecture and new architecture)
- SAP Ariba Supplier Lifecycle and Performance
- SAP Ariba Supplier Risk

SAP Ariba also provides web service APIs that exchange data in JSON format.

#### **Related guides**

Quick Reference Guide to Integration Methods for Sourcing, Contract, and Supplier Data

Managing Projects, Teams, Documents, and Tasks

**Event Management Guide** 

## **Topics About SAP Ariba SOAP Web Services**

What Are SAP Ariba SOAP Web Service APIs? [page 8]

SAP Ariba SOAP Web Services Integration Tasks and End Points [page 9]

SOAP Web Service Use Cases for SAP Ariba Sourcing [page 13]

SOAP Web Service Use Cases for SAP Ariba Contracts [page 13]

Restrictions for SOAP Web Service APIs [page 14]

### What Are SAP Ariba SOAP Web Service APIs?

SAP Ariba SOAP web service APIs enable you to exchange data between SAP Ariba strategic sourcing solutions and other systems, such as ERP systems, for real-time data integration. In many cases, the SAP Ariba web services are used between the SAP Ariba solution and an intermediary Enterprise Application Integration (EAI) system that handles web service communication for an ERP system. For simplicity, the term "ERP" is used in this chapter to refer to either an EAI or an ERP system.

SAP Ariba SOAP web services use the W3C SOAP messaging framework to exchange messages over HTTP or HTTPS. If you are using an outbound web service (a service initiated by the SAP Ariba solution), SAP Ariba strongly recommends that you use SAP Ariba SOAP web services over an HTTPS link to the ERP system. For more information, see Collecting Access and Security Information for SOAP Web Services [page 17].

The SAP Ariba Integration Manager generates descriptions of the SAP Ariba SOAP web services operations in the Web Services Description Language (WSDL), an XML-based language. Typically, developers on the ERP system use the WSDL descriptions when creating applications to communicate with SAP Ariba SOAP web services. There are numerous software development packages that can read WSDL files and use them to create web service clients.

SAP Ariba offers integration services to implement an end-to-end solution for you using SAP Ariba web services. If you are interested in using SAP Ariba integration services, contact your customer support manager or account manager for more information.

#### i Note

SAP Ariba Supplier Lifecycle and Performance and SAP Ariba Supplier Information and Performance Management (new architecture) solutions use a unified vendor model instead of the classic supplier organization model. The integration methods documented in this guide support a limited integration of supplier data to the unified vendor model. See Use of SOAP Web Service APIs for Supplier Data Integration with the Unified Vendor Model [page 164] for details.

## **SAP Ariba SOAP Web Services Integration Tasks and End Points**

SAP Ariba SOAP web services include integration tasks that send and receive SOAP messages for web services. An integration task requires an end point for the logical communication channel used by the web service. An end point consists of the URL and authentication information that controls access to the end point. There are two types of end points: inbound and outbound. Inbound end points are used when the task is initiated by the ERP system. Outbound end points are used when the task is initiated by the SAP Ariba system.

### **Contract Project SOAP Web Services**

The following table lists SOAP web services for contract projects with the integration task and end point type needed.

| To Perform This Operation                                                                                                    | Enable This Integration<br>Task          | With This End Point Type                                                                                                    |
|----------------------------------------------------------------------------------------------------|------------------------------------------|----------------------------------------------------------------------------------------------------|
| Create an internal contract workspace or update the header fields of an internal contract workspace.                                                                                        | Import Internal Contract<br>Workspace    | Inbound                                                                                                    |
| Create a procurement contract request or update the header fields of a procurement contract request.                                                                                        | Import Procurement Contract Request      | Inbound                                                                                                    |
| Create a procurement contract workspace or update the header fields of a procurement contract workspace.                                                                                    | Import Procurement<br>Contract Workspace | Inbound                                                                                                    |
| Create a sales contract request or update the header fields of a sales contract request.                                                                                                    | Import Sales Contract<br>Request         | Inbound                                                                                                    |
| Create a sales contract workspace or update the header fields of a sales contract workspace.                                                                                                | Import Sales Contract<br>Workspace       | Inbound                                                                                                    |
| Download contract header fields to an external system that sends a web service request. The request can include filters to select contract workspace by ID, date last modified, and status. | Download Contract Header Fields          | Inbound                                                                                                    |
| Automatically export contract workspace IDs to an external system when a workspace is created or published.                                                                                 | Export WorkspaceId                       | Outbound; for additional requirements, see Enabling External Exports for Workspace IDs [page 22]. You can also configure email notifications if this service fails, as described in Configuring Email Notifications for Outbound Web Services [page 24]. |

| To Perform This Operation                                                                                                    | Enable This Integration<br>Task | With This End Point Type                                                                          |
|----------------------------------------------------------------------------------------------------|---------------------------------|---------------------------------------------------------------------------------------------------|
| Download a Contract Terms Excel file containing pricing terms or Contract Line Items Document (CLID) to an external system that sends a web service request; the file can be downloaded in Excel or CSV format.                                                           | Download Contract Terms         | Inbound                                                                                           |
| This feature can also be used to download a document with the <b>Use As</b> option set to <b>Contract Content</b> in a contract workspace, such as a pricing terms document.                                                                                              |                                 |                                                                                                   |
| Export a Contract Terms Excel file document containing pricing terms or Contract Line Items Document (CLID) to an external system after a user selects the Export External System option for the document. This feature is available if SAP Ariba Contracts is integrated | Export Contract Terms           | Outbound; for additional requirements, see Enabling External Exports for Contract Terms [page 22] |
| with one of the SAP Ariba Procurement solutions.                                                                                                    |                                 |                                                                                                   |
| Import a contract line items document (CLID) into a specified contract workspace                                                                                                    | Import CLID using XML           | Inbound                                                                                           |

## **Sourcing Event and Sourcing Project SOAP Web Services**

The following table lists SOAP web services for sourcing events and sourcing projects with the integration task and end point type needed.

| To Perform This Operation                                                                                                    | Enable This Integration<br>Task  | With This End Point Type                                                                                                    |
|----------------------------------------------------------------------------------------------------|----------------------------------|----------------------------------------------------------------------------------------------------|
| Create or update a sourcing quick project (or guided sourcing single-event project), including event contents and header field values.         | Import Quick<br>Project          | Inbound                                                                                                    |
| Add an event to an existing project or update sourcing event contents or header field values in an existing project.                           | Import Sourcing Event            | Inbound                                                                                                    |
| Create a sourcing project or update the header fields of a sourcing project. Note that this web service does not add or update event contents. | Import Sourcing<br>Project       | Inbound                                                                                                    |
| Request results for a sourcing (RFX) award by ID.                                                                                              | Download RFX Awards              | Inbound                                                                                                    |
| Request results for all RFX awards created within a specified date range                                                                       | Download RFX Awards with Filters | Inbound                                                                                                    |
| Send RFX award results to the ERP system. This is an outbound web service that can be configured to be executed by a scheduled task.           | Export RFX Awards                | Outbound; for additional requirements, see Enabling Export RFX Awards Tasks [page 23]. You can also configure email notifications if this service fails, as described in Configuring Email Notifications for Outbound Web Services [page 24] |

| To Perform This Operation                                                                                                    | Enable This Integration<br>Task   | With This End Point Type |
|----------------------------------------------------------------------------------------------------|-----------------------------------|--------------------------|
| Retrieve values for <b>Document URL</b> line item terms. The purpose of a <b>Document URL</b> term is to provide a link ( <b>URL</b> ) that participants can click to obtain documents from your site about the item with a <b>Description</b> .                                 | DocumentURLOutBound               | Outbound                 |
| Send event status update changes so you can change the availability or state of documents referenced in a <b>Document URL</b> term. You must use this service with the DocumentURLOutBound service (the request requires a UniqueId returned in a DocumentURLOutBound response). | DocumentStatusChang eNotification | Outbound                 |

RFX award results can include the following data: line item/part information (including the commodity code), bid details, suppliers, contract terms, standard and custom project header fields.

## **Knowledge Project SOAP Web Service**

The following table lists the SOAP web service for knowledge projects with the integration task and end point type needed

| To Perform This Operation                                                      | Enable This Integration<br>Task | With This End Point Type |
|--------------------------------------------------------------------------------|---------------------------------|--------------------------|
| Create a knowledge project or update the header fields of a knowledge project. | Import Knowledge Project        | Inbound                  |

### **Document SOAP Web Services**

The following table lists the SOAP web services for documents with the integration task and end point type needed.

| To Perform This Operation                                                                                                    | Enable This Integration<br>Task | With This End Point Type |
|----------------------------------------------------------------------------------------------------|---------------------------------|--------------------------|
| Download a document.                                                                                                    | Download Document               | Inbound                  |
| This service is supported only for file-based documents.                                                                                                    |                                 |                          |
| Request the IDs of all documents modified (or created) within a specified date range.                                                                                                    | Download Document IDs           | Inbound                  |
| This service is supported only for order form documents.                                                                                                    |                                 |                          |
| Import or update a project document. This feature cannot be used for form documents, or the following SAP Ariba Contracts documents: assembled contract documents, or pricing terms (contract terms) documents. | Import Document                 | Inbound                  |

| To Perform This Operation                                                                                                    | Enable This Integration<br>Task | With This End Point Type |
|----------------------------------------------------------------------------------------------------|---------------------------------|--------------------------|
| Import or update a contract line items document in an existing SAP Ariba Contracts Professional procurement contract workspace. | •                               | Inbound                  |
| Update document form header fields in a workspace.                                                                              | Import Form Document            | Inbound                  |
| i Note                                                                                                    |                                 |                          |
| This service is not supported.                                                                                                  |                                 |                          |

## **User, Organization, and Supplier SOAP Web Services**

The following table lists SOAP web services for managing users, organizations, and suppliers with the integration task and end point type needed.

| To Perform This Operation                                                                                                    | Enable This Integration<br>Task                                            | With This End Point Type |
|----------------------------------------------------------------------------------------------------|----------------------------------------------------------------------------|--------------------------|
| Add new users to SAP Ariba or update user information.                                                                                                    | Import Users                                                               | Inbound                  |
| Add existing users to an existing group.                                                                                                    | Add Users to Group                                                         | Inbound                  |
| Delete users from SAP Ariba.                                                                                                    | Delete Users                                                               | Inbound                  |
| Export supplier profiles, including answers to the supplier profile questionnaire, to an external system that sends a web service request. Requests can include a date range for incremental exports. | Export Supplier Profiles                                                   | Inbound                  |
| Export simplified or consolidated supplier profiles, which include common profile fields. Requests can include a date range for incremental exports.                                                  | Export Simplified Supplier Profiles                                        | Inbound                  |
| Export the supplier users included with consolidated supplier profiles.                                                                                                    | Export user supplier profiles for consolidated supplier information export | Inbound                  |
| Import supplier profiles from an external system.                                                                                                    | Import Supplier Profiles                                                   | Inbound                  |
| Export data about the organizations configured for your site. Requests can include a date range for incremental exports; requests can also include an element to export only active organizations.    | Export Organizations                                                       | Inbound                  |
| Import supplier and customer organizations from an external system.                                                                                                    | Import Organizations                                                       | Inbound                  |
| Delete organizations from SAP Ariba.                                                                                                    | Remove Organizations                                                       | Inbound                  |
| Remove one or more existing users from one or more system groups                                                                                                    | Remove User From Group                                                     | Inbound                  |

## **SOAP Web Service Use Cases for SAP Ariba Sourcing**

If you synchronize the commodity codes in your SAP Ariba Sourcing account with the codes on your back-end system, you will be able to reconcile and track line items in an SAP Ariba Sourcing event or award in your back-end system. For example, you could use information exported from contracts awarded from an SAP Ariba Sourcing auction or RFQ to track line item spend on your back-end system.

You can use the Import Commodity Codes task from the Ariba Administrator UI or the Import Master Batch Data event with the SAP Ariba integration toolkit (ITK) to import code values from your back-end system to SAP Ariba Sourcing.

You can create an SAP Ariba sourcing event (such as an RFQ or auction) from information in your back-end system. Export the contents of an existing event of the same type to an Microsoft Excel file to create a template as described in the Event Management Guide. You can also create CSV templates from the Excel file. Insert data from your back-end system to the Excel files or CSV files. Specify the appropriate commodity code in the Commodity column of the Pricing sheet (Excel) or the Pricing.csv file. Create a ZIP file with the Excel file or CSV files.

Use the Import Sourcing Project web service to create a full or quick sourcing project.

Use the Import Sourcing Event web service to create or specify information for your event and include the ZIP file you created with data for the event.

Use the SAP Ariba interface to monitor the event. When the event is complete, use the SAP Ariba interface to create awards for the event.

Use one of the following web services to transfer event award data to your back-end system:

- Download RFX Awards (requires the event ID)
- Download RFX Awards with Filters (run this periodically with time and date filters)
- Export RFX Awards (receive RFX award data when the SAP Ariba system periodically pushes the data)

## **SOAP Web Service Use Cases for SAP Ariba Contracts**

You can collect information for a contract workspace or request using your front-end system or your own web service and use an import contract web service (such as Import Procurement Contract Workspace) to create the workspace or contract request on the SAP Ariba system.

Alternatively, you can use the SAP Ariba interface to create a contract workspace, then push contract header information to your back-end system for processing. Use the Export WorkspaceId web service to receive the IDs of workspaces as they are created, then use the Download Contract Header Fields web service to pull contract header fields of the created workspaces to your back-end system.

If you have SAP Ariba Sourcing and SAP Ariba Contracts you can create a contract workspace after creating an award from a sourcing event, and the contract workspace can include a pricing terms document or a Contract Line Items Document (CLID). Use the Export Workspace Id web service to receive the IDs of workspaces as they are created, then specify the workspace ID in a Download Contract Terms web service request to export the pricing terms document or the Contract Line Items Document (CLID).

### **Restrictions for SOAP Web Service APIs**

- The variant and partition elements in the WSDL descriptions are not used. Do not specify values for these elements.
- The Import Form Document and SMExternalValidation tasks are not currently available.
- The **Import Document** task cannot be used to import assembled contract documents (Main Agreement or Contract Addendum documents).
- If you use an import task to create a project, you cannot specify whether or not the project will be a test project. All projects created using SOAP are non-test projects.
- If you use an import task to create a project, you cannot specify responses to template questions. (If there is a default response defined for the question, the default answer is used. If there is no default response defined, the value for the response will be undefined.) SAP Ariba does not support project creation from templates with questions when using SAP Ariba Web Services.
- If you use an import task to create or update a project and attempt to set a custom text field with an enumerated type to an incorrect value (such as the value from the <code>Display Value</code> column of the enumeration file instead of a value from the <code>Value</code> column), the web service does not return an error. When viewing the project attributes in SAP Ariba, the field appears to be set to the display value. However, if you attempt to edit the project attributes, you will see that the field is not set. For more information about setting values for custom fields with custom enumerated types, see Specifying Values for Custom Fields with Enumerated Types [page 36].
- If you use an import task to create or update a project and attempt to set a custom field with a multiple-select enumerated type and specify multiple instances of the same value, the web service does not return an error or remove duplicate values.
- If you use an import task to create or update a project and attempt to set a custom field with a single-value FMD type to an incorrect value (a value that is not a valid unique name for that FMD definition), the web service does not return an error.
- If you use an import task to create or update a project and attempt to set a custom field with a multiple-select FMD type and specify multiple instances of the same unique name, the web service does not return an error or remove duplicate values.
- The RFX award CSV files sent by web services (Download RFX Award response AwardDocument Award elements) contain a header line but no award data if the event has no line items.

#### Limitations for Supplier Data Integration with the Unified Vendor Model

SAP Ariba Supplier Lifecycle and Performance and SAP Ariba Supplier Information and Performance Management (new architecture) use a unified vendor model that differs from the model used for SAP Ariba Supplier Information and Performance Management (classic architecture).

If you add SAP Ariba Supplier Lifecycle and Performance or SAP Ariba Supplier Information and Performance Management (new architecture) to your existing solution package, you can continue to use the following SOAP web services to import a subset of supplier data fields:

- Import Organizations
- Import Supplier Profiles

For more information about using SOAP web service APIs to integrate supplier data with the unified vendor model, see Use of SOAP Web Service APIs for Supplier Data Integration with the Unified Vendor Model [page 164].

For information about other methods for integrating supplier data with the unified vendor model, such as the native integration with SAP ERP and S/4HANA and the SAP Ariba integration toolkit, see Supplier Management Setup and Administration Guide.

## **Topics About Configuring SOAP Web Services**

Workflow for Configuring SOAP Web Service APIs [page 16]

Collecting Access and Security Information for SOAP Web Services [page 17]

Configuring an End Point for SOAP Web Services [page 19]

Enabling a SOAP Integration Task [page 20]

Generating a WSDL File [page 21]

Enabling External Exports for Workspace IDs (Export Workspaceld SOAP Web Service) [page 22]

Enabling External Exports for Contract Terms Excel Documents (Export Contract Terms SOAP Web Service) [page 22]

Enabling External Document Uploads for the User Interface (Import Document SOAP Web Service) [page 23]

Enabling Export RFX Awards Tasks [page 23]

Configuring Email Notifications for Outbound SOAP Web Services [page 24]

Disabling Web Service Integration Tasks [page 26]

Configuration of Mutual TLS Authentication Certificates for Inbound SOAP Web Services [page 26]

Configuring Mutual TLS Authentication for Outbound SOAP Web Services [page 30]

## **Workflow for Configuring SOAP Web Service APIs**

To use SAP Ariba SOAP web dervices, you perform the following high-level steps:

- 1. Plan your configuration by determining:
  - The integration tasks for the web services you want to use and the types (inbound or outbound) of end points needed. For a list of integration tasks and end point types, see SAP Ariba SOAP Web Services Integration Tasks and End Points [page 9].
  - The type of security mechanisms (WS-Security or HTTP Basic Authentication) for your end points. You must configure at least one form of security for a given end point; you can configure both forms of security for a given end point.
  - How many end points you will configure. You can specify only one end point per integration task, but you can use one end point for multiple integration tasks. For example, you can create the end point My Inbound End Point and use this end point for both the Import Sourcing Project task and the Import Procurement Contract Workspace task.
    - You can configure only one peer certificate for WS-Security and one set of HTTP authentication credentials for a given inbound end point. If multiple external systems will connect to an inbound end point, all ERP systems connecting to the end point must use the same certificate and/or HTTP credentials. (If ERP systems will use different integration tasks, you can create a different end point for each integration event.)
- 2. Collect access and security information from the ERP systems. For a description of this step, see Collecting Access and Security Information for Web Services [page 17].

- 3. Create the end points using the Integration Manager. For a description of this procedure, see Configuring an End Point for Web Services [page 19].
- 4. Provide security information to the ERP administrator.
  - If you created an inbound end point using HTTP authentication, provide the user ID and password.
  - If you created an outbound end point using WS-Security, provide the SAP Ariba certificate.
- 5. Enable the integration tasks and link them to end points using the Integration Manager. For a description of this procedure, see Enabling a SOAP Integration Task [page 20].
- 6. Click the **View WSDL** link from the **Edit** task\_name screen in the Integration Configuration of the Integration Manager to generate the WSDL file for the service. Transfer the WSDL file to the ERP system and build the appropriate SOAP requests and process replies.

#### i Note

When you are using the SAP Ariba test environment, the XML namespace (xmlns) in the WSDL will differ from the XML namespace used when connecting to the SAP Ariba production environment. When migrating from the SAP Ariba test environment to the SAP Ariba production environment, you must re-generate a new WSDL from the production environment.

For additional information about SOAP message elements and examples, see SAP Ariba SOAP Web Service Common Elements [page 31].

- 7. If you want to automatically export contract workspace IDs when workspaces are created or published, you must have an SAP Ariba Customer Support Administrator enable a site configuration parameter. For more information, see Enabling External Exports for Workspace IDs (Export Workspaceld SOAP Web Service) [page 22].
- 8. If you want to allow users to export Contract Terms Excel file documents to external systems from the interactive user interface, you must have an SAP Ariba Customer Support Administrator enable a site configuration parameter. For more information, see Enabling External Exports for Contract Terms Excel Documents (Export Contract Terms SOAP Web Service) [page 22].
- 9. If you want to allow automatically export RFX awards to external systems, you must have an SAP Ariba Customer Support Administrator enable a site configuration parameter. For more information, see Enabling Export RFX Awards Tasks [page 23].
- 10. (Optional) Configure users to receive notifications if the Export Workspaceld or Export RFX Awards services fail. For more information, see Configuring Email Notifications for Outbound SOAP Web Services [page 24].

## **Collecting Access and Security Information for SOAP Web Services**

Before configuring end points for SOAP web services, you must collect the access and security information about the external (ERP) system.

#### Context

SOAP messages can be sent using the HTTP or HTTPS protocol. HTTPS provides server authentication and an encrypted communication channel. For inbound end points, SAP Ariba always uses HTTPS. For outbound

end points, the administrator on the EAI system can choose to use HTTP or HTTPS, but SAP Ariba strongly recommends that you use HTTPS.

In addition, SAP Ariba SOAP web services support the following mechanisms to provide authentication and security:

- X.509 Web Services Security
   X.509 Web Services Security, or WS-Security (X.509) XML Signature & Encryption, is an industry-defined specification for SOAP messaging enhancements that use X.509 security certificates and public-key encryption. SAP Ariba Web Services use WS-Security to provide message integrity and client message
- HTTP Basic Authentication

authentication.

HTTP basic authentication provides simple authentication using a credential that consists of a user ID and password. The authentication information is sent in the HTTP header as a basic authorization request header field. The field has the following format:

```
Authorization : Basic userID: password
```

The *userID* and *password* are separated by a colon and then base64 encoded. These fields are encrypted if HTTPS is used, but are not encrypted if HTTP is used.

The user ID specified for HTTP basic authentication is used exclusively to control access to the end point. It is unrelated to any user IDs configured for the SAP Ariba solution and SAP Ariba recommends that you do not use the same user ID and password as an actual user configured for the SAP Ariba solution.

Although the HTTP basic authentication mechanism provides only authentication (proof of identity) and by itself not provide authorization (granting access to resources based on identity), the information is sent in an HTTP authorization request header field. You could use HTTP basic authentication as part of an authorization scheme to restrict access to different integration tasks by creating a unique end point for each integration task. Only users with the authentication credentials for a given end point could use the end point to access the integration task.

#### i Note

The WS-Security and HTTP basic authentication options do not provide message confidentiality. If you use HTTP instead of HTTPS, your data is sent in clear text, even if you use WS-Security and HTTP basic authentication.

#### Procedure

Collect the following information:

• If you are configuring an inbound end point with WS-Security, get a copy of the ERP system's certificate. The certificate must be a signed X.509 certificate encoded using Privacy Enhanced Mail (PEM) base64-encoding and signed by a Certificate Authority (CA) trusted by SAP Ariba. To get information about the CAs currently trusted by SAP Ariba or to register a CA to be trusted by SAP Ariba, contact SAP Ariba Support.

The first line of the certificate must be the following text:

```
----BEGIN CERTIFICATE----
```

The last line of the certificate must be the following text:

```
----END CERTIFICATE----
```

- If you are configuring an outbound end point, get the URL for the ERP system.
- If you are configuring an outbound end point with HTTP basic authentication, get the user name and password required to access the ERP system.

## **Configuring an End Point for SOAP Web Services**

Use this procedure to configure an end point for SOAP web services.

#### **Prerequisites**

You must be a member of the Customer Administrator or Integration Admin group, or a group with the Administrator or Integration Admin role.

#### Context

An end point consists of the URL and authentication information that controls access to the end point. There are two types of end points: inbound and outbound. Inbound end points are used when the task is initiated by the ERP system. Outbound end points are used when the task is initiated by the SAP Ariba system.

See Enabling a SOAP Integration Task [page 20] to determine the type of end point to configure for your web service.

#### **Procedure**

- 1. On the Ariba Administrator dashboard, click Manage Administration .
- 2. Click the expansion arrow for **Integration Manager**.
- 3. Select End Point Configuration.
- 4. Click Create New.
  - An End Point Configuration Create End Point page opens.
- 5. In the **Name** field, enter a name for the end point.
- 6. Select the type (**Inbound** or **Outbound**) of end point according to the table in SAP Ariba SOAP Web Services Integration Tasks and End Points [page 9].
- 7. If this is an inbound end point and you are using WS-Security, paste the contents of the certificate file from the ERP system in the **Certificate File** field under **Web Services Security**.
- 8. If this is an outbound end point, the system displays a **URL** field. Enter the URL for the endpoint on the ERP system.
- 9. If this is an outbound end point, the **Web Services Security** area displays the contents of the SAP Ariba certificate. To enable WS-Security, select **Yes** in the **Sign with Ariba Private Key** field. For example:
  - Copy the certificate, beginning with the line ----BEGIN CERTIFICATE---- and ending with the line ----END CERTIFICATE----. Provide this certificate to the administrator on the ERP system.
- 10. To use HTTP Basic Authentication, navigate to the **HTTP Authentication** area. Enter the user ID in the **Login** field and the password in the **Password** fields. If this is an inbound end point, provide this information to

the administrator on the ERP system. If this is an outbound end point, this information must match the data configured on the ERP system.

11. Click Save.

## **Enabling a SOAP Integration Task**

When you enable an SAP Ariba SOAP web services integration task, you also link the task to an end point.

#### **Prerequisites**

- You must be a member of the **Customer Administrator** or **Integration Admin** group.
- You must have a SOAP end point configured [page 19].

You must have an end point configured [page 19].

#### **Procedure**

- 1. On the Ariba Administrator dashboard, click Manage Administration .
- 2. Click the expansion arrow for Integration Manager.
- 3. Choose Integration Configuration.
- 4. Find the task you want to enable. Select **List All** or enter search criteria and click **Search**.
- 5. Click Actions Edit for the task.

An Edit data import/export task pane opens.

- 6. For the **Status** field, select **Enabled**.
- 7. Use the pull-down menu for the **End point** field to select an end point.
- 8. If you are configuring a service that uses an outbound end point, specify the URL for the corresponding endpoint on the ERP system.
- 9. Click Save.

## **Generating a WSDL File**

Use this procedure to generate a WSDL file.

#### **Prerequisites**

You must be a member of the Customer Administrator or Integration Admin group, or a group with the Administrator or Integration Admin role.

#### **Procedure**

- 1. On the Ariba Administrator dashboard, click Manage Administration.
- 2. Click the expansion arrow for **Integration Manager**.
- 3. Select Integration Configuration.
- 4. Find the task for which you want to generate the WSDL file. Select **List All** or enter the search criteria and click **Search**.
- 5. Click Actions Edit for the task.
- 6. Click the View WSDL link.

#### Results

A new window with the WSDL contents opens. Use the file menu for your browser to save the contents to a file. The descriptions for each field in the WSDL are provided in the WSDL itself. The WSDL description also includes the URL for the end point.

## **Enabling External Exports for Workspace IDs (Export Workspaceld SOAP Web Service)**

Use this procedure to enable external exports for workspace IDs.

#### Context

In addition to configuring an endpoint for the **Export WorkspaceId** SOAP web service, the following site configuration options must be set. Site configuration options are set for you by SAP Ariba. For more information about these options, see Site Configuration Parameters for Integration Services [page 177].

#### **Procedure**

Have your Designated Support Contact log a service request to enable site configuration options as follows:

- To enable the Export WorkspaceId service to send a workspace ID when a workspace is created, the following application parameter must be set to Yes:
  - Application.ACM.EnableWSWorkspaceIdOnCreatePush
- To enable the Export WorkspaceId service to send a workspace ID when workspace is published, the following application parameter must be set to Yes:
  - Application.ACM.EnableWSWorkspaceIdOnPublishPush

# **Enabling External Exports for Contract Terms Excel Documents (Export Contract Terms SOAP Web Service)**

Use this procedure to enable external exports for contract terms Excel documents.

#### Context

If SAP Ariba Contracts is integrated with one of the SAP Ariba Procurement solutions, users can create contract terms Excel documents, which are visible in the **Documents** area of contract workspaces. The **Export Contract Terms** SOAP web service enables users to export a contract terms Excel file document to an ERP or other external system by choosing the **Export External System** command in the **Actions** pull-down menu for the contract terms document.

In addition to configuring an endpoint for the **Export Contract Terms** web service, the following site configuration option must be set.

#### **Procedure**

Have your Designated Support Contact log a service request to enable the following site configuration option:

 ${\tt Application.ACM.EnableWSContractTermsPush}$ 

## **Enabling External Document Uploads for the User Interface (Import Document SOAP Web Service)**

Use this procedure to enable external document uploads for the user interface.

#### Context

On an EAI system, the administrator can build a web page with links that generate and send **Import Document** SOAP messages to the SAP Ariba system. SAP Ariba users can navigate to this webpage from the **Documents** tab in a project by clicking Actions Upload External Document Document Menton Ariba appends the parameters, Project ID, user ID, and password adapter to the URL. The EAI system can use this information when invoking the **Import Document** task to upload the selected documents to the SAP Ariba system.

#### **Procedure**

Have your Designated Support Contact log a service request to set the following site configuration option to the URL of the web page on the EAI system:

Application.ACM.ExternalDocumentBrowserURL

### **Enabling Export RFX Awards Tasks**

#### Context

In addition to configuring an endpoint for the **Export RFX Award** SOAP web service, the following site configuration option must be set.

#### **Procedure**

Have your Designated Support Contact log a service request to enable the following site configuration option:

Application.AQS.RFX.EnableWSAwardPush

## **Configuring Email Notifications for Outbound SOAP Web Services**

#### Context

SAP Ariba can send email notifications when the following outbound web services fail:

- Export Workspaceld
- Export RFX Awards

#### **Procedure**

To configure a user to receive email notifications when these services fail, add the users to the following system (global) group:

**Integration Notifications** 

### **SOAP Web Service Email Notifications**

For the Export Workspaceld and Export RFX Awards services, any circumstance in which an outbound message to the SOAP peer cannot be sent or the message is sent but the SOAP peer does not send back a response with status set to 0 is a failure. For example, failures can be caused by configuration errors, network connectivity problems, or a SOAP peer that is not sending the correct response.

The format of the message sent for web service failures is as follows:

Web Service Name: serviceName
Target ID: id
Target Action: action
Notice Type: noticeType
The above Outbound Web Service has failed. This email notification was sent to all members of the "Integration Notifications" group.
If Notice Type is "Final" there will be no further attempts to re-send the SOAP message for this Web Service call. Please take any necessary steps to ensure your endpoint is operational. If necessary, notify appropriate users of any Final notices and take manual steps to complete the operation.
This email originated from the SAP Ariba system used by my\_org and was originally sent to: someone@example.com

#### Where:

serviceName is the name of the web service, such as WorkspaceldExportTask or RFXAwardExportTask.

id is the workspace ID, such as CW1234.

action is the action that triggered the web service (if applicable; for workspaces, possible values are Published or Created).

noticeType is the type of notice (Warning or Final).

### **Export Workspaceld Email Notifications**

The Export Workspaceld web service attempts to send a request at the time a workspace is created or published. If the Export Workspaceld web service fails for a given request (the web service does not receive a response with Status = 0 from the SOAP peer), SAP Ariba uses the scheduled task WSWorkspaceldExportTask to retry the SOAP request. The WSWorkspaceldExportTask task operates as follows:

- It is scheduled to run once an hour. There might be slight variations in the actual interval between executions depending on system load.
- If WSWorkspaceIdExportTask tries to send a request for a given workspace ID three times and still fails, WSWorkspaceIdExportTask sends a warning email notification (Notice Type: Warning) to members of the Integration Notifications group.
- After three hourly retries, WSWorkspaceIdExportTask tries to re-send the request once every 24 hours for the next three days.
- If the web service has not succeeded after three daily retries, WSWorkspaceIdExportTask sends a final email notification (Notice Type: Final) and stops sending the request.

### **Export RFX Awards Email Notifications**

The Export RFX Awards web service uses the scheduled task RFXAwardExportTask to export RFX awards by sending an RFXAwardExportRequest. The RFXAwardExportTask task operates as follows:

- It is scheduled to run once a day. There might be slight variations in the actual interval between executions depending on system load.
- If RFXAwardExportTask initially fails for a given day (the web service does not receive a response with Status = 0 from the SOAP peer), RFXAwardExportTask sends a warning email notification (Notice Type: Warning) to users in the Integration Notifications group.
- If RFXAwardExportTask fails after three additional retries, RFXAwardExportTask sends a final email notification (Notice Type: Final) and stops sending the request.

### **Disabling Web Service Integration Tasks**

Use this procedure to disable web service integration tasks.

#### **Procedure**

- 1. On the dashboard, select Manage Administration 1.
- 2. Click the expansion arrow for Integration Manager.
- 3. Click Integration Configuration.
- Under Search Filters, search for the enabled tasks.
   All the enabled tasks are displayed.
- 5. For the selected task, click **Actions** > **Disable**.

## **Configuration of Mutual TLS Authentication Certificates for Inbound SOAP Web Services**

You can configure certificates for mutual Transport Layer Security (TLS) authentication for inbound SOAP web services.

You can create new certificate configurations and also search for saved configurations from the **Mutual TLS**Configuration page, which you access by clicking Integration Manager Mutual TLS Configuration Integration Manager Mutual TLS authentication for end points from the End Point Configuration page.

In mutual TLS authentication, the client (an SAP Ariba solution) and the server (an external system) exchange certificates over a TLS 1.2 connection to authenticate each other. The server validates the client's certificate against the certificates configured in its truststore. The new administrator page gives customers an easy way to create and manage certificate configurations, which can be used to authenticate end points. Each certificate configuration is created for a specific application. Customers can optionally add a backup certificate as part of the configuration. The backup certificate is used when the primary certificate becomes unusable.

Mutual TLS authentication certificate configurations for outbound communications can be created only by SAP Ariba administrators. When customers search for saved configurations, they can see these outbound certificate configurations also. However, they cannot edit these configurations. Customers can copy SAP Ariba certificates from an outbound certificate configuration for use in validating outbound communications.

#### **Prerequisites**

- Mutual authentication works with client certificates issued by any valid certificate authority (CA).
- Ensure that the valid client certificates are stored in the server's truststore.

• Turn on the display of the mutual TLS configuration user interface by setting the parameter **Enable the mutual TLS configuration user interface**(Application.Messaging.Integration.EnableMutualTLSConfigurationUI).

## **Creating a Mutual TLS Authentication Certificate Configuration**

You can create certificate configurations for mutual TLS authentication of inbound SOAP web services.

#### **Prerequisites**

Members of the **Integration Manager** group can perform this task.

#### Context

When you configure end points for inbound web services, you have the option of turning on mutual TLS authentication and choosing a saved certificate configuration for authentication. The client (an SAP Ariba solution) and the server (an external system) then exchange certificates over a TLS 1.2 connection to authenticate each other. The server validates the client's certificate against the certificates configured in its truststore.

#### **Procedure**

- 1. On the dashboard, choose Manage Core Administration .
- 2. Choose Integration Manager Mutual TLS Configuration ...
- 3. In the Mutual TLS Configuration page, click Create New.
- 4. In the mutual TLS configuration creation page, specify a name for the new configuration in the **Name** field. Names can consist of alphanumeric characters, hyphen, and underscore. This step is required.
- 5. Choose **Inbound** for **Type**. This step is required.
- 6. Choose an application from the **Application Name** dropdown. Each certificate configuration is associated with one application. This step is required.
- 7. Paste a certificate in the **Primary Certificate** field. This will automatically populate the **Issuer Name** and **Expiry Date** fields with the corresponding values. This step is required.
- 8. Paste a backup certificate in the **Backup Certificate** field. This step is optional.
- 9. Save the new certificate configuration.

## **Editing a Mutual TLS Authentication Certificate Configuration**

Find and edit saved certificate configurations for mutual TLS authentication of inbound SOAP web services.

#### **Prerequisites**

Members of the **Integration Manager** group can perform this task.

#### **Procedure**

- 1. On the dashboard, choose Manage Core Administration .
- 2. Choose Integration Manager Mutual TLS Configuration ...
- 3. In the **Mutual TLS Configuration** page, enter a certificate configuration name in the **Name** field and click **Search**. This shows the specified certificate configuration.
- 4. Alternatively, choose an option for **Type** and click **Search**.

| Option    | Result                                                       |
|-----------|--------------------------------------------------------------|
| No Choice | To show both inbound and outbound certificate configurations |
| Inbound   | To show only inbound certificate configurations              |
| Outbound  | To show only outbound certificate configurations             |

- 5. You can also choose an application from the **Application Name** dropdown and click **Search** to show the certificate configuration associated with that application.
- 6. Optionally, you can specify a combination of the search criteria described in the preceding steps for your search.
- 7. In search results, click a configuration name to view its details. This opens the certificate configuration in read-only mode.
- 8. To edit a certificate configuration, click **Edit** next to it in the search result.
- 9. In the mutual TLS configuration edit page, specify a new name for the configuration in the **Name** field, if required.
- 10. Paste a new certificate in the **Primary Certificate** field, if you need to change this certificate. Optionally, paste a backup certificate in the **Backup Certificate** field, if you did not add it earlier.
  - Only the name, primary certificate, and backup certificate can be changed when editing a certificate configuration.
- 11. Save the changes to the certificate configuration.

## **Configuring Mutual TLS Authentication for Inbound SOAP End Points**

When configuring end points for inbound web services, you can turn on mutual TLS authentication and choose a saved certificate configuration for mutual authentication.

#### **Prerequisites**

Members of the Integration Manager group can perform this task.

#### Context

The client (an SAP Ariba solution) and the server (an external system) then exchange certificates over a TLS 1.2 connection to authenticate each other. The server validates the client's certificate against the certificates configured in its truststore.

#### **Procedure**

- 1. On the dashboard, choose Manage Core Administration .
- 2. Choose Integration Manager End Point Configuration .
- 3. In the **End Point Configuration**, click **Create New**. Alternatively, you can edit an existing web service end point to configure mutual TLS authentication for it, and continue from step 5.
- 4. In the end point configuration creation page, enter a name for the new end point in the Name field.
- 5. Choose Inbound.
- Choose Yes for Requires Mutual Authentication. This hides the Web Services Security and HTTP Authentication sections.
- 7. Choose a saved mutual TLS authentication certificate configuration from the Inbound Certificate Configuration chooser. Click the search more option to open the Choose Value for Inbound Certificate Configuration window, where you can choose a configuration from the list or search for a configuration by name.

#### Results

This ensures that for the inbound web service, the SAP Ariba solution uses the certificate in the chosen configuration to validate the external system.

## **Configuring Mutual TLS Authentication for Outbound SOAP Web Services**

Use this procedure to configure mutual TLS authentication for outbound SOAP web services.

#### Context

Members of the **Integration Manager** group can configure end points for SOAP web services. When they configure end points for outbound web services, they have the option of turning on mutual TLS authentication. The client (an SAP Ariba solution) and the server (an external system) then exchange certificates over a TLS 1.2 connection to authenticate each other. The server validates the client's certificate against the certificates configured in its truststore.

#### **Procedure**

- 1. Sign in as an administrator and choose Integration Manager End Point Configuration 1.
- 2. In the end point configuration page, choose **Outbound** and edit an existing web service end point or create a new one.
- 3. Choose Yes for Requires Mutual Authentication.

#### Results

This ensures that for the chosen outbound web service, the SAP Ariba solution and the external system exchange certificates for validation.

#### **Related Information**

Configuring an End Point for SOAP Web Services [page 19]

## SAP Ariba SOAP Web Service Common Elements

Common SOAP Web Service Header Elements [page 31]

SOAP BaseLanguage, Commodity, Country, Currency, and LocaleID Elements [page 31]

SOAP ContractId and WorkspaceId Elements for Contract Workspaces [page 32]

SOAP OnBehalfUserId and OnBehalfUserPasswordAdapter Elements [page 32]

SOAP XSD DateTime Elements [page 32]

Custom Body Elements for SOAP Web Services [page 34]

### **Common SOAP Web Service Header Elements**

The following elements are common to SOAP headers for all web service events.

| Element   | Required | Description                                                |
|-----------|----------|------------------------------------------------------------|
| variant   | No       | String. Not used; do not specify a value for this element. |
| partition | No       | String. Not used; do not specify a value for this element. |

## **SOAP BaseLanguage, Commodity, Country, Currency, and LocaleID Elements**

Use the following export data tasks to determine valid input values for BaseLanguage, Commodity, Country, Currency, and LocaleID body elements for SOAP web services:

- BaseLanguage: Export Language (CSV)
- Commodity: Export Commodity Codes
- Country: Export Regions (CSV)
- Currency: Export Currency (CSV)
- LocaleID: Export Locale (CSV)

## **SOAP ContractId and WorkspaceId Elements for Contract Workspaces**

All contract workspaces have a workspace ID and a contract ID. The workspace ID is generated by SAP Ariba and usually has the format CW nnnn, where nnnn is a number. If you do not specify a contract ID when creating a workspace (you use a web service to create a workspace and do not include a ContractId element or you use interactive user interface to create a workspace), SAP Ariba uses the workspace ID value as the contract ID value.

When viewing a contract workspace with the interactive user interface, only the contract ID is visible; the workspace ID is not visible. If you create a contract workspace using a SOAP web service and specified a contract ID, the contract ID and the workspace ID will not match, but you can determine the workspace ID by examining the WorkspaceId element in the response. SAP Ariba recommends that you retain the value of the workspace ID; if you use a SOAP web service to create a contract workspace that is a subproject or subagreement of another workspace, you must specify the workspace ID of the predecessor project or master agreement.

## SOAP OnBehalfUserId and OnBehalfUserPasswordAdapter Elements

The SOAP web services perform actions on behalf of the user specified by the OnBehalfUserId body element (not the user in the HTTP authentication header).

| Element                         | Required | Type and Description                                                                                                    |
|---------------------------------|----------|----------------------------------------------------------------------------------------------------|
| OnBehalfUserId                  | Yes      | String. Specifies the user ID of the user for whom the SAP Ariba web service will perform the action.                                                                                                    |
| OnBehalfUserPasswordAdap<br>ter | No       | String. Specifies the password adapter to authenticate the user in the OnBehalfUserId element.                                                                                                    |
|                                 |          | If you are not using a custom password adapter, you can omit this element or leave the value unspecified and the web service will use the default password adapter (SourcingSupplierUser for suppliers or PasswordAdapter1 for all other users). |

### **SOAP XSD DateTime Elements**

The format for XSD DateTime SOAP web service elements is as follows:

YYYY - MM - DD T hh : mm : ss

#### Where:

- YYYY specifies the year
- MM specifies the month

- DD specifies the day
- T is a literal value that specifies the start of the time section
- hh specifies the hour
- mm specifies the minutes
- ss specifies the seconds

For example:

```
2011-05-09T12:00:00
```

The XSD DateTime format also supports the following formats for time offsets relative to UTC (Coordinated Universal Time):

```
YYYY - MM - DD T hh : mm : ss + hh : mm

YYYY - MM - DD T hh : mm : ss - hh : mm
```

### **DateTime Elements Used to Create and Update Projects**

The following DateTime elements are used when creating or updating SAP Ariba Contracts projects:

- AgreementDate
- EffectiveDate
- ExpirationDate

In addition, the following DateTime element is used when creating or updating SAP Ariba Sourcing full projects:

• EffectiveDate

These project dates (AgreementDate, EffectiveDate, ExpirationDate, and EffectiveDate) also support the following XSD DateTime formats for time offsets relative to UTC (Coordinated Universal Time):

```
YYYY - MM - DD T hh : mm : ss + hh : mm

YYYY - MM - DD T hh : mm : ss - hh : mm
```

If you specify an AgreementDate, EffectiveDate, ExpirationDate, or EffectiveDate with a UTC offset, SAP Ariba converts the DateTime value in the element to a calendar date in the SAP Ariba OnDemand time zone of the server used for your site; by default, this is US Pacific time (UTC-08:00).

For example, an AgreementDate element has the following value:

```
2014-05-01T00:00:00+01:00
```

The Agreement Date will be 04/30/2014 (the previous calendar day), because midnight (00:00:00) on 05/01/2014 in the UTC+01:00 time zone is 04/30/2014 in the UTC-08:00 time zone.

## **Custom Body Elements for SOAP Web Services**

The WSDL files for tasks that can create or update projects (such the Import Procurement Contract Workspace task) contain a custom element that contains placeholders for custom project fields of different namespaces, as shown in the following WSDL excerpt:

```
<urn:custom>
  <!--Zero or more repetitions:-->
  <urn:CustomBigDecimal name="?">?</urn:CustomBigDecimal>
  <!--Zero or more repetitions:-->
  <urn:CustomBoolean name="?">?</urn:CustomBoolean>
  <!--Zero or more repetitions:-->
  <urn:CustomDate name="?">?</urn:CustomDate>
  <!--Zero or more repetitions:-->
  <urn:CustomInteger name="?">?</urn:CustomInteger>
  <!--Zero or more repetitions:-->
  <urn:CustomMoney name="?">
     <!--You may enter the following 5 items in any order-->
     <!--Optional:-->
     <urn:Amount>?</urn:Amount>
     <!--Optional:-->
     <urn:AmountInReportingCurrency>?</urn:AmountInReportingCurrency>
     <!--Optional:-->
     <urn:ApproxAmountInBaseCurrency>?</urn:ApproxAmountInBaseCurrency>
     <!--Optional:-->
     <urn:ConversionDate>?</urn:ConversionDate>
     <!--Optional:-->
     <urn:Currency>
        <!--Optional:-->
       <urn:UniqueName>?</urn:UniqueName>
     </urn:Currency>
  </urn:CustomMoney>
  <!--Zero or more repetitions:-->
  <urn:CustomString name="?">?</urn:CustomString>
  <!--Zero or more repetitions:-->
  <urn:CustomUser name="?">
     <!--You may enter the following 2 items in any order-->
     <!--Optional:-->
     <urn:PasswordAdapter>?</urn:PasswordAdapter>
     <urn:UniqueName>?</urn:UniqueName>
  </urn:CustomUser>
</urn:custom>
```

## **Omitting of Custom Web Service Elements for Projects Without Custom Fields**

If you are creating or updating a project and your configuration does not contain any custom fields, you must exclude the custom element in the first level immediately within the ProjectHeaderFields element.

If the organizations that can be selected for the Affected Parties field do not contain any custom fields, you must not include the child custom element in the AffectedParties element. Alternatively, you can omit the entire AffectedParties element.

### **Use of SOAP Web Services for Projects with Custom Fields**

If you are creating or updating a project using a SOAP web service, you can specify valued for custom project fieldd in the SOAP request.

### **Prerequisites for Using Custom Fields with SOAP Web Services**

You can specify the value for a custom project field if the following tasks have been completed:

- The custom field is added to the appropriate classes (project or document types) with the **External Integration Field** option selected. This is completed for you by the SAP Ariba support team. When this is done, the custom field is also visible in the interactive user interface.
- The web service is enabled by a member of the **Customer Administrator** or **Integration Admin** group, as described in Enabling a SOAP Integration Task [page 20].
- The new field is migrated to the integration web service (the change is reviewed and published) by a member of the Customer Administrator or Integration Admin group using the Integration Manager
   Data Definition operation, as described in Topics About Managing and Migrating Changes for SOAP Web Services (Integration Migration Management) [page 170].

After these tasks are completed, you can generate a new WSDL file for the appropriate web service.

The WSDL file includes a documentation element within the element of the appropriate type. The documentation element specifies the internal field name, which is formed by removing all characters other than A-Z, a-z, 0-9, and underscore(\_). For example, the system generated the following element in the WSDL for the custom Needs EU Approval boolean field with the internal field name NeedsEUApproval:

```
<xsd:element maxOccurs="unbounded" minOccurs="0" name="CustomBoolean"</pre>
nillable="true">
          <xsd:complexType>
              <xsd:annotation>
                    <xsd:documentation>"
           NeedsEUApproval
         " is the name of a flex field that can be imported or exported.</
xsd:documentation>
               </xsd:annotation>
               <xsd:simpleContent>
                    <xsd:extension base="xsd:boolean">
                         <xsd:attribute name="name" type="xsd:string"/>
                    </xsd:extension>
               </xsd:simpleContent>
          </xsd:complexType>
     </xsd:element>
```

The SOAP request specifies the namespace (CustomBoolean), internal field name (NeedsEUApproval), and value (true) in the custom element:

```
CustomBoolean
> 
</urn:custom>
```

For an example of a SOAP message body used to create a project with custom fields, see SOAP Web Service Example: Creating a Project with Custom Fields [page 146].

### **Specification of Values for Custom Fields with Enumerated Types**

Enumerated types are typically used to enable users to select custom values from menus or choosers. The values for enumerated types are loaded from an enumeration file by your SAP Ariba support team. If you are creating or updating a project using a web service, you can specify the value for a custom enumeration field after the enumerated types are loaded and the prerequisites in Prerequisites for Using Custom Fields with SOAP Web Services [page 35] have been completed.

Custom enumeration fields can contain either a single value or multiple values. The data definition and SOAP message elements are different depending on the field type (single value or multiple select).

- Single-value enumeration fields are specified using CustomString elements.
- Multiple-value enumeration fields are specified using CustomString\_Vector elements.

An object can contain both a single-value field and a multiple-select field for the same enumerated type.

An enumeration file includes a Display Value column and a Value column. The value in the Value column is typically a numerical index value. When specifying the values for a custom field with an enumerated type, you must use the value from the Value column of the enumeration file.

#### i Note

Always specify the value from the Value column in the SOAP message. Do not specify the value from the Display Value column. If you do not know the contents of the Value column for your enumeration, you can get a copy of your enumeration file. Have your Designated Support Contact log a service request and an SAP Ariba Customer Support representative will follow up to complete the request.

For example, the enumeration file contains the following entries:

Table 1: Enumeration File

| Enumeration | Display Value | Value |
|-------------|---------------|-------|
| cus_Color   | Red           | 101   |
| cus_Color   | Blue          | 102   |

To specify Blue in an Import task for the single-value enumeration field My Color that uses the enumerated type cus\_Color, the SOAP request includes the following custom and CustomString elements:

```
102
</urn:CustomString>
</urn:custom>
```

To specify Blue and Red in an Import task for a multiple-value enumeration field Multi Colors that uses the enumerated type cus\_Color, the SOAP request includes the following custom, CustomString\_Vector, item, and CustomString elements:

```
<urn:
    custom
    <urn:
    CustomString_Vector
    name="
    MultiColors
       <urn:item>
        <urn:
    CustomString
    102
   </urn:CustomString>
       </urn:item>
      <urn:item>
         <urn:
    CustomString
    101
   </urn:CustomString>
      </urn:item>
   </urn:CustomString_Vector>
</urn:custom>
```

## Use of Custom SOAP Elements for Flex Master Data (FMD) Fields

A Flex Master Data (FMD) data type is a custom data structure defined for your installation by your SAP Ariba support team. Your SAP Ariba support team also adds fields to projects with the FMD type and loads data records for the FMD type. Each FMD data record has a unique name and other data fields.

For example, you could have a FMD type named AirlineFMD with the data fields Name and Phone Number. Each record would also have a text field for the unique name or ID field that identifies the record. Your internal contract workspaces could have the custom field Preferred Airline, where the data type for this field is AirlineFMD.

If you are creating or updating a project using a web service, you can specify the value for a FMD field if the flex master data (FMD) template is published, data for the FMD field is loaded, and the prerequisites in Prerequisites for Using Custom Fields with Web Services [page 35] have been completed.

The data definition and SOAP message elements are different depending on the FMD field type (single value or multiple select). An object can contain both a single-value field and a multiple-select field for the same FMD data type.

#### **Single-Value FMD Fields Example**

If a field can contain only one FMD data record, the WSDL file includes definitions for the custom FMD field and the FMD data type. In the following example, the field name is Preferred Airline and the FMD data type is Airline FMD:

```
<xsd:element maxOccurs="1" minOccurs="0" name="custom">
 <xsd:element maxOccurs="unbounded" minOccurs="0" name="CustomAirlineFMD"</pre>
nillable="true">
  <xsd:complexType>
   <xsd:annotation>
    <xsd:documentation>"PreferredAirline" is the name of a flex field that can be
imported or
    exported.</xsd:documentation>
   </xsd:annotation>
   <xsd:complexContent>
    <xsd:extension base="typens:AirlineFMD_Reference">
    <xsd:attribute name="name" type="xsd:string" />
    </xsd:extension>
  </xsd:complexContent>
  </xsd:complexType>
 </xsd:element>
</xsd:element>
```

Note that the namespace for the custom field is CustomAirlineFMD. The CustomAirlineFMD definition contains a child element of the AirlineFMD\_Reference namespace. The WSDL also contains a definition for the AirlineFMD\_Reference namespace with a string element to specify the unique name of the FMD data record:

The SOAP request specifies the namespace (CustomAirlineFMD), internal field name (PreferredAirline), and the unique name (ID field) for the record you want to specify. In the following example, the unique name is AlohaAir.

Note that the only valid child element for the CustomAirlineFMD element is UniqueName. You cannot specify or set data values in the FMD fields.

#### Multiple-Select FMD Fields Example

In the following example, the field name is AllowedAirlines and the FMD data type is Airline FMD. The WSDL file includes the following entries:

```
<xsd:element maxOccurs="1" minOccurs="0" name="custom">
  <xsd:element maxOccurs="unbounded" minOccurs="0" name="CustomAirlineFMD_Vector"</pre>
nillable="true">
    <xsd:complexType>
      <xsd:annotation>
        <xsd:documentation>"AllowedAirlines" is the name of a flex field that can
be imported or
        exported.</xsd:documentation>
        </xsd:annotation>
      <xsd:complexContent>
        <xsd:extension base="typens:AirlineFMD_Reference_Vector">
          <xsd:attribute name="name" type="xsd:string"/>
        </xsd:extension>
      </xsd:complexContent>
    </xsd:complexType>
  </xsd:element>
</xsd:element>
```

The namespace for the custom field type is CustomAirlineFMD\_Vector. The CustomAirlineFMD\_Vector definition contains a child element with the namespace AirlineFMD\_Reference\_Vector. The WSDL also contains a definition for AirlineFMD\_Reference\_Vector with a sequence of string elements to specify the unique name of each FMD data record:

```
<xsd:complexType name="AirlineFMD_Reference_Vector">
  <xsd:annotation>
    <xsd:documentation>Name null, type vrealm_1.fmd_68.AirlineFMD, variant
vrealm_1.</xsd:documentation>
  </xsd:annotation>
  <xsd:sequence>
    <xsd:element maxOccurs="unbounded" minOccurs="0" name="item">
      <xsd:complexType>
        <xsd:all>
          <xsd:element minOccurs="0" name="UniqueName" nillable="true"</pre>
type="xsd:string" />
        </xsd:all>
      </xsd:complexType>
    </xsd:element>
  </xsd:sequence>
</xsd:complexType>
```

A SOAP request to set the field Allowed Airlines includes:

• A custom element with an AllowedAirlines child element of the namespace AirlineFMD\_Reference\_Vector.

• The AllowedAirlines element contains one or more item child elements, and each item element specifies the unique name (ID field) for the FMD record.

For example:

#### **Multiple-Select and Single-Value FMD Example**

The following example shows a request with both an FMD multiple-select field and an FMD single-value field. In this example:

- The FMD data name is Airline FMD.
- Internal contract workspaces can have the following custom fields:
- Preferred Airline, which can contain a single FMD data record (CustomAirlineFMD namespace). The value of Preferred Airline is set to the unique name AlohaAir.
- Allowed Airlines, which can contain multiple FMD data records (CustomAirlineFMD\_Vector namespace).

The value of Allowed Airlines is set to the unique names IslandAir and MahaloAir.

```
<soapenv:Envelope xmlns:soapenv="http://schemas.xmlsoap.org/soap/envelope/"</pre>
xmlns:urn="urn:Ariba:Sourcing:vrealm_1">
 <soapenv:Header>
    <urn:Headers>
       <urn:variant></urn:variant>
       <urn:partition></urn:partition>
    </urn:Headers>
 </soapenv:Header>
 <soapenv:Bodv>
    <urn:InternalContractWorkspaceImportRequest partition="?" variant="?">
       <urn:WSInternalContractWorkspaceInputBean_Item>
          <urn:item>
             <urn:Action>Create</urn:Action>
             <urn:OnBehalfUserId>molson</urn:OnBehalfUserId>
             <urn:OnBehalfUserPasswordAdapter></urn:OnBehalfUserPasswordAdapter>
             <urn:ParentAgreementId></urn:ParentAgreementId>
             <urn:ParentWorkspaceId></urn:ParentWorkspaceId>
             <urn:ProjectHeaderFields>
                <urn:AgreementDate>2012-01-01T00:00:00</urn:AgreementDate>
                <urn:ContractId></urn:ContractId>
                <urn:Description>
                   <urn:DefaultStringTranslation>Example CW
urn:DefaultStringTranslation>
                </urn:Description>
                <urn:EffectiveDate>2012-01-01T00:00:00</urn:EffectiveDate>
                <urn:ExpirationDate>2014-01-01T00:00:00</urn:ExpirationDate>
                <urn:ExpirationTermType>Fixed</urn:ExpirationTermType>
                <urn:HierarchicalType>StandAlone</urn:HierarchicalType>
                <urn:Title>
```

```
<urn:DefaultStringTranslation>SOAP Internal CW
urn:DefaultStringTranslation>
                </urn:Title>
     <urn:custom>
     <urn:CustomAirlineFMD name="PreferredAirline">
                           <urn:UniqueName>AlohaAir</urn:UniqueName>
                        </urn:CustomAirlineFMD>
     <urn:CustomAirlineFMD_Vector name="AllowedAirlines">
                           <urn:item>
                              <urn:UniqueName>IslandAir</urn:UniqueName>
                           </urn:item>
                           <urn:item>
                              <urn:UniqueName>MahaloAir</urn:UniqueName>
                           </urn:item>
                        </urn:CustomAirlineFMD_Vector>
      </urn:custom>
             </urn:ProjectHeaderFields>
             <urn:TemplateId>CW2272</urn:TemplateId>
             <urn:WorkspaceId></urn:WorkspaceId>
          </urn:item>
       </urn:WSInternalContractWorkspaceInputBean_Item>
    </urn:InternalContractWorkspaceImportRequest>
 </soapenv:Body>
</soapenv:Envelope>
```

41

# **SOAP Web Services for Contract Projects**

A contract project can be either a contract request or a contract workspace. You can use the following web services to manage contract projects.

Download Contract Header Fields [page 42]

Download Contract Terms [page 45]

Export Contract Terms [page 47]

Export Workspaceld [page 48]

Import CLID Using XML [page 49]

Import Contract Line Items Document [page 54]

Import Internal Contract Workspace [page 56]

Import Procurement Contract Request and Import Procurement Contract Workspace [page 61]

Import Sales Contract Request and Import Sales Contract Workspace [page 66]

## **Download Contract Header Fields**

Use the **Download Contract Header Fields** SOAP web service to download header field values for one or more contract workspaces. The **Download Contract Header Fields** web service receives ContractHeaderExportRequest messages and responds with ContractHeaderExportReply messages.

A ContractHeaderExportRequest message must specify the class (type) of contract workspace for which header fields will be exported. In addition, the request can specify the following filters to restrict the workspaces for which header fields will be exported:

- ContractIds (a comma-separated list)
- ContractStatus
- FromDate and ToDate (a date range to filter contract workspaces according to the last updated date)
- WorkspaceIds (a comma-separated list)

Each ContractHeaderExportReply message contains a ZIP file that contains the file ContractHeaders.csv with contract header fields. The ZIP file is base64 encoded. The format of the ContractHeaders.csv file is described in Contract Data File Formats [page 150].

You can use the **Export WorkspaceId** web service with the **Download Contract Header Fields** web services to pull contract header field values as contract workspaces are created or published. For example:

- 1. Use the **Export WorkspaceId** web service to automatically send a contract workspace ID to a SOAP peer when a contract is created or published in SAP Ariba Contracts.
- 2. The SOAP peer sends a Download Contract Header Fields request with the workspace ID received in the Export Workspaceld request to get the contract header field values.

Alternatively, you can periodically send a **Download Contract Header Fields** request with a date range to get contract header field values of contract workspaces that have been modified during the specified date range.

# **ContractHeaderExportRequest Elements**

## WSContract Header Export Input Bean

The WSContractHeaderExportInputBean contains optional elements that can be used to filter the contract workspaces. If you specify multiple filter elements, the web service selects the workspaces that match all the specified filter elements (the filter elements are logically joined with AND operators).

| Element     | Required | Type and Description                                                                                                    |
|-------------|----------|----------------------------------------------------------------------------------------------------|
| ClassName   | Yes      | String. Specifies the type of workspace headers to be exported.                                                                                      |
|             |          | Valid values:                                                                                                    |
|             |          | <ul> <li>ariba.collaborate.contracts.ContractWorkspace (procurement contract workspaces)</li> </ul>                                                  |
|             |          | <ul> <li>ariba.collaborate.contracts.ContractRequest (procurement contract requests)</li> </ul>                                                      |
|             |          | <ul> <li>ariba.collaborate.contracts.SalesContractWorkspace (sales contract workspaces)</li> </ul>                                                   |
|             |          | <ul> <li>ariba.collaborate.contracts.SalesContractRequest (sales contract requests)</li> </ul>                                                       |
|             |          | <ul> <li>ariba.collaborate.contracts.InternalContractWorkspace (internal contract workspaces)</li> </ul>                                             |
| ContractIds | No       | String. List of contract IDs for which the headers will be exported, comma separated. For example:                                                   |
|             |          | CW2005, CW2006                                                                                                    |
|             |          | For more information about contract IDs and workspace IDs, see ContractId and WorkspaceId Elements for Contract Workspaces [page 32].                |
|             |          | If omitted, the web service exports headers for all contract workspaces with any contract ID and that meet criteria specified in the other elements. |

| Element        | Required | Type and Description                                                                                                    |
|----------------|----------|----------------------------------------------------------------------------------------------------|
| ContractStatus | No       | String. Specifies the status of the workspaces that will be exported. This element is ignored if no date range is specified.                                                                                                    |
|                |          | Valid values:                                                                                                    |
|                |          | <ul> <li>NotCreated</li> <li>Draft</li> <li>Publishing</li> <li>Pending</li> <li>Published</li> <li>OnHold</li> <li>Expired</li> <li>Closed <pre>If omitted, the web service exports headers for all contract workspaces with any status value and that meet criteria specified in the other elements.</pre></li> </ul>                         |
| FromDate No    | No       | XSD DateTime. Start date for a date range. By default, the web service converts this to a calendar date (it strips the hours, minutes, and seconds) and exports headers for all workspaces that were last updated after the start of the FromDate and before the start of the ToDate. Items updated after the start of the ToDate are excluded. |
|                |          | You can include the hours, minutes, and seconds values for the FromDate and ToDate elements in the date range by having SAP Ariba set the site configuration option                                                                                                    |
|                |          | Application.Messaging.Channels.WS.IncludeTimePortionToParseDate to Yes.For more information, see Site Configuration Parameters for Integration Services [page 177].                                                                                                    |
|                |          | If a workspace has never been updated, the creation date is considered the last updated date.                                                                                                    |
|                |          | If you include a FromDate element, you must also include a ToDate element.                                                                                                    |
| ToDate         | No       | XSD DateTime. XSD DateTime. End date for a date range. The web service converts this to a calendar date (it strips the hours, minutes, and seconds) and exports headers for all workspaces that were last updated after the start of the FromDate and before the start of the ToDate. Items updated after the start of the ToDate are excluded. |
|                |          | If you include a ToDate element, you must also include a FromDate element.                                                                                                    |

| Element      | Required | Type and Description                                                                                                    |
|--------------|----------|----------------------------------------------------------------------------------------------------|
| WorkspaceIds | No       | String. List of workspace IDs for which the headers will be exported, comma separated. For example:                                                   |
|              |          | CW2005, CW2006                                                                                                    |
|              |          | For more information about contract IDs and workspace IDs, see ContractId and WorkspaceId Elements for Contract Workspaces [page 32].                 |
|              |          | If omitted, the web service exports headers for all contract workspaces with any workspace ID and that meet criteria specified in the other elements. |

## **ContractHeaderExportReply Elements**

## WSContract Header Export Output Bean

| Element          | Type and Description                                                                                                    |  |
|------------------|----------------------------------------------------------------------------------------------------|--|
| ErrorMessage     | String. Message (error or confirmation) returned by the web service.                                                                                                    |  |
| HeaderExportFile | XSD base64Binary (string with base64-encoded data). Contains a ZIP file with a Microsoft Excel file. The Excel file contains rows of header fields, one row per workspace. |  |
| MimeType         | String. MIME encoding type used for the header export document.                                                                                                    |  |
| Status           | Integer. Return status. 0 indicates success.                                                                                                    |  |

### **Download Contract Terms**

Use the **Download Contract Terms** SOAP web service to download Contract Terms Excel file documents. Contract Terms Excel file documents are supported in environments where SAP Ariba Contracts is integrated with one of the SAP Ariba Procurement solutions.

The **Download Contract Terms** web service can also be used to download a document with the **Use As** option set to **Contract Content** in a contract workspace, such as a pricing terms document or Contract Line Items Document (CLID) in a contract workspace that was created from a sourcing project.

#### i Note

Before downloading a document, ensure that it is available in a standard format. The web service doesn't support downloading documents having a custom or non-standard format and can give unexpected results in the output.

For more information about creating documents in a standard format, see How to create a contract terms Excel document from contract compliance

This web service allows the content to be downloaded in one of two formats:

- Standard CLID Excel Export Format
- A zip file containing the following CSV files:
  - Contract Header.csv
  - · Contract Item Information.csv
  - Header Attributes.csv
  - Item Attributes.csv

The **Download Contract Terms** web service receives ContractTermsDownloadRequest messages and responds with ContractTermsDownloadReply messages.

By default, each ContractTermsDownloadReply message contains a base64-encoded Contract Terms file in Excel format. To receive the Contract Terms file as a base64-encoded ZIP file with the ContractTerms file in CSV format, send the ContractTermsDownloadRequest with a CSVZipOutput element set to false.

## **ContractTermsDownloadRequest Elements**

## WSContractWorkspaceInputBean

| Element                         | Required | Type and Description                                                                                                    |
|---------------------------------|----------|----------------------------------------------------------------------------------------------------|
| CSVZipOutput                    | No       | Boolean. Specifies the format for the output. Valid values:                                                                                                    |
|                                 |          | <ul> <li>true: base64-encoded ZIP file containing Contract Terms CSV files</li> <li>false: base64-encoded Contract Terms file in Excel format         If this element is omitted, the output is a base64-encoded Contract         Terms file in Excel format.</li> </ul> |
| OnBehalfUserId                  | Yes      | String. Specifies the user ID of the user for whom the SAP Ariba web service will perform the action.                                                                                                    |
| OnBehalfUserPasswordAdap<br>ter | No       | String. Specifies the password adapter to authenticate the user in the OnBehalfUserId element.                                                                                                    |
|                                 |          | If you are not using a custom password adapter, you can omit this element or leave the value unspecified and the web service will use the default password adapter.                                                                                                    |
| WorkspaceId                     | Yes      | String. Specifies the workspace ID of the project (workspace) that contains the Contract Terms to be downloaded.                                                                                                    |

## **ContractTermsDownloadReply Elements**

### WSContractTermsDownloadOutputBean

| Element      | Type and Description                                                                         |  |  |
|--------------|----------------------------------------------------------------------------------------------|--|--|
| ErrorMessage | String. Message (error or confirmation) returned by the web service.                         |  |  |
| Status       | Integer. Return status. O indicates success.                                                 |  |  |
| TermsFile    | XSD base64Binary (string with base64-encoded data). Contents of the Contract Terms document. |  |  |

# **Export Contract Terms**

Use the **Export Contract Terms** SOAP web service to export Contract Terms Excel file documents. Contract Terms Excel file documents such as pricing terms documents or Contract Line Items Document (CLID) are supported in environments where SAP Ariba Contracts is integrated with one of the SAP Ariba Procurement solutions.

The **Export Contract Terms** web service sends WSContractTermsExportRequest messages and receives WSContractTermsExportReply messages.

The **Export Contract Terms** web service uses an outbound integration end point. Before users can export contract terms, the parameter Application. ACM. EnableWSContractTermsPush must be enabled as described in Enabling External Exports for Contract Terms [page 22].

When the **Export Contract Terms** web service is configured, users can export Contract Terms Excel file documents by navigating to the Contract Terms Excel file document and choosing **Export** External System .

SAP Ariba Contracts then initiates an exchange by sending a WSContractTermsExportRequest message to the URL configured for the outbound endpoint. The request includes a Contract Terms document file, base64 encoded.

## WSContractTermsExportRequest Elements

## WSContract Terms Export Output Bean

| Element           | Type and Description                                                                                                    |  |  |
|-------------------|----------------------------------------------------------------------------------------------------|--|--|
| PasswordAdapter   | String. Specifies the password adapter used to authenticate the user in the ${\tt User}$ element.                       |  |  |
| ProjectInternalId | String. Specifies the system ID of the project (workspace) ID that contains the Contract Terms document being exported. |  |  |
| TermsFile         | XSD base64Binary (string with base64-encoded data) Contents of the Contract Terms document                              |  |  |

| Element | Type and Description                                                          |
|---------|-------------------------------------------------------------------------------|
| UserId  | String. Specifies the user ID of the user who requested the export operation. |

## **WSContractTermsExportReply Elements**

## WSContractTermsExportInputBean

| Element | Required | Type and Description                                                                                               |
|---------|----------|----------------------------------------------------------------------------------------------------|
| Message | Yes      | String. Message (error or confirmation) returned by the client. Use Success to indicate that there were no errors. |
| Status  | No       | Integer. Return status. Return 0 to indicate that there were no errors.                                            |

# **Export Workspaceld**

Use the **Export Workspaceld** SOAP web service to automatically export contract workspace IDs when a contract workspace is created or published (including administrative amendments that are completed). The actions (workspace creation, publication, or either) that cause the **Export Workspaceld** web service to export IDs is determined by application parameters set by your SAP Ariba Customer Support representative. For more information, see **Enabling External Exports for Workspace IDs [page 22]**.

The **Export WorkspaceId** web service sends WorkspaceIdExportRequest messages and receives WorkspaceIdExportReply messages.

## WorkspaceIdExportRequest Elements

A WorkspaceIdExportRequest contains a WSWorkspaceIdExportOutputBean\_Item, which contains a sequence of an item of the type WSWorkspaceIdExportOutputBean.

### WSWorkspaceIdExportOutputBean

| Element    | Type and Description                                                                                                    |
|------------|----------------------------------------------------------------------------------------------------|
| ContractId | String. Specifies the workspace's contract ID.                                                                                        |
|            | For more information about contract IDs and workspace IDs, see ContractId and WorkspaceId Elements for Contract Workspaces [page 32]. |

| Element            | Type and Description                                                                                                    |  |  |
|--------------------|----------------------------------------------------------------------------------------------------|--|--|
| PasswordAdapter    | String. Specifies the password adapter used to verify the identity of the user who performed the action that caused the workspace ID to be exported. |  |  |
| UserAction         | String. Specifies the user action that caused the workspace ID to be exported.                                                                       |  |  |
|                    | Valid values:                                                                                                    |  |  |
|                    | • Created                                                                                                    |  |  |
|                    | • Published                                                                                                    |  |  |
| UserId             | String. Specifies the identity of the user who performed the action that caused the workspace ID to be exported.                                     |  |  |
| WorkspaceClassName | String. Specifies the type of workspace.                                                                                                    |  |  |
|                    | Valid values:                                                                                                    |  |  |
|                    | <ul> <li>ariba.collaborate.contracts.ContractWorkspace(procurement<br/>contract workspaces)</li> </ul>                                               |  |  |
|                    | <ul> <li>ariba.collaborate.contracts.ContractRequest(procurement contract requests)</li> </ul>                                                       |  |  |
|                    | <ul> <li>ariba.collaborate.contracts.SalesContractWorkspace(sales contract workspaces)</li> </ul>                                                    |  |  |
|                    | <ul> <li>ariba.collaborate.contracts.SalesContractRequest(sales contract requests)</li> </ul>                                                        |  |  |
|                    | <ul> <li>ariba.collaborate.contracts.InternalContractWorkspace(internalcontractworkspaces)</li> </ul>                                                |  |  |
| WorkspaceId        | String. Specifies the workspace's unique ID.                                                                                                    |  |  |
|                    | For more information about contract IDs and workspace IDs, see ContractId and WorkspaceId Elements for Contract Workspaces [page 32].                |  |  |

# WorkspaceIdExportReply

# $WSWork space Id Export Input Bean\_Item$

| Element | Required | Type and Description                                                                                               |
|---------|----------|----------------------------------------------------------------------------------------------------|
| Message | Yes      | String. Message (error or confirmation) returned by the client. Use Success to indicate that there were no errors. |
| Status  | No       | Integer. Return status. Return 0 to indicate that there were no errors.                                            |

# **Import CLID Using XML**

The inbound SOAP web service Import CLID using XML creates or replaces a contract line items document after receiving a request from an external system.

The Import CLID using XML request specifies a workspace ID.

- If the workspace already contains a contract line items document, it is deleted and replaced with a document using the contents and title specified in the request.
- If the workspace already contains a pricing terms Excel document, the **Use As** field is cleared for the Excel document (the field is no longer set to **Contract Content**).

The **Import CLID using XML** web service receives a ContractContentXMLImportRequest from an external system and sends a ContractContentXMLImportReply in response.

If you are creating a standard-capacity line items document, a ContractContentXMLImportReply with a Status element with a 0 value (Success) indicates that the contents of the request were successfully written to the line items document.

If you are creating a large-capacity line items document, a ContractContentXMLImportReply with a Status element with a 0 value (Success) indicates that the contents of the request were submitted for processing; processing can take several minutes. To determine if the contents of the line items document have been processed, open the document from the **Documents** area in the workspace.

## ContractContentXMLImportRequest

A ContractContentXMLImportRequest contains a WSContractContentXMLImportInputBean\_Item, which contains an item. The item contains the following child elements:

| Element                         | Required | Type and Description                                                                                                    |
|---------------------------------|----------|----------------------------------------------------------------------------------------------------|
| WorkspaceId                     | Yes      | String. The ID of the contract workspace in which the contract line items document will be created or replaced.                                                                                                    |
| Title                           | Yes      | String. Title for the contract line items document.                                                                                                    |
| ClidImportXMLBean               | Yes      | Complex type. Contains contract line item data. See ClidImportXMLBean [page 50].                                                                                                    |
| IsLargeCapacity                 | Yes      | Boolean. Specifies if the contract line items document is a large-capacity document.                                                                                                    |
| OnBehalfUserId                  | Yes      | String. ID of the user for whom the web service will import the document.                                                                                                    |
| OnBehalfUserPasswordAdap<br>ter | No       | String. Specifies the password adapter to authenticate the user in the OnBehalfUserId element. If you are not using a custom password adapter, you can omit this element or leave the value unspecified and the web service will use the default password adapter. |

### ClidImportXMLBean

A ClidImportXMLBean contains the following child elements:

• ContractItemInformation (one or more occurrences)

- ContractHeader (one optional occurrence
- HeaderAttributes (one optional occurrence)
- ItemAttributes (one optional occurrence)

#### ContractItemInformation

A ContractItemInformation element contains one or more item child elements; each item element contains the following child elements:

| Element                | Required | Type and Description                                                                                                    |
|------------------------|----------|----------------------------------------------------------------------------------------------------|
| Bundle                 | No       | String. Bundle name, as specified in the event award (for line items documents created from SAP Ariba Sourcing event awards).  |
| ClassificationCode     | No       | String. Category or classification code value, such as a commodity code.                                                       |
| ClassificationDomain   | No       | String. Domain for the category or classification, such as UNSPSC for commodities.                                             |
| Description            | No       | String. Item description.                                                                                                    |
| DiscountAmount         | No       | String. Discount, specified as a fixed amount.                                                                                 |
| ExtendedDescription    | No       | String. Full Description field for a compliance contract.                                                                      |
| ItemNumber             | No       | String. Used by SAP Ariba Contracts to identify an item and correlate an item with item attributes (ItemAttributes child item. |
| LimitType              | No       | String. Specifies how the limit is regulatedby Amount (cost of items) or Quantity (number of items).                           |
| ManufacturerName       | No       | String. Name of manufacturer.                                                                                                  |
| ManufacturerPartNumber | No       | String. Manufacturer's part number.                                                                                            |
| MaximumAmount          | No       | String. Maximum value of the items that can be purchased.                                                                      |
| MaximumQuantity        | No       | String. Maximum number of items that can be purchased.                                                                         |
| MinimumAmount          | No       | String. Minimum value of the items that can be purchased.                                                                      |
| MinimumQuantity        | No       | String. Minimum number of items that can be purchased.                                                                         |
| Quantity               | Yes      | String. The number of units.                                                                                                   |
| ShortName              | Yes      | String. Item name.                                                                                                    |
| SupplierDiscount       | No       | String. SAP Ariba does not set or read this field.                                                                             |
| SupplierPartNumber     | No       | String. Supplier part number.                                                                                                  |
| UnitOfMeasure          | Yes      | String. Unit of measure for the unit price (Price Unit field for a compliance contract).                                       |
| UnitOfPrice            | No       | String. Price per unit.                                                                                                    |
| UnitPriceCurrency      | No       | String. Currency type for unit price.                                                                                          |

#### ContractHeader

A ContractHeader element contains an optional item child element; the item element contains the following child elements:

| Element           | Required | Type and Description                                                                                                    |
|-------------------|----------|----------------------------------------------------------------------------------------------------|
| AgreementDate     | No       | XSD DateTime. Agreement Date, such as the date from the workspace header.                                                                                     |
| BuyerContractID   | No       | String. The corresponding SAP Ariba Procurement solutions compliance contract ID.                                                                             |
| CompanyName       | No       | String. SAP Ariba does not set or read this field.                                                                                                    |
| ContractCurrency  | No       | String. SAP Ariba does not set or read this field.                                                                                                    |
| ContractSource    | No       | String. Specifies the source of the contract workspace (Ariba).                                                                                               |
| Description       | No       | String. Description for the line items document.                                                                                                    |
| EffectiveDate     | No       | XSD DateTime. Effective Date, such as the date from the workspace header.                                                                                     |
| EventID           | No       | String. Document ID and title (docId - title) of the line items.                                                                                              |
| ExpirationDate    | No       | XSD DateTime. Expiration Date from the workspace header.                                                                                                    |
| LimitType         | No       | String. Specifies how the limit is regulatedby Amount (cost of items) or Quantity (number of items).                                                          |
| MaximumAmount     | No       | String. SAP Ariba does not set or read this field.                                                                                                    |
| MinimumAmount     | No       | String. SAP Ariba does not set or read this field.                                                                                                    |
| ReferenceDocument | No       | String. If the line items document was created from a contract terms link to a compliance contract, specify the ID of the contract terms.                     |
| Requester         | No       | String. ID of the user who created or updated this document.                                                                                                  |
| SupplierIDDomain  | No       | String. Domain from which the supplier ID is assigned, such as buyersystemid or sap. A supplier can have multiple IDs, each assigned from a different domain. |
| SupplierIDValue   | No       | String. Supplier ID.                                                                                                    |
| SupplierName      | No       | String. Supplier field from the project header.                                                                                                    |
| TermType          | No       | String. Contract term type. It can be Fixed, Perpetual, or Auto-Renew. Item.                                                                                  |
| Title             | No       | String. Title of the line items document.                                                                                                    |
|                   |          |                                                                                                    |

#### **HeaderAttributes**

The following child elements are defined for the **HeaderAttributes** element but SAP Ariba does not set or read values for these elements:

#### AttributeName

- AttributeValue
- DisplayText
- Type
- Description
- TableSectionColumn

#### **ItemAttributes**

An ItemAttributes element contains optional item child elements; each item element contains the following child elements:

| Element        | Required | Type and Description                                                                                                    |
|----------------|----------|----------------------------------------------------------------------------------------------------|
| AttributeName  | No       | String. Attribute name.                                                                                                    |
| AttributeValue | No       | String. Attribute value.                                                                                                    |
| Description    | No       | String. Description for the attribute.                                                                                                    |
| DisplayText    | No       | String. Display text for the attribute.                                                                                                    |
| ItemNumber     | No       | String. Used by SAP Ariba Contracts to correlate attributes with an item (ContractItemInformation child item).                                                                                                    |
| LineType       | No       | Used for service item hierarchies. Specifies the type of service item. Valid values:                                                                                                    |
|                |          | <ul> <li>Service Line (top-most level; all service outlines and service<br/>specifications must be contained in a service line)</li> </ul>                                                                                                    |
|                |          | <ul> <li>Service Outline (optional objects used to organize service<br/>items; can contain child service outlines or service specifications)</li> </ul>                                                                                                    |
|                |          | <ul> <li>Service Specification (specifies a service to be performed;<br/>cannot contain any children)</li> </ul>                                                                                                    |
| Number         | No       | Used for service item hierarchies. A string with a unique dotted-decimal value that indicates the item's hierarchy and its position in the hierarchy. For example, items with <b>Number</b> values 2, 2.1, and 2.1.1 are members of the same hierarchy. The item with <b>Number</b> 2 is at the highest level of the hierarchy and the item with <b>Number</b> 2.1.1 is at the lowest level. |
|                |          | <b>Number</b> is used only to define service item hierarchies and is ignored if <b>LineType</b> is not Service Line, Service Outline, or Service Specification. <b>Number</b> has no effect on an item's order in a list, other than ensuring that the items in the same hierarchy are listed together and in descending order.                                                              |
| Туре           | No       | String. Data type for the attribute, such as <b>Text</b> or <b>Money</b> .                                                                                                    |

## ContractContentXMLImportReply

The ContractContentXMLImportReply contains a WSContractContentXMLOutputBean\_Item. The WSContractContentXMLOutputBean\_Item contains a sequence of one item. The item contains the following child elements:

| Element Type and Description |                                                                                                    |
|------------------------------|----------------------------------------------------------------------------------------------------|
| DocumentId                   | String. Unique system ID for the created or updated document.                                                                                                    |
| ErrorMessage                 | String. Message (error or confirmation) returned by the web service.                                                                                                    |
| Status                       | Integer. Return status.                                                                                                    |
|                              | If you are creating a standard-capacity line items, 0 indicates that the contents of the request were successfully written to the line items document.                                                                                                    |
|                              | If you are creating a large-capacity line items document, 0 indicates that the contents of the request were submitted for processing; processing can take several minutes. To determine if the contents of the line items document have been processed, open the document from the <b>Documents</b> area in the workspace and check the status message for the import. |

# **Import Contract Line Items Document**

The inbound SOAP web service **Import Contract Line Items Document** creates a contract line items document after receiving a request from an external system. The contents for the contract line items document are specified in a pricing terms Excel document, base64 encoded.

To create a pricing terms Excel document for the contents, you can use the information in Excel Format for Contract Line Items Documents [page 152] to create an Excel document in the correct format. The document must include a Contract Item Information worksheet. You can omit the Contract Header and Header Attributes worksheets. If you do not need or want to specify terms specific to item master data, you can also omit the Item Attributes worksheet.

The **Import Contract Line Items Document** request specifies a workspace ID.

- If the workspace already contains a contract line items document, it is deleted and replaced with a document using the contents and title specified in the Import Contract Line Items Document request.
- If the workspace already contains a pricing terms Excel document, the **Use As** field is cleared for the Excel document (the field is no longer set to **Contract Content**).

The Import Contract Line Items Document web service receives a ContractContentDocumentImportRequest from an external system and sends a ContractContentDocumentImportReply in response.

If you are creating a standard-capacity line items document, a ContractContentDocumentImportReply with a Status element with a 0 value (Success) indicates that the contents of the request were successfully written to the line items document.

If you are creating a large-capacity line items document, a ContractContentDocumentImportReply with a Status element with a 0 value (Success) indicates that the contents of the request were submitted for processing;

processing can take several minutes. To determine if the contents of the line items document have been processed, open the document from the **Documents** area in the workspace.

- If the status is **The Excel import request has been submitted successfully**, the contents have not completed processing.
- If the status is **The Excel import request has been completed successfully**, the contents have completed processing and are ready for use.

# **ContractContentDocumentImportRequest Elements**

 $\label{thm:contractContentDocumentImportRequest contains a wscontractContentDocumentInputBean\_Item. The \ WscontractContentDocumentInputBean\_Item \ contains a sequence with one \ WscontractContentDocumentInputBean. }$ 

### WSContractContentDocumentInputBean

| Element                         | Required | Type and Description                                                                                                    |
|---------------------------------|----------|----------------------------------------------------------------------------------------------------|
| Contents                        | Yes      | XSD base64Binary (string with base64-encoded data). A pricing terms Excel file, base64 encoded.                                                                                                    |
| IsLargeCapacity                 | Yes      | Boolean. If false, create or update a standard-capacity line items document; the pricing terms in the Contents cannot contain more than 2000 items. If true, create a large-capacity line items document.                                                                                                    |
| OnBehalfUserId                  | Yes      | String. Specifies the user ID of the user for whom the SAP Ariba web service will perform the action.                                                                                                    |
| OnBehalfUserPasswordAdap<br>ter | No       | String. Specifies the password adapter to authenticate the user in the OnBehalfUserId element.                                                                                                    |
|                                 |          | If you are not using a custom password adapter, you can omit this element or leave the value unspecified and the web service will use the default password adapter.                                                                                                    |
| Title                           | Yes      | String. Specifies the document name.                                                                                                    |
| WorkspaceId                     | Yes      | String. Specifies the ID of the project (workspace) in which the document will be created or that contains the document to be replaced. If the workspace already contains a line items document, the document is deleted and replaced with a document created using the contents of the Title and Contents elements. |

## **ContractContentDocumentImportReply Elements**

 $\label{thm:contractContentDocumentImportReply contains a WSContractContentDocumentOutputBean\_Item. \\ The WSContractContentDocumentOutputBean\_Item contains a sequence of one \\ WSContractContentDocumentOutputBean. \\ \\$ 

### WSContractContentDocumentOutputBean

| Element      | Type and Description                                                                                                    |  |
|--------------|----------------------------------------------------------------------------------------------------|--|
| DocumentId   | String. Unique system ID for the created or updated document.                                                                                                    |  |
| ErrorMessage | String. Message (error or confirmation) returned by the web service.                                                                                                    |  |
| Status       | Integer. Return status.                                                                                                    |  |
|              | If you are creating a standard-capacity line items, 0 indicates that the contents of the request were successfully written to the line items document.                                                                                                    |  |
|              | If you are creating a large-capacity line items document, 0 indicates that the contents of the request were submitted for processing; processing can take several minutes. To determine if the contents of the line items document have been processed, open the document from the <b>Documents</b> area in the workspace and check the status message for the Excel import. |  |

# **Import Internal Contract Workspace**

Use the **Import Internal Contract Workspace** SOAP web service to create internal contract workspaces (projects) or to update internal contract project header fields.

The Import Internal Contract Workspace web service receives InternalContractWorkspaceImportRequest messages and responds with InternalContractWorkspaceImportReply messages.

If you are creating a contract project, you must specify the system ID of the template to use for creating the project. You can also specify a contract ID to use when creating the project. You can use this contract ID to identify the project when updating the project.

If you are creating or updating a project and your configuration does not contain any custom fields, you must omit the custom element in the first level immediately below the ProjectHeaderFields element.

If the organizations that can be selected for the Affected Parties field do not contain any custom fields, you must omit the custom element contained in the AffectedParties element. Alternatively, you can omit the entire AffectedParties element.

The InternalContractRequestWorkspaceReply includes a URL (web jumper) to the created or updated project.

If you are updating a project, the SAP Ariba web service retains the existing values for any project header field elements that you do not include or for which you do not specify a value.

# InternalContractWorkspaceImportRequest Elements

# InternalWSContractWorkspaceInputBean

| Element                         | Required | Type and Description                                                                                                    |
|---------------------------------|----------|----------------------------------------------------------------------------------------------------|
| Action                          | Yes      | String. Specifies the action for the task.                                                                                                    |
|                                 |          | Valid values:                                                                                                    |
|                                 |          | Create. Creates a new project.                                                                                                    |
|                                 |          | <ul> <li>Update. Update project fields of an existing project. You can update the fields of a published contract workspace, but this will not create a new amendment or version.</li> </ul>                                                                                              |
| OnBehalfUserId                  | Yes      | String. Specifies the user ID of the user for whom the SAP Ariba web service will perform the action. When creating a project, the SAP Ariba web service creates the project with this user as the owner if the Owner element is not specified.                                          |
| OnBehalfUserPasswordAdap<br>ter | No       | String. Specifies the password adapter to authenticate the user in the OnBehalfUserId element.                                                                                                    |
|                                 |          | If you are not using a custom password adapter, you can omit this element or leave the value unspecified and the web service will use the default password adapter.                                                                                                    |
| ParentAgreementId               | Yes      | String. Specify the internal ID of the master agreement when updating a subagreement (HierarchicalType is SubAgreement) to validate its identity. Do not specify a value if the project is not a subagreement (HierarchicalType is StandAlone or MasterAgreement).                       |
|                                 |          | If the master agreement was created with the interactive user interface, its internal ID and displayed <b>Contract ID</b> values are the same. If the master agreement was created using a legacy load operation, its internal ID is not displayed but the                               |
|                                 |          | Application.ACM.EvaluateParentAgreementFromParentC ontractId site configuration option can be set to yes so that the web service accepts the <b>Contract ID</b> instead of the internal ID. For more information, see Site Configuration Parameters for Integration Services [page 177]. |
| ParentWorkspaceId               | Yes      | String. The contract ID (for example, CW12345) of the parent project for the contract project. Specifying a value in this field creates the workspace as a subproject of the specified parent.                                                                                           |
| ProjectHeaderFields             | No       | InternalContractWorkspace_WSProjectImport.Project header fields. See ProjectHeaderFields [page 58].                                                                                                    |
| TemplateId                      | Yes      | String. System ID that specifies the template to use to create the project (for example, SYS0052).                                                                                                    |
|                                 |          | If the Action element is Update, this element is ignored.                                                                                                    |

| Element     | Required | Type and Description                                                                                                    |
|-------------|----------|----------------------------------------------------------------------------------------------------|
| WorkspaceId | Yes      | String. Specifies the workspace ID. When using the service to create a project, do not specify a value. If the SAP Ariba web service successfully creates a project, it returns the system-generated workspace ID in the the WorkspaceId element of the response. |
|             |          | If you are updating a contract project, you must use the WorkspaceId element or the ContractId element to identify the project you want to update.                                                                                                    |
|             |          | For more information, see ContractId and WorkspaceId Elements for Contract Workspaces [page 32].                                                                                                    |

# **ProjectHeaderFields**

| Element             | Required | Type and Description                                                                                                    |
|---------------------|----------|----------------------------------------------------------------------------------------------------|
| AffectedParties     | No       | Complex type. Supplier or customer organizations who are involved in the contract project, but who might not be direct participants. This field is often used in contracts referred to as "multi-party contracts."                                                                                                   |
|                     |          | This element contains a sequence of zero or more items with the following child elements:                                                                                                    |
|                     |          | <ul> <li>SystemID (optional string). Specifies the system ID for the organiza-<br/>tion. To determine valid IDs, use the Export Organizations task.</li> </ul>                                                                                                    |
|                     |          | <ul> <li>custom (optional complex type). Custom fields. For more information,<br/>see Custom Body Elements for Web Services [page 34].</li> </ul>                                                                                                    |
| AgreementDate       | No       | XSD DateTime. The date for the agreement. You can use this field as defined by your organization. For more information, see XSD DateTime Elements [page 32].                                                                                                    |
| Amount              | No       | Complex type. The negotiated and approved contract amount for the completed contract project. The amount might differ from any ProposedAmount value specified at the beginning of the project. This element has the following child elements:                                                                        |
|                     |          | Amount (optional decimal): Decimal amount.                                                                                                    |
|                     |          | <ul> <li>Currency (optional complex type): Contains UniqueName (optional string). Specifies the currency type using the ISO 4217 alphabetic code (for example, USD, EUR, or CNY).</li> </ul>                                                                                                    |
| AutoRenewalInterval | No       | Integer. Specifies the renewal interval, in months. Required if ExpirationTermType is AutoRenew.                                                                                                    |
| BaseLanguage        | No       | Complex type. This element has the following child element:                                                                                                    |
|                     |          | <ul> <li>UniqueName (optional string): Specifies the language in which a user<br/>sees the project if there is no translation for the project in the user's<br/>preferred language. For a list of valid values, see SOAP BaseLanguage,<br/>Commodity, Country, Currency, and LocaleID Elements [page 31].</li> </ul> |

| Element            | Required | Type and Description                                                                                                    |
|--------------------|----------|----------------------------------------------------------------------------------------------------|
| Client             | No       | Complex type. The departments in your company for which the project is applicable. This element contains a sequence of zero or more of the following item:                                                                                                    |
|                    |          | <ul> <li>DepartmentID (optional string): Specifies the system ID for the department. To determine valid values, use the Export Departments task.</li> </ul>                                                                                                    |
| Commodity          | No       | Complex type. The commodity for the project. This element contains a sequence of zero or more items with the following child elements:                                                                                                    |
|                    |          | <ul> <li>Domain (required string): Specifies the domain or organization that<br/>defines the values for the commodity code. For most installations,<br/>the value will be unspsc (Universal Standard Products and Services<br/>Classification).</li> </ul>                                                                                                    |
|                    |          | <ul> <li>UniqueName (required string): Specifies the ID for the commodity,<br/>such as the numeric commodity code. To determine the valid com-<br/>modity ID values, use the Export Commodity Codes task.</li> </ul>                                                                                                    |
| ContractId         | No       | String. Specifies the contract's unique ID. This can be the unique ID used in the third-party system. If you are creating a contract project, the system creates the project and assigns this contract ID if it is not already in use; if you do not specify a value, the SAP Ariba web service assigns the system-generated workspace ID as the contract ID.                                            |
|                    |          | If you are updating a project, you must use the ContractId element or                                                                                                    |
|                    |          | the WorkspaceId element to identify the project you want to update.                                                                                                    |
|                    |          | For more information, see ContractId and WorkspaceId Elements for Contract Workspaces [page 32].                                                                                                    |
| Description        | No       | Complex type. This element has the following child element:                                                                                                    |
|                    |          | <ul> <li>DefaultStringTranslation (optional string): Description for<br/>the project.</li> </ul>                                                                                                    |
| EffectiveDate      | Yes      | XSD DateTime. The date when the terms of the contract go into effect.                                                                                                    |
| ExpirationDate     | No       | XSD DateTime. The date on which the contract expires. This field is ignored in contract workspaces with a Perpetual expiration term type.                                                                                                    |
| ExpirationTermType | Yes      | String. Controls the behavior of a contract project when it reaches its expiration date. Valid values are:                                                                                                    |
|                    |          | <ul> <li>Fixed. The contract workspace expires when it reaches its expiration<br/>date.</li> </ul>                                                                                                    |
|                    |          | <ul> <li>Perpetual. The contract workspace never expires; also known as an<br/>evergreen contract.</li> </ul>                                                                                                    |
|                    |          | <ul> <li>AutoRenew. The contract workspace is automatically extended past its expiration date according to the Renewal Interval and the Maximum Number of Renewals fields.</li> <li>If no value is specified for this element and the workspace does not already exist (Action is Create), the value Fixed is used; if the workspace already exists (Action is Update), the current value for</li> </ul> |
|                    |          | the workspace is retained.                                                                                                    |

| Element                | Required | Type and Description                                                                                                    |
|------------------------|----------|----------------------------------------------------------------------------------------------------|
| HierarchicalType       | No       | String. Specifies the hiearchical type. Valid values:                                                                                                    |
|                        |          | <ul> <li>StandAlone</li> <li>MasterAgreement</li> <li>SubAgreement         If you specify SubAgreement, use the ParentAgreementID element to specify the contract ID of the master agreement.         If no value is specified for this element and the workspace does not already exist (Action is Create), the value StandAlone is used; if the workspace already exists (Action is Update), the current value for the workspace is retained.     </li> </ul> |
| MaxAutoRenewalsAllowed | No       | Integer. Maximum number of renewals allowed. Required if ExpirationTermType is AutoRenew.                                                                                                    |
| Owner                  | No       | Complex type. Specifies the owner for the project. If you are creating a project and do not include this element, the project is created with the user specified in the OnBehalfUserId element as the owner. This element has the following child element:  • UniqueName (optional string): Unique name (for example, jsmith) of the owner.                                                                                                    |
| ProposedAmount         | No       | Complex type. The proposed monetary amount of the contract. This element has the following child elements:                                                                                                    |
|                        |          | Amount (optional decimal): Decimal amount.                                                                                                    |
|                        |          | <ul> <li>Currency (optional complex type): Contains UniqueName (optional string). Specifies the currency type using the ISO 4217 alphabetic code (for example, USD, EUR, or CNY).</li> </ul>                                                                                                    |
| Region                 | No       | Complex type. The region for the project. This element contains a sequence of zero or more items with the following child element:                                                                                                    |
|                        |          | <ul> <li>Region (optional string): Specifies the region. To determine valid values, use the Export Regions task.</li> </ul>                                                                                                    |
| RelatedId              | No       | String. Specifies any related ID, such as an ID for a related record or document in an external system.                                                                                                    |
| Title                  | No       | Complex type. This element has the following child element:                                                                                                    |
|                        |          | DefaultStringTranslation(optional string): Workspace title.                                                                                                    |
| custom                 | No       | Complex type. This element is used for custom project header fields. For more information, see Custom Body Elements for Web Services [page 34].                                                                                                    |

## InternalContractWorkspaceImportReply Elements

### InternalWSContractWorkspaceOutputBean

| Element      | Type and Description                                                    |  |
|--------------|-------------------------------------------------------------------------|--|
| ErrorMessage | String. Message (error or confirmation) returned by the web service.    |  |
| Status       | Integer. Return status. 0 indicates success.                            |  |
| Url          | String. URL to the created or updated project.                          |  |
| WorkspaceId  | String. Unique, system-generated ID for the created or updated project. |  |

# **Import Procurement Contract Request and Import Procurement Contract Workspace**

Use the **Import Procurement Contract Request** and **Import Procurement Contract Workspace** SOAP web services to create procurement contract requests or workspaces. You can also use these web services to update procurement contract project header fields.

The Import Procurement Contract Request web service receives ContractRequestImportRequest messages and responds with ContractRequestImportReply messages.

The Import Procurement Contract Workspace web service receives ContractWorkspaceImportRequest messages and responds with ContractWorkspaceImportReply messages.

If you are creating a contract project, you must specify the system ID of the template to use for creating the project. You can also specify a contract ID to use when creating the project. You can use this contract ID to identify the project when updating the project.

If you are creating or updating a project and your configuration does not contain any custom fields, you must omit the custom element in the first level immediately below the ProjectHeaderFields element.

If the organizations that can be selected for the **Affected Parties** field do not contain any custom fields, you must omit the custom element contained in the AffectedParties element. Alternatively, you can omit the entire AffectedParties element.

The ContractRequestImportReply or the ContractRequestWorkspaceReply includes a URL (web jumper) to the created or updated project.

If you are updating a project, the SAP Ariba web service retains the existing values for any project header field elements that you do not include or for which you do not specify a value.

The following project header field elements are supported for contract workspaces but are not supported for contract requests:

- HierarchicalType
- RelatedId

For an example of an **Import Procurement Contract Workspace** request, see Import Procurement Contract Request and Import Procurement Contract Workspace [page 61].

# **ContractRequestImportRequest and ContractWorkspaceImportRequest Elements**

# WSContractRequestInputBean or WSContractWorkspaceInputBean

| Element                         | Required | Type and Description                                                                                                    |
|---------------------------------|----------|----------------------------------------------------------------------------------------------------|
| Action                          | Yes      | String. Specifies the action for the task.                                                                                                    |
|                                 |          | Valid values:                                                                                                    |
|                                 |          | <ul> <li>Create. Creates a new project.</li> <li>Update. Update project fields of an existing project. You can update the fields of a published contract workspace, but this will not create a new amendment or version.</li> </ul>                                                        |
| OnBehalfUserId                  | Yes      | String. Specifies the user ID of the user for whom the SAP Ariba web service will perform the action. When creating a project, the SAP Ariba web service creates the project with this user as the owner if the Owner element is not specified.                                            |
| OnBehalfUserPasswordAdap<br>ter | No       | String. Specifies the password adapter to authenticate the user in the OnBehalfUserId element.                                                                                                    |
|                                 |          | If you are not using a custom password adapter, you can omit this element or leave the value unspecified and the web service will use the default password adapter.                                                                                                    |
| ParentAgreementId               | Yes      | String. Specify the internal ID of the master agreement when updating a subagreement (HierarchicalType is SubAgreement) to validate its identity. Do not specify a value if the project is not a subagreement (HierarchicalType is StandAlone or MasterAgreement).                         |
|                                 |          | If the master agreement was created with the interactive user interface, its internal ID and displayed <b>Contract ID</b> values are the same. If the master agreement was created using a legacy load operation, its internal ID is not displayed but the                                 |
|                                 |          | Application. ACM. EvaluateParentAgreementFromParentC ontractId site configuration option can be set to yes so that the web service accepts the <b>Contract ID</b> instead of the internal ID. For more information, see Site Configuration Parameters for Integration Services [page 177]. |
| ParentWorkspaceId               | Yes      | String. The contract ID (for example, CW12345) of the parent project for the contract project. Specifying a value in this field creates the workspace as a subproject of the specified parent.                                                                                             |
| ProjectHeaderFields             | No       | ContractRequest_WSProjectImport or ContractWorkspace_WSProjectImport. Project header fields. See ProjectHeaderFields [page 63].                                                                                                    |
| TemplateId                      | Yes      | String. System ID that specifies the template to use to create the project (for example, SYS0052).                                                                                                    |
|                                 |          | If the Action element is Update, this element is ignored.                                                                                                    |

| Element     | Required | Type and Description                                                                                                    |
|-------------|----------|----------------------------------------------------------------------------------------------------|
| WorkspaceId | Yes      | String. Specifies the workspace ID. When using the service to create a project, do not specify a value. If the SAP Ariba web service successfully creates a project, it returns the system-generated workspace ID in the the WorkspaceId element of the response. |
|             |          | If you are updating a contract project, you must use the WorkspaceId element or the ContractId element to identify the project you want to update.                                                                                                    |
|             |          | For more information, see ContractId and WorkspaceId Elements for Contract Workspaces [page 32].                                                                                                    |

# **ProjectHeaderFields**

| Element             | Required | Type and Description                                                                                                    |
|---------------------|----------|----------------------------------------------------------------------------------------------------|
| AffectedParties     | No       | Complex type. Supplier or customer organizations who are involved in the contract project, but who might not be direct participants. This field is often used in contracts referred to as "multi-party contracts."                                                                                                    |
|                     |          | This element contains a sequence of zero or more items with the following child elements:                                                                                                    |
|                     |          | <ul> <li>SystemID (optional string). Specifies the system ID for the organiza-<br/>tion. To determine valid IDs, use the Export Organizations task.</li> </ul>                                                                                                    |
|                     |          | <ul> <li>custom (optional complex type). Custom fields. For more information,<br/>see Custom Body Elements for Web Services [page 34].</li> </ul>                                                                                                    |
| AgreementDate       | No       | XSD DateTime. The date for the agreement. You can use this field as defined by your organization. For more information, see XSD DateTime Elements [page 32].                                                                                                    |
| Amount              | No       | Complex type. The negotiated and approved contract amount for the completed contract project. The amount might differ from any ProposedAmount value specified at the beginning of the project. This element has the following child elements:                                                                         |
|                     |          | Amount (optional decimal): Decimal amount.                                                                                                    |
|                     |          | <ul> <li>Currency (optional complex type): Contains UniqueName (optional string). Specifies the currency type using the ISO 4217 alphabetic code (for example, USD, EUR, or CNY).</li> </ul>                                                                                                    |
| AutoRenewalInterval | No       | Integer. Specifies the renewal interval, in months. Required if ExpirationTermType is AutoRenew.                                                                                                    |
| BaseLanguage        | No       | Complex type. This element has the following child element:                                                                                                    |
|                     |          | <ul> <li>UniqueName (optional string): Specifies the language in which the<br/>project is displayed if there is no translation for the project in the user's<br/>preferred language. For a list of valid values, see SOAP BaseLanguage,<br/>Commodity, Country, Currency, and LocaleID Elements [page 31].</li> </ul> |

| Element            | Required | Type and Description                                                                                                    |
|--------------------|----------|----------------------------------------------------------------------------------------------------|
| Client             | No       | Complex type. The departments in your company for which the project is applicable. This element contains a sequence of zero or more of the following item:                                                                                                    |
|                    |          | <ul> <li>DepartmentID (optional string): Specifies the system ID for the de-<br/>partment. To determine valid values, use the Export Departments task.</li> </ul>                                                                                                    |
| Commodity          | No       | Complex type. The commodity for the project. This element contains a sequence of zero or more items with the following child elements:                                                                                                    |
|                    |          | <ul> <li>Domain (required string): Specifies the domain or organization that<br/>defines the values for the commodity code. For most installations,<br/>the value will be unspsc (Universal Standard Products and Services<br/>Classification).</li> </ul>                                                                                                    |
|                    |          | <ul> <li>UniqueName (required string): Specifies the ID for the commodity,<br/>such as the numeric commodity code. To determine the valid com-<br/>modity ID values, use the Export Commodity Codes task.</li> </ul>                                                                                                    |
| ContractId         | No       | String. Specifies the contract's unique ID. This can be the unique ID used in the third-party system. If you are creating a contract project, the system creates the project and assigns this contract ID if it is not already in use; if you do not specify a value, the SAP Ariba web service assigns the system-generated workspace ID as the contract ID. |
|                    |          | If you are updating a project, you must use the ContractId element or                                                                                                    |
|                    |          | the WorkspaceId element to identify the project you want to update.                                                                                                    |
|                    |          | For more information, see ContractId and WorkspaceId Elements for Contract Workspaces [page 32].                                                                                                    |
| Description        | No       | Complex type. This element has the following child element:                                                                                                    |
|                    |          | <ul> <li>DefaultStringTranslation (optional string): Description for<br/>the project.</li> </ul>                                                                                                    |
| EffectiveDate      | Yes      | XSD DateTime. The date when the terms of the contract go into effect.                                                                                                    |
| ExpirationDate     | No       | XSD DateTime. The date on which the contract expires. This field is ignored in contract workspaces with a Perpetual expiration term type.                                                                                                    |
| ExpirationTermType | Yes      | String. Controls the behavior of a contract project when it reaches its expiration date. Valid values are:                                                                                                    |
|                    |          | <ul> <li>Fixed. The contract workspace expires when it reaches its expiration<br/>date.</li> </ul>                                                                                                    |
|                    |          | <ul> <li>Perpetual. The contract workspace never expires; also known as an<br/>evergreen contract.</li> </ul>                                                                                                    |
|                    |          | AutoRenew. The contract workspace is automatically extended past<br>its expiration date according to the Renewal Interval and the Maximum<br>Number of Renewals fields.                                                                                                    |
|                    |          | If no value is specified for this element and the workspace does not already exist (Action is Create), the value Fixed is used; if the                                                                                                    |
|                    |          | workspace already exists (Action is Update), the current value for                                                                                                    |
|                    |          | the workspace is retained.                                                                                                    |

| Element                | Required | Type and Description                                                                                                    |
|------------------------|----------|----------------------------------------------------------------------------------------------------|
| HierarchicalType       | No       | String. Specifies the hiearchical type. Valid values:                                                                                                    |
|                        |          | • StandAlone                                                                                                    |
|                        |          | • MasterAgreement                                                                                                    |
|                        |          | • SubAgreement                                                                                                    |
|                        |          | If you specify SubAgreement, use the ParentAgreementID element to specify the contract ID of the master agreement.  If no value is specified for this element and the workspace does not                                                                   |
|                        |          | already exist (Action is Create), the value StandAlone is used; if                                                                                                    |
|                        |          | the workspace already exists (Action is Update), the current value                                                                                                    |
|                        |          | for the workspace is retained.                                                                                                    |
|                        |          | i Note                                                                                                    |
|                        |          | This element is not present in ContractRequestImportRequest messages.                                                                                                    |
| MaxAutoRenewalsAllowed | No       | Integer. Maximum number of renewals allowed. Required if ExpirationTermType is AutoRenew.                                                                                                    |
| Owner                  | No       | Complex type. Specifies the owner for the project. If you are creating a project and do not include this element, the project is created with the user specified in the OnBehalfUserId element as the owner. This element has the following child element: |
|                        |          | <ul> <li>UniqueName (optional string): Unique name (for example, gsun) of<br/>the owner.</li> </ul>                                                                                                    |
| ProposedAmount         | No       | Complex type. The proposed monetary amount of the contract. This element has the following child elements:                                                                                                    |
|                        |          | Amount (optional decimal): Decimal amount.                                                                                                    |
|                        |          | <ul> <li>Currency (optional complex type): Contains UniqueName (optional string). Specifies the currency type using the ISO 4217 alphabetic code (for example, USD, EUR, or CNY).</li> </ul>                                                               |
| Region                 | No       | Complex type. The region for the project. This element contains a sequence of zero or more items with the following child element:                                                                                                    |
|                        |          | <ul> <li>Region (optional string): Specifies the region. To determine valid values, use the Export Regions task</li> </ul>                                                                                                    |
| RelatedId              | No       | String. Specifies any related ID, such as an ID for a related record or document in an external system.                                                                                                    |
|                        |          | i Note                                                                                                    |
|                        |          | This element is not present in ContractRequestImportRequest messages.                                                                                                    |

| Element     | Required                                                                            | Type and Description                                                                                                    |
|-------------|-------------------------------------------------------------------------------------|----------------------------------------------------------------------------------------------------|
| Supplier No | Complex type. Specifies the supplier. This element has the following child element: |                                                                                                    |
|             |                                                                                     | <ul> <li>SystemID (optional string): Specifies the system ID of the supplier. To determine valid values, use the Export Organizations task. You can also view the supplier in the chooser for the Customer field of a project; click on the supplier name to view the details for the name and use the value displayed in the ID field.</li> </ul> |
| Title       | No                                                                                  | Complex type. This element has the following child element:                                                                                                    |
|             |                                                                                     | • DefaultStringTranslation(optional string): Workspace title.                                                                                                    |
| custom      | No                                                                                  | Complex type. This element is used for custom project header fields. For more information, see Custom Body Elements for Web Services [page 34].                                                                                                    |

# **ContractRequestImportReply and ContractWorkspaceImportReplyElements**

# WSContractRequestOutputBean or WSContractWorkspaceOutputBean

| Element      | Type and Description                                                    |  |
|--------------|-------------------------------------------------------------------------|--|
| ErrorMessage | String. Message (error or confirmation) returned by the web service.    |  |
| Status       | Integer. Return status. 0 indicates success.                            |  |
| Url          | String. URL to the created or updated project.                          |  |
| WorkspaceId  | String. Unique, system-generated ID for the created or updated project. |  |

# Import Sales Contract Request and Import Sales Contract Workspace

Use the **Import Sales Contract Request** and **Import Sales Contract Workspace** SOAP web services to create sales contract requests or workspaces. You can also use these web services to update sales contract project header fields.

The Import Sales Contract Request web service receives SalesContractRequestImportRequest messages and responds with SalesContractRequestImportReply messages.

The Import Sales Contract Workspace web service receives SalesContractWorkspaceImportRequest messages and responds with SalesContractWorkspaceImportReply messages.

If you are creating a contract project, you must specify the system ID of the template to use for creating the project. You can also specify a contract ID to use when creating the project. You can use this contract ID to identify the project when updating the project.

If you are creating or updating a project and your configuration does not contain any custom fields, you must omit the custom element in the first level immediately below the ProjectHeaderFields element.

If the organizations that can be selected for the **Affected Parties** field do not contain any custom fields, you must omit the custom element contained in the AffectedParties element. Alternatively, you can omit the entire AffectedParties element.

The SalesContractRequestImportReply or the SalesContractRequestWorkspaceReply includes a URL (web jumper) to the created or updated project.

If you are updating a project, the SAP Ariba web service retains the existing values for any project header field elements that you do not include or for which you do not specify a value.

To specify values for the **Customer** project header field, use the supplier element.

The following project header field elements are supported for sales contract workspaces but are not supported for sales contract requests:

- HierarchicalType
- RelatedId

The following project header field elements are supported for sales contract requests but are not supported for sales contract workspaces:

- DealStage
- EstimatedCloseDate

# SalesContractRequestImportRequest and SalesContractWorkspaceImportRequest Elements

# WSSalesContractRequestInputBean or WSSalesContractWorkspaceInputBean

| Element        | Required | Type and Description                                                                                                    |
|----------------|----------|----------------------------------------------------------------------------------------------------|
| Action         | Yes      | String. Specifies the action for the task.                                                                                                    |
|                |          | Valid values:                                                                                                    |
|                |          | • Create. Creates a new project.                                                                                                    |
|                |          | <ul> <li>Update. Update project fields of an existing project. You can update the fields of a published contract workspace, but this will not create a new amendment or version.</li> </ul>                                                     |
| OnBehalfUserId | Yes      | String. Specifies the user ID of the user for whom the SAP Ariba web service will perform the action. When creating a project, the SAP Ariba web service creates the project with this user as the owner if the Owner element is not specified. |

| Element                         | Required | Type and Description                                                                                                    |
|---------------------------------|----------|----------------------------------------------------------------------------------------------------|
| OnBehalfUserPasswordAdap<br>ter | No       | String. Specifies the password adapter to authenticate the user in the OnBehalfUserId element.                                                                                                    |
|                                 |          | If you are not using a custom password adapter, you can omit this element or leave the value unspecified and the web service will use the default password adapter.                                                                                                    |
| ParentAgreementId               | Yes      | String. Specify the internal ID of the master agreement when updating a subagreement (HierarchicalType is SubAgreement) to validate its identity. Do not specify a value if the project is not a subagreement (HierarchicalType is StandAlone or MasterAgreement).                      |
|                                 |          | If the master agreement was created with the interactive user interface, its internal ID and displayed <b>Contract ID</b> values are the same. If the master agreement was created using a legacy load operation, its internal ID is not displayed but the                              |
|                                 |          | Application.ACM.EvaluateParentAgreementFromParentC ontractId site configuration option can be set to yes so that the web service accepts the <b>ContractID</b> instead of the internal ID. For more information, see Site Configuration Parameters for Integration Services [page 177]. |
| ParentWorkspaceId               | Yes      | String. The contract ID (for example, CW12345) of the parent project for the contract project. Specifying a value in this field creates the workspace as a subproject of the specified parent.                                                                                          |
| ProjectHeaderFields             | No       | SalesContractRequest_WSProjectImport or SalesContractWorkspace_WSProjectImport. Project header fields. See ProjectHeaderFields [page 69].                                                                                                    |
| TemplateId                      | Yes      | String. System ID that specifies the template to use to create the project (for example, SYS0052).                                                                                                    |
|                                 |          | If the Action element is Update, this element is ignored.                                                                                                    |
| WorkspaceId                     | Yes      | String. Specifies the workspace ID. When using the service to create a project, do not specify a value. If the SAP Ariba web service successfully creates a project, it returns the system-generated workspace ID in the the WorkspaceId element of the response.                       |
|                                 |          | If you are updating a contract project, you must use the WorkspaceId                                                                                                    |
|                                 |          | element or the ${\tt ContractId}$ element to identify the project you want to update.                                                                                                    |
|                                 |          | For more information, see ContractId and WorkspaceId Elements for Contract Workspaces [page 32].                                                                                                    |

# **ProjectHeaderFields**

| Element             | Required | Type and Description                                                                                                    |
|---------------------|----------|----------------------------------------------------------------------------------------------------|
| AffectedParties     | No       | Complex type. Supplier or customer organizations who are involved in the contract project, but who might not be direct participants. This field is often used in contracts referred to as "multi-party contracts."                                                                                                    |
|                     |          | This element contains a sequence of zero or more items with the following child elements:                                                                                                    |
|                     |          | <ul> <li>SystemID (optional string). Specifies the system ID for the organiza-<br/>tion. To determine valid IDs, use the Export Organizations task.</li> </ul>                                                                                                    |
|                     |          | <ul> <li>custom (optional complex type). Custom fields. For more information,<br/>see Custom Body Elements for Web Services [page 34].</li> </ul>                                                                                                    |
| AgreementDate       | No       | XSD DateTime. The date for the agreement. You can use this field as defined by your organization. For more information, see XSD DateTime Elements [page 32].                                                                                                    |
| Amount              | No       | Complex type. The negotiated and approved contract amount for the completed contract project. The amount might differ from any ProposedAmount value specified at the beginning of the project. This element has the following child elements:                                                                         |
|                     |          | Amount (optional decimal): Decimal amount.                                                                                                    |
|                     |          | <ul> <li>Currency (optional complex type): Contains UniqueName (optional string). Specifies the currency type using the ISO 4217 alphabetic code (for example, USD, EUR, or CNY).</li> </ul>                                                                                                    |
| AutoRenewalInterval | No       | Integer. Specifies the renewal interval, in months. Required if ExpirationTermType is AutoRenew.                                                                                                    |
| BaseLanguage        | No       | Complex type. This element has the following child element:                                                                                                    |
|                     |          | <ul> <li>UniqueName (optional string): Specifies the language in which the<br/>project is displayed if there is no translation for the project in the user's<br/>preferred language. For a list of valid values, see SOAP BaseLanguage,<br/>Commodity, Country, Currency, and LocaleID Elements [page 31].</li> </ul> |
| Client              | No       | Complex type. The departments in your company for which the project is applicable. This element contains a sequence of zero or more of the following item:                                                                                                    |
|                     |          | <ul> <li>DepartmentID (optional string): Specifies the system ID for the department. To determine valid values, use the Export Departments task.</li> </ul>                                                                                                    |
| Commodity           | No       | Complex type. The commodity for the project. This element contains a sequence of zero or more items with the following child elements:                                                                                                    |
|                     |          | <ul> <li>Domain (required string): Specifies the domain or organization that<br/>defines the values for the commodity code. For most installations,<br/>the value will be unspsc (Universal Standard Products and Services<br/>Classification).</li> </ul>                                                            |
|                     |          | <ul> <li>UniqueName (required string): Specifies the ID for the commodity,<br/>such as the numeric commodity code. To determine the valid com-<br/>modity ID values, use the Export Commodity Codes task.</li> </ul>                                                                                                  |

| Element            | Required | Type and Description                                                                                                    |
|--------------------|----------|----------------------------------------------------------------------------------------------------|
| ContractId         | No       | String. Specifies the contract's unique ID. This can be the unique ID used in the third-party system. If you are creating a contract project, the system creates the project and assigns this contract ID if it is not already in use; if you do not specify a value, the SAP Ariba web service assigns the system-generated workspace ID as the contract ID. |
|                    |          | If you are updating a project, you must use the ContractId element or                                                                                                    |
|                    |          | the WorkspaceId element to identify the project you want to update.                                                                                                    |
|                    |          | For more information, see ContractId and WorkspaceId Elements for Contract Workspaces [page 32].                                                                                                    |
| DealStage          | No       | Integer. A value from 1 to 10 that indicates the position of the sales contract in the deal cycle, where 1 is the beginning and 10 is the end.                                                                                                    |
| Description        | No       | Complex type. This element has the following child element:                                                                                                    |
|                    |          | <ul> <li>DefaultStringTranslation (optional string): Description for<br/>the project.</li> </ul>                                                                                                    |
| EffectiveDate      | Yes      | XSD DateTime. The date when the terms of the contract go into effect.                                                                                                    |
| EstimatedCloseDate | No       | XSD DateTime. The estimated close date for the sales contract that results from this sales contract request.                                                                                                    |
| ExpirationDate     | No       | XSD DateTime. The date on which the contract expires. This field is ignored in contract workspaces with a Perpetual expiration term type.                                                                                                    |
| ExpirationTermType | Yes      | String. Controls the behavior of a contract project when it reaches its expiration date. Valid values are:                                                                                                    |
|                    |          | <ul> <li>Fixed. The contract workspace expires when it reaches its expiration<br/>date.</li> </ul>                                                                                                    |
|                    |          | <ul> <li>Perpetual. The contract workspace never expires; also known as an evergreen contract.</li> </ul>                                                                                                    |
|                    |          | <ul> <li>AutoRenew. The contract workspace is automatically extended past<br/>its expiration date according to the Renewal Interval and the Maximum<br/>Number of Renewals fields.</li> </ul>                                                                                                    |
|                    |          | If no value is specified for this element and the workspace does not                                                                                                    |
|                    |          | already exist (Action is Create), the value Fixed is used; if the                                                                                                    |
|                    |          | workspace already exists (Action is Update), the current value for the workspace is retained.                                                                                                    |

| Element                | Required | Type and Description                                                                                                    |
|------------------------|----------|----------------------------------------------------------------------------------------------------|
| HierarchicalType       | No       | String. Specifies the hiearchical type. Valid values:  StandAlone  MasterAgreement  SubAgreement  If you specify SubAgreement, use the ParentAgreementID element to specify the contract ID of the master agreement.  If no value is specified for this element and the workspace does not already exist (Action is Create), the value StandAlone is used; if the workspace already exists (Action is Update), the current value for the workspace is retained. |
|                        |          | i Note  This element is not present in SalesContractRequestImportRequest messages.                                                                                                    |
| MaxAutoRenewalsAllowed | No       | Integer. Maximum number of renewals allowed. Required if ExpirationTermType is AutoRenew.                                                                                                    |
| Owner                  | No       | Complex type. Specifies the owner for the project. If you are creating a project and do not include this element, the project is created with the user specified in the OnBehalfUserId element as the owner. This element has the following child element:  • UniqueName (optional string): Unique name (for example, jsmith) of the owner.                                                                                                    |
| Product                | No       | Complex type. The products for the project. This element contains a sequence of zero or more items with the following child element:  • UniqueName (optional string): The product code. To determine valid values, use the Export Products task.                                                                                                    |
| ProposedAmount         | No       | Complex type. The proposed monetary amount of the contract. This element has the following child elements:  • Amount (optional decimal): Decimal amount.  • Currency (optional complex type): Contains UniqueName (optional string). Specifies the currency type using the ISO 4217 alphabetic code (for example, USD, EUR, or CNY).                                                                                                    |
| Region                 | No       | Complex type. The region for the project. This element contains a sequence of zero or more items with the following child element:  • Region (optional string): Specifies the region. To determine valid values, use the Export Regions task                                                                                                    |
| RelatedId              | No       | String. Specifies any related ID, such as an ID for a related record or document in an external system.  i Note  This element is not present in SalesContractRequestImportRequest messages.                                                                                                    |

| Element  | Required | Type and Description                                                                                                    |
|----------|----------|----------------------------------------------------------------------------------------------------|
| Supplier | No       | Complex type. Specifies the customer. This element has the following child element:                                                                                                    |
|          |          | <ul> <li>SystemID (optional string): Specifies the system ID of the customer. To determine valid values, use the Export Organizations task. You can also view the customer in the chooser for the Customer field of a project; click on the customer name to view the details for the name and use the value displayed in the ID field.</li> </ul> |
| Title    | No       | Complex type. This element has the following child element:                                                                                                    |
|          |          | • DefaultStringTranslation (optional string): Workspace title.                                                                                                    |
| custom   | No       | Complex type. This element is used for custom project header fields. For more information, see Custom Body Elements for Web Services [page 34].                                                                                                    |

# SalesContractRequestImportReply and SalesContractWorkspaceImportReply Elements

# WSSalesContractRequestOutputBean or WSSalesContractWorkspaceOutputBean

| Element                                                                             | Type and Description                                                 |  |
|-------------------------------------------------------------------------------------|----------------------------------------------------------------------|--|
| ErrorMessage                                                                        | String. Message (error or confirmation) returned by the web service. |  |
| Status                                                                              | Integer. Return status. 0 indicates success.                         |  |
| Url                                                                                 | String. URL to the created or updated project.                       |  |
| WorkspaceId String. Unique, system-generated ID for the created or updated project. |                                                                      |  |

# **SOAP Web Services for Sourcing Events and Projects**

You can use the following web services to manage sourcing events and sourcing full projects:

DocumentStatusChangeNotification [page 73]

DocumentURLOutBound [page 76]

Download RFX Awards [page 86]

Download RFX Awards with Filters [page 87]

Export RFX Awards [page 89]

Import Quick Project [page 90]

Import Sourcing Event [page 98]

Import Sourcing Project [page 104]

# **DocumentStatusChangeNotification**

The DocumentStatusChangeNotification service sends event status update changes so you can change the availability or state of documents referenced in a **Document URL** term.

You must use the DocumentStatusChangeNotification service with the DocumentURLOutBound [page 76] service (the request requires a UniqueId returned in a DocumentURLOutBound response).

SAP Ariba sends DocumentStatusChangeNotificationRequest messages and receives DocumentStatusChangeNotificationReply messages. SAP Ariba sends a DocumentStatusChangeNotificationRequest message if an event meets the conditions for the DcoumentURLOutBound service and the event status changes. See Status [page 80] for list of possible status values.

## **DocumentStatusChangeNotificationRequest**

SAP Ariba sends a DocumentStatusChangeNotificationRequest when the state of an event changes and the **Enable document URL terms** event rule is set to **Yes**.

A DocumentStatusChangeNotificationRequest Contains

a WSDocumentStatusChangeNotificationRequest\_Item. The

WSDocumentStatusChangeNotificationRequest\_Item contains an item element. The item element includes a Status element with the event status, which the buyer can use to modify the state of the web service for the URLs.

The item element contains the following elements:

- Realm [page 76] (the realm in which the event is hosted)
- Status [page 83] (the event status)
- Type [page 85] (the event type)
- UniqueId [page 82] (a unique ID for the event; used to correlate DocumentURLOutBound and DocumentStatusChangeNotification events)

#### Realm

| Element | Required | Type and Description                                       |
|---------|----------|------------------------------------------------------------|
| Realm   | Yes      | String. Specifies the name of the realm hosting the event. |

#### **Status**

| Element | Required | Type and Description                                                                                                    |
|---------|----------|----------------------------------------------------------------------------------------------------|
| Status  | Yes      | String. Specifies the state of the event. The values are relevant to the web service and might not match the status displayed for the event in the user interface. |
|         |          | For DocumentURLOutBoundRequest messages, SAP Ariba sends one of the following values:                                                                              |
|         |          | <ul> <li>Draft (the event is in the Draft state and is not published)</li> </ul>                                                                                   |
|         |          | • RFXDocument:Publish(the event is published)                                                                                                    |
|         |          | <ul> <li>RFXDocument:RePublish (a previously published event was<br/>edited and republished)</li> </ul>                                                            |
|         |          | For DocumentStatusChangeNotificationRequest messages, SAP Ariba sends one of the following values:                                                                 |
|         |          | <ul> <li>RFXDocument: MoveToOpen (the preview time for the event has<br/>elapsed and the event is open to receive responses)</li> </ul>                            |
|         |          | • RFXDocument:Reopen (a closed event was reopened)                                                                                                    |
|         |          | <ul> <li>RFXDocument: Extend (the event time was extended)</li> </ul>                                                                                              |
|         |          | <ul> <li>RFXDocument: Suspend (the event manager suspended the event)</li> </ul>                                                                                   |
|         |          | • RFXDocument:cancel (the event manager canceled the event)                                                                                                    |
|         |          | RFXDocument: close (the event has closed for responses and the status moved to Pending Selection or Completed)                                                     |

#### **Type**

| Element | Required | Type and Description                      |
|---------|----------|-------------------------------------------|
| Туре    | Yes      | String. Specifies the event type.         |
|         |          | Use the value RFx for RFI and RFP events. |

#### Uniqueld

| Element  | Required | Type and Description                                                                                                    |
|----------|----------|----------------------------------------------------------------------------------------------------|
| UniqueId | Yes      | String. Specifies a unique ID for the event, used by the DocumentURLOut-Bound and DocumentStatusChangeNotification web services. |
|          |          | Use this value to correlate DocumentURLOutBound and DocumentStatusChangeNotification requests.                                   |

# **DocumentStatusChangeNotificationReply**

 $You \ use \ a \ {\tt DocumentStatusChangeNotificationReply} \ to \ send \ an \ acknowledgement \ for \ a \ {\tt DocumentStatusChangeNotificationRequest}.$ 

A DocumentURLOutBoundReply contains a WSDocumentURLOutBoundResponse\_Item. The WSDocumentURLOutBoundResponse\_Item contains an item element. The item element contains the following elements:

- ErrorMessage [page 82] (error message)
- Realm [page 76] (realm in which the event is hosted)
- Status [page 83] (status for the operation)
- Type [page 85] (type of event)
- UniqueId [page 82] (a unique ID for the event; used to correlate DocumentURLOutBound and DocumentStatusChangeNotification events)

#### **ErrorMessage**

| Element      | Required | Type and Description                                                                         |
|--------------|----------|----------------------------------------------------------------------------------------------|
| ErrorMessage | Yes      | String. The error or status message for the entire operation.                                |
|              |          | The contents of this element are not processed by SAP Ariba are and reserved for future use. |

#### Realm

| Element | Required | Type and Description                                       |
|---------|----------|------------------------------------------------------------|
| Realm   | Yes      | String. Specifies the name of the realm hosting the event. |

#### **Status**

| Element | Required | Type and Description                                                                                                    |
|---------|----------|----------------------------------------------------------------------------------------------------|
| String  | Yes      | String. Specifies the status for the entire operation.                                                                                      |
|         |          | The contents of this element are not processed by SAP Ariba are and reserved for future use, such as using the value 0 to indicate success. |

## **Type**

| Element | Required | Type and Description                                 |
|---------|----------|------------------------------------------------------|
| Туре    | Yes      | String. Specifies the event type.                    |
|         |          | Use the value $\mathtt{RFx}$ for RFI and RFP events. |

## Uniqueld

| Element  | Required | Type and Description                                                                                                    |
|----------|----------|----------------------------------------------------------------------------------------------------|
| UniqueId | Yes      | String. Specifies a unique ID for the event, used by the DocumentURLOut-Bound and DocumentStatusChangeNotification web services. |
|          |          | Use this value to correlate DocumentURLOutBound and DocumentStatusChangeNotification requests.                                   |

# **DocumentURLOutBound**

The DocumentStatusChangeNotification service retrieves values for **Document URL** line item terms. The purpose of a **Document URL** term is to provide a link (**URL**) that participants can click to obtain documents from your site about the item with a **Description**.

SAP Ariba sends DocumentURLOutBoundRequest messages and receives DocumentURLOutBoundReply messages. You must use the DocumentURLOutBound service with the DocumentStatusChangeNotification [page 73] service.

The workflow for using the DocumentURLOutBound and DocumentStatusChangeNotification services is as follows:

- An administrator or integration team sets up the web services. This includes the following tasks:
  - Creating web services on a buyer's server that send responses to DocumentURLOutBound and DocumentStatusChangeNotification requests sent by SAP Ariba.
  - Using the SAP Ariba **Integration Manager** to configure and enable the DocumentURLOutBound and DocumentStatusChangeNotification outbound web services. The configuration includes security parameters and the URL for the buyer's web server.
- A template author sets the Enable document URL terms event rule under Project Owner Actions to Yes.
- (Optional) A template author adds the global term **Document URL** to the **Line Item** definition in an RFI or RFX event template.
- An event manager creates an RFI or RFP that contains line items with a **Document URL** term. The event manager invites participants.
- (Optional) The event manager clicks **Retrieve document URLs**.
  - SAP Ariba sends a DocumentURLOutBound request to the buyer's server. The request includes an entry for each combination of participant and item with a Document URL term and information about the event, such as the regions. The request also includes a Status element for the event with the value Draft.
  - The buyer's web service sends back a reply with URLs. The reply must include an entry for each combination of participant and item with a Document URL term, and each of these entries must specify a URL to a buyer document. The buyer can use information in the request (such as the event state, start time, commodities, or regions, participants) to determine what URLs to send in the response and the state of the web server for the URLs. The URLs sent in the response do not have to be unique. Multiple combinations of a participant and item can reference the same URL (the same URL can be used for multiple participants or multiple items).
  - The event manager checks the banner (top) area of the contents page to view the status of the **Retrieve** document URLs operation. The event manager also checks the status (Info field) displayed for each document URL in the event **Content** or **Summary** area.
- The event manager publishes the event. SAP Ariba sends a DocumentURLOutBound request. The request includes a Status element with the value RFXDocument: Publish.
   If an error occurs when sending the DocumentURLOutBound request or processing the response, SAP Ariba displays a warning but allows the event to be published.
   Participants viewing event contents can click the Document URL to view documents hosted on the buyer's server.
- The preview time for the event elapses and the event is open for participants to send responses. SAP Ariba sends a DocumentStatusChangeNotification request that includes a Status element with the value RFXDocument:MoveToOpen.
- When the event closes, SAP Ariba sends a DocumentStatusChangeNotification request that includes a Status element with the value RFXDocument:close. The buyer can choose to disable the document URLs.

If any **Document URL** terms have manually entered values, SAP Ariba overwrites them with values from the <code>DocumentURLOutBoundReply</code> message.

#### **DocumentURLOutBoundRequest Elements**

SAP Ariba sends a DocumentURLOutBoundRequest when an event manager clicks **Retrieve document URLs** or publishes an event and the **Enable document URL terms** event rule is set to **Yes**.

A DocumentURLOutBoundRequest contains a WSDocumentURLOutBoundRequest\_Item. The WSDocumentURLOutBoundRequest\_Item contains an item element. The item element contains the following elements, which the buyer can use to determine the URLs to send back in the response:

- Commodities [page 78] (the commodities for the event)
- Departments [page 78] (the departments for the event)
- EndTime [page 79] (the end time for the event)
- Owner [page 79] (the event owner)
- RealmName [page 79] (the SAP Ariba realm in which the event is hosted)
- Regions [page 79] (the regions for the event)
- StartTime [page 80] (the start time for the event)
- Status [page 80] (the event status, such as Open)
- Suppliers [page 81] (contains an entry for each participant who is participating in a line item with a **Document URL** term; for each participant, there is an entry for each line item)
- Type [page 82] (type of event)
- UniqueId [page 82] (a unique ID for the event; used to correlate DocumentURLOutBound and DocumentStatusChangeNotification events)

#### **Commodities**

The Commodities element contains one or more item elements. Each item element specifies a value in the **Commodity** field of the project or event header and contains the following elements:

| Element       | Required | Type and Description                                                                                                    |
|---------------|----------|----------------------------------------------------------------------------------------------------|
| CommodityName | Yes      | String. Specifies the name for the commodity (shown in the <b>Name</b> column for the commodity in the user interface).            |
| UniqueName    | Yes      | String. Specifies the unique identifier for the commodity (shown in the <b>ID</b> column for the commodity in the user interface). |

#### **Departments**

The Departments element contains one or more item elements. Each item element specifies a value in the **Departments** field of the project or event header and contains the following elements:

| Element      | Required | Type and Description                                                                                                  |
|--------------|----------|----------------------------------------------------------------------------------------------------|
| DepartmentId | Yes      | String. Specifies the ID for the department (shown in the <b>ID</b> column for the department in the user interface). |

| Element     | Required | Type and Description                                                                                                  |
|-------------|----------|----------------------------------------------------------------------------------------------------|
| Description | Yes      | String. Description of the department (shown in the <b>Function</b> column for the department in the user interface). |

#### **EndTime**

| Element | Required | Type and Description                                                                                                    |
|---------|----------|----------------------------------------------------------------------------------------------------|
| EndTime | Yes      | Long. Specifies the end time for the event using the Unix epoch, in milliseconds (the number of milliseconds since January 1, 1970 UTC). |

#### **Owner**

The Owner element specifies information about the event owner and contains the following elements:

| Element | Required | Type and Description                          |
|---------|----------|-----------------------------------------------|
| Email   | Yes      | String. The email address of the event owner. |
| Name    | Yes      | String. The name of the event owner.          |
| UserId  | Yes      | String. The SAP Ariba ID of the event owner.  |

#### RealmName

| Element   | Required | Type and Description                                            |
|-----------|----------|-----------------------------------------------------------------|
| RealmName | Yes      | String. Specifies the SAP Ariba realm (site) hosting the event. |

# **Regions**

The Regions element contains one or more item elements. Each item element specifies a value in the **Regions** field of the project or event header and contains the following elements:

| Element     | Required | Type and Description                                                                                                    |
|-------------|----------|----------------------------------------------------------------------------------------------------|
| Description | Yes      | String. Specifies the description for the region (shown in the <b>Description</b> column for the region in the user interface). |

| Element | Required | Type and Description                                                                                |
|---------|----------|----------------------------------------------------------------------------------------------------|
| Region  | Yes      | String. ID for the region (shown in the <b>Region</b> column for the region in the user interface). |

#### **StartTime**

| Element   | Required | Type and Description                                                                                                    |
|-----------|----------|----------------------------------------------------------------------------------------------------|
| StartTime | Yes      | Long. Specifies the start time for the event using the Unix epoch, in milliseconds (the number of milliseconds since January 1, 1970 UTC). |

## **Status**

| Element | Required | Type and Description                                                                                                    |
|---------|----------|----------------------------------------------------------------------------------------------------|
| Status  | Yes      | String. Specifies the state of the event. The values are relevant to the web service and might not match the status displayed for the event in the user interface. |
|         |          | For DocumentURLOutBoundRequest messages, SAP Ariba sends one of the following values:                                                                              |
|         |          | Draft (the event is in the Draft state and is not published)                                                                                                    |
|         |          | <ul> <li>RFXDocument:Publish (the event is published)</li> </ul>                                                                                                   |
|         |          | <ul> <li>RFXDocument: RePublish (a previously published event was<br/>edited and republished)</li> </ul>                                                           |
|         |          | For DocumentStatusChangeNotificationRequest messages, SAP Ariba sends one of the following values:                                                                 |
|         |          | • RFXDocument: MoveToOpen (the preview time for the event has elapsed and the event is open to receive responses)                                                  |
|         |          | • RFXDocument:Reopen (a closed event was reopened)                                                                                                    |
|         |          | <ul> <li>RFXDocument: Extend (the event time was extended)</li> </ul>                                                                                              |
|         |          | <ul> <li>RFXDocument: Suspend (the event manager suspended the event)</li> </ul>                                                                                   |
|         |          | • RFXDocument:cancel (the event manager canceled the event)                                                                                                    |
|         |          | <ul> <li>RFXDocument:close (the event has closed for responses and the<br/>status moved to Pending Selection or Completed)</li> </ul>                              |

# **Suppliers**

The Suppliers element contains one or more item elements. Each item element specifies an event participant. Each item element includes a Materials element, which contains an item element for each line item that the participant can view and respond to (bid on).

The Suppliers child item element contains the following elements:

| Element             | Required | Type and Description                                                                                                    |
|---------------------|----------|----------------------------------------------------------------------------------------------------|
| ContactEmailAddress | Yes      | String. Email address of the participant.                                                                                                    |
| Contact Name        | Yes      | String. Name of the participant.                                                                                                    |
| Materials Yes       | Yes      | Complex type that contains a sequence of item elements, where each item specifies information about a line item that the participant can view and respond to (bid on). Each Materials child item contains the following elements: |
|                     |          | <ul> <li>MaterialNumber: Required, String. Unique ID for the material<br/>(item).</li> </ul>                                                                                                    |
|                     |          | Name: Required, String. Name of the material (item).                                                                                                    |
|                     |          | <ul> <li>Plant: Required, String. ID of the plant for which the item is being<br/>sourced.</li> </ul>                                                                                                    |
|                     |          | <ul> <li>PurchaseOrg: Required, String. ID of the purchasing organization<br/>for the item.</li> </ul>                                                                                                    |
| OrganizationID      | Yes      | String. System ID of the supplier organization for the participant.                                                                                                    |
| UniqueName          | Yes      | String. Unique name (User ID) of the participant.                                                                                                    |
| VendorKeys          | Yes      | Complex type that comprises the vendor compound key (a uniform identifier across all SAP Ariba solutions) for the participant's organization. It contains the following elements:                                                 |
|                     |          | • BusinessSystemId: Required, string. SAP Business Network uses the <b>Business System ID</b> value to determine the correct ERP system to use when buyers have a multiple ERP system integration.                                |
|                     |          | <ul> <li>LocationId: Required, string. Maps to a field in Oracle and People-<br/>soft ERP systems. Not used in SAP ERP systems.</li> </ul>                                                                                        |
|                     |          | • SiteId: Required, String. The ID of the vendor location.                                                                                                    |
|                     |          | <ul> <li>VendorId: Required, string. SAP Business Network vendor ID for<br/>the supplier. The vendor identifier in your organization's backend ERP<br/>system, sometimes called a supplier private ID.</li> </ul>                 |

#### **Type**

| Element | Required | Type and Description                     |
|---------|----------|------------------------------------------|
| Type    | Yes      | String. Specifies the event type.        |
|         |          | The value is RFx for RFI and RFP events. |

#### Uniqueld

| Element  | Required | Type and Description                                                                                                    |
|----------|----------|----------------------------------------------------------------------------------------------------|
| UniqueId | Yes      | String. Specifies a unique ID for the event, used by the DocumentURLOut-Bound and DocumentStatusChangeNotification web services. |
|          |          | Use this value to correlate DocumentURLOutBound and DocumentStatusChangeNotification requests.                                   |

# **DocumentURLOutBoundReply**

You use a DocumentURLOutBoundReply to send document URLs for items in an event. The reply must include an entry for each combination of participant and item with a **Document URL** term, and each of these entries must specify a URL to a buyer document. You can use information in the request (such as the event state, start time, commodities, or regions, participants) to determine what URLs to send in the response and the state of the web server for the URLs. The URLs sent in the response do not have to be unique. Multiple combinations of a participant and item can reference the same URL (the same URL can be used for multiple participants or multiple items).

A DocumentURLOutBoundReply contains a WSDocumentURLOutBoundResponse\_Item. The WSDocumentURLOutBoundResponse\_Item contains an item element. The item element contains the following elements:

- ErrorMessage [page 82] (error message for the entire operation)
- Status [page 83] (status for the entire operation)
- Suppliers [page 83] (a URL and other information for each combination of participant and item sent in the request)
- Type [page 85] (type of event)
- UniqueId [page 82] (a unique ID for the event; used to correlate DocumentURLOutBound and DocumentStatusChangeNotification events)

## **ErrorMessage**

| Element      | Required | Type and Description                                                                         |
|--------------|----------|----------------------------------------------------------------------------------------------|
| ErrorMessage | Yes      | String. The error or status message for the entire operation.                                |
|              |          | The contents of this element are not processed by SAP Ariba are and reserved for future use. |

#### **Status**

| Element | Required | Type and Description                                                                                                    |
|---------|----------|----------------------------------------------------------------------------------------------------|
| String  | Yes      | String. Specifies the status for the entire operation.                                                                                      |
|         |          | The contents of this element are not processed by SAP Ariba are and reserved for future use, such as using the value 0 to indicate success. |

# **Suppliers**

The Suppliers element contains one or more item elements. Each item element specifies an event participant. Each item element includes a Materials element, which contains an item element for each line item that the participant can view and respond to (bid on) and specifies the document URL for that combination of participant and item.

Your response must contain a Materials child item element for each Materials child item element sent in the request.

The Suppliers child item element contains the following elements:

| Element   | Required | Type and Description                                                                                                    |
|-----------|----------|----------------------------------------------------------------------------------------------------|
| Materials | Yes      | Complex type that contains a sequence of item elements, where each item specifies the document URL and other information for a line item that the participant can view and respond to (bid on). Each Materials child item contains the following elements:                                                                                                    |
|           |          | <ul> <li>DocumentUrl: Required, String. URL that the participant can use to get documents or information about the material. This URL will be displayed next to the the item when viewed by this participant and will be clickable.</li> <li>If the event owner manually entered a value for the URL in the event contents, the manually-entered values is replaced by the DocumentUrl.</li> </ul> |
|           |          | <ul> <li>DocumentUrlDescription: Required, String. Description for the<br/>document URL. This description will be displayed below the document<br/>URL when viewed by this participant.</li> </ul>                                                                                                    |
|           |          | <ul> <li>ErrorMessage: Required, String. Message if an error occurred trying to return a document URL for this combination of participant and material.</li> <li>If non-empty, this is displayed for the event manager in the Info field for the combination of participant and material but is not visible to participants.</li> </ul>                                                            |
|           |          | <ul> <li>MaterialNumber: Required, String. Unique ID for the material<br/>(item).</li> </ul>                                                                                                    |
|           |          | <ul> <li>Status: Required, String. Status for the operation to return a document URL for this combination of participant and material. If the ErrorMessage element is empty, this is displayed for the event manager in the Info field for the combination of participant and material but is not visible to participants.</li> </ul>                                                              |

| Element  | Required | Type and Description                                                                                                    |
|----------|----------|----------------------------------------------------------------------------------------------------|
| Supplier | Yes      | Complex type that contains information about the participant. Contains the following elements:                                                                                                    |
|          |          | <ul> <li>ContactEmailAddress: Required, string. Email address of the participant.</li> </ul>                                                                                                    |
|          |          | ContactName: Required, string. Name of the participant.                                                                                                    |
|          |          | <ul> <li>OrganizationId: Required, string. System ID of the supplier organization for the participant.</li> </ul>                                                                                                    |
|          |          | <ul> <li>UniqueName: Required, string. Unique name of the supplier organization for the participant.</li> </ul>                                                                                                    |
|          |          | <ul> <li>VendorKeys: Required, complex type that comprises the vendor<br/>compound key (a uniform identifier across all SAP Ariba solutions) for<br/>the participant's organization. It contains the following elements:</li> </ul> |
|          |          | <ul> <li>BusinessSystemId: Required, string. SAP Business Network<br/>uses the Business System ID value to determine the correct ERP<br/>system to use when buyers have a multiple ERP system integra-<br/>tion.</li> </ul>         |
|          |          | <ul> <li>LocationId: Required, string. Maps to a field in Oracle and<br/>Peoplesoft ERP systems. Not used in SAP ERP systems.</li> </ul>                                                                                            |
|          |          | • SiteId: Required, String. The ID of the vendor location.                                                                                                    |
|          |          | <ul> <li>VendorId: Required, string. SAP Business Network vendor ID<br/>for the supplier. The vendor identifier in your organization's back-<br/>end ERP system, sometimes called a supplier private ID.</li> </ul>                 |

# Type

| Element | Required | Type and Description                      |
|---------|----------|-------------------------------------------|
| Туре    | Yes      | String. Specifies the event type.         |
|         |          | Use the value RFx for RFI and RFP events. |

# Uniqueld

| Element  | Required | Type and Description                                                                                                    |
|----------|----------|----------------------------------------------------------------------------------------------------|
| UniqueId | Yes      | String. Specifies a unique ID for the event, used by the DocumentURLOut-Bound and DocumentStatusChangeNotification web services. |
|          |          | Use this value to correlate DocumentURLOutBound and DocumentStatusChangeNotification requests.                                   |

## **Download RFX Awards**

The Download RFX Awards web service is an inbound service that enables you to download an RFX award specified by its system ID. To download all RFX awards created within a given time period, use the Download RFX Awards with Filters [page 87]) web service.

The Download RFX Awards web service receives AwardDownloadRequest messages and responds with AwardDownloadReply messages. Each AwardDownloadReply message contains an award document CSV file, base64 encoded.

## **Site Configuration Options**

By default, date fields (Date\_Field and CalendarDate\_Field type) exported for the RFX award are listed in the time zone for the SAP Ariba server (such as GMT -8). To adjust the exported date fields for your time zone, your SAP Ariba Customer Support Administrator can set the following site configuration option:

Application.ACM.TimeZoneIDForExportExcelByWebService

To set this option, please have your Designated Support Contact log a service request and an SAP Ariba Customer Support representative will follow up to complete the request.

#### AwardDownloadRequest Elements

## $WSA ward Export Input Bean\_Item\\$

A WSAwardExportInputBean\_Item element contains an item element, where each item element contains the following child element:

| Element       | Required | Type and Description                                                                         |
|---------------|----------|----------------------------------------------------------------------------------------------|
| RfxInternalId | Yes      | String. Specifies the system ID of the RFX document to be downloaded. For example, Doc12345. |
| RfxName       | No       | Deprecated. This value is no longer used.                                                    |

## **AwardDownloadReply Elements**

#### WSAwardExportOutputBean

A WSAwardExportOutputBean\_Item element contains an item element, where each item element contains the following child elements:

| Element       | Type and Description                                                                                           |  |  |
|---------------|----------------------------------------------------------------------------------------------------|--|--|
| AwardDocument | XSD base64Binary (string with base64-encoded data). Contents of the award document (CSV file), base64 encoded. |  |  |
| ErrorMessage  | String. Message (error or confirmation) returned by the web service.                                           |  |  |
| MimeType      | String. MIME encoding type used for the award document.                                                        |  |  |
| Status        | Integer. Return status. 0 indicates success.                                                                   |  |  |

## **Download RFX Awards with Filters**

The Download RFX Awards with Filters web service is an inbound service that enables you to download all RFX awards created within a given time period. To download an RFX award as specified by ID, use the Download RFX Awards (Download RFX Awards [page 86]) web service.

You can also use this web service to export award and scenario data for partially awarded events if automatic event completion is disabled (the site configuration option Application.AQS.AutoEventCompletionWhenAllItemsAwarded is set to No; the default value is Yes) by sending a request with IncludePendingEvents set to true.

This web service receives RFXAwardExportWSRequest messages and responds with RFXAwardExportWSReply messages.

#### RFXAwardExportWSRequest Elements

The RXAwardExportWSRequest contains a WSRFXAwardListExportInputBean\_Item, which contains a WSRFXAwardListExportInputBean.

# WSRFXA ward List Export Input Bean

| Element              | Required | Type and Description                                                                                                    |
|----------------------|----------|----------------------------------------------------------------------------------------------------|
| FromDate             | No       | XSD DateTime. Start date for a date range. The web service converts this to a calendar date (it strips the hours, minutes, and seconds) and exports all RFX awards created after the start of the FromDate and before the start of the ToDate. RFX awards created after the start of the ToDate are excluded.                                                                                                    |
|                      |          | You can include the hours, minutes, and seconds values for the FromDate and ToDate elements in the date range by having SAP Ariba set the site configuration option  Application.Messaging.Channels.WS.IncludeTimePortionToParseDate to Yes. For more information, see Site Configuration  Parameters for Integration Services [page 177].                                                                                                    |
|                      |          | If this element is not specified, a wildcard (any date) is used as the FromDate.                                                                                                    |
|                      |          | All dates are relative to the date in the SAP Ariba OnDemand time zone of the server used for your site; by default, this is US Pacific time (UTC-08:00).                                                                                                    |
| IncludePendingEvents | No       | Boolean. If true and automatic event completion is disabled (the site configuration option  Application.AQS.AutoEventCompletionWhenAllItemsAwa rded is set to No; the default value is Yes), the response includes scenario and award data for all events that have awards created within the FromDate - ToDate range, even if the events are still in the Pending Selection state. For more information, see Site Configuration Parameters for Integration Services [page 177]. |
|                      |          | If this element is true and automatic event completion is disabled, and awards are created for an event within multiple date ranges, it is possible to receive multiple responses with data for the same event.                                                                                                    |
| ToDate               | No       | XSD DateTime. End date for a date range. The web service converts this to a calendar date (it strips the hours, minutes, and seconds) and exports entries for all RFX awards that were created after the start of the FromDate and before the start of the ToDate. RFX awards created after the start of the ToDate are excluded.                                                                                                    |
|                      |          | If this element is not specified, a wildcard (any date) is used as the ToDate.                                                                                                    |
|                      |          | All dates are relative to the date in the SAP Ariba OnDemand time zone of the server used for your site; by default, this is US Pacific time (UTC-08:00).                                                                                                    |

# RFXAwardExportWSReply Elements

The RXAwardExportWSReply contains a WSRFXAwardListExportOutputBean\_Item, which contains a WSRFXAwardListExportOutputBean.

| Element           | Type and Description                                                                             |  |
|-------------------|--------------------------------------------------------------------------------------------------|--|
| AwardDocumentList | Contains a sequence WSRFXAwardSingleOutputBean items. See WSRFXAward-SingleOutputBean [page 89]. |  |
| ErrorMessage      | String. Message (error or confirmation) returned by the web service.                             |  |
| MimeType          | String. MIME encoding type used for the award document.                                          |  |
| Status            | Integer. Return status. O indicates success.                                                     |  |

#### WSRFXAwardSingleOutputBean

An WSRFXAwardSingleOutputBean contains one item element for each RFX award. Each item element contains the following subelements:

| Element      | Type and Description                                                                                                    |  |  |
|--------------|----------------------------------------------------------------------------------------------------|--|--|
| AwardFile    | XSD base64Binary (string with base64-encoded data). A ZIP file that contains an award document file in CSV format (RFXAward_docId.csv), base64 encoded. |  |  |
| DocumentId   | String. Document ID of the event for the award.                                                                                                    |  |  |
| DocumentName | String. Document name of the event for the award.                                                                                                    |  |  |

# **Export RFX Awards**

Use the Export RFX Awards web service to export RFX awards.

The Export RFX Awards web service sends RFXAwardExportRequest messages and responds with RFXAwardExportReply messages. Each RFXAwardExportRequest message contains one award document CSV file, base64 encoded, as described in RFX Award Data [page 160].

SAP Ariba uses the Export RFX Awards web service for the RFXAwardExport scheduled task to export RFX awards to an external system. The RFXAwardExport task sends each award in a separate request. This task runs every 24 hours. The first time the task runs, it exports all RFX awards that have been awarded since the parameter was enabled. On subsequent runs, the task exports all RFX awards that have been awarded since the last run.

The Export RFX Awards web service uses an outbound integration end point and requires the site configuration option Application.AQS.RFX.EnableWSAwardPush to be enabled. For more information, see Enabling Export RFX Awards Tasks [page 23].

You can configure users to receive email notifications when the Export RFX Awards web service fails. For more information, see Configuring Email Notifications for Outbound Web Services [page 24].

#### ! Restriction

The web service exports only the items and term values shown under the event **Award** tab. The web service does not export other items that may be present under the event **Contents** tab (such as questions).

## RFXAwardExportRequest Elements

#### WSRFXAwardExportOutputBean\_Item

A WSRFXAwardExportOutputBean\_Item element contains an item element, where each item element contains the following child elements:

| Element      | Type and Description                                                                                           |  |
|--------------|----------------------------------------------------------------------------------------------------|--|
| Award        | XSD base64Binary (string with base64-encoded data). Contents of the award document (CSV file), base64 encoded. |  |
| DocumentId   | String. Unique system (document) ID for the event.                                                             |  |
| DocumentName | String. Name of the event.                                                                                     |  |

## RFXAwardExportReply Elements

#### WSRFXAwardExportInputBean

| Element | Required | Type and Description                                                                                               |
|---------|----------|----------------------------------------------------------------------------------------------------|
| Message | Yes      | String. Message (error or confirmation) returned by the client. Use Success to indicate that there were no errors. |
| Status  | No       | Integer. Return status. Return 0 to indicate that there were no errors.                                            |

# **Import Quick Project**

Use the Import Quick Project web service to create or update a quick project or guided sourcing single-event project.

A quick project is an SAP Ariba Sourcing project that contains only one event. In the guided sourcing user interface, quick projects are referred to as single-event projects.

The Import Quick Project web service receives QuickProjectImportRequest messages and responds with QuickProjectImportResponse messages.

# **QuickProjectImportRequest Elements**

#### WSQuickProjectInputBean

| Element     | Required | Type and Description                                                                                                    |
|-------------|----------|----------------------------------------------------------------------------------------------------|
| Action      | Yes      | String. Specifies the action for the task.                                                                                           |
|             |          | Valid values:                                                                                                    |
|             |          | <ul> <li>Create. Create an RFP in a quick project or guided sourcing single-<br/>event project.</li> </ul>                           |
|             |          | <ul> <li>Update. Update the headers and contents of an existing quick<br/>project or guided sourcing single-event project</li> </ul> |
| Attachments | Yes      | XSD base64Binary (string with base64-encoded data). File attachments for the event, saved in a ZIP file and base64 encoded.          |

Contents

Yes

XSD base64Binary (string with base64-encoded data). Event contents in a base-64 encoded file.

If the template used to create the RFP is a guided sourcing template, the file must be an Excel file in SAP Ariba format. The web service does not support unstructured Excel files that might be used for the smart import feature. To create the content, you can export an existing event to Excel and edit the contents. For more information, refer to Managing Events with Guided Sourcing.

If the template used to create the RFP is not a guided sourcing template, the file can be one of the following:

- An Excel file
- A ZIP file containing the CSV files that correspond to sheets in an Excel file for an event. The CSV files can be:
  - Conditions.csv
  - Content.csv
  - Item Participants.csv
  - Participants.csv
  - Participant Initial Values.csv
  - Pricing.csv
  - Rules.csv
  - Terms.csv

The worksheets in the Excel file or the CSV files required in the ZIP file depend on the event you are creating. At a minimum, the ZIP file must contain a Participants.csv and a Pricing.csv file; auction events also require a Terms.csv file.

When updating an event, you can omit the worksheets or CSV files that you do not want to update. For example, you can update only the participants by including only the Participants worksheet or Participants.csv file. If you omit the Pricing worksheet or Pricing.csv file, set ReplaceContents to false if you want to retain the items in your event.

To create a value for this element, you can export the contents of an existing event to a Microsoft Excel file and edit the file.

Alternatively, you can use the following procedure to create CSV files from an Excel event file:

- 1. Remove the instructions in the sheets.
- 2. Save the appropriate Excel sheets as CSV files (one sheet per CSV file). Use the sheet name to form the CSV file name.
- Enclose the CSV files in a ZIP file.
   After you have an Excel or ZIP file, encode the file using a base64-encoding utility.

For more information about the structure of Microsoft Excel files (which also determines CSV file structures) used for setting event contents, see Creating sourcing event data using Excel and Importing sourcing event data in Event Management Guide.

If you are including a Rules Excel sheet or Rules.csv file and specifying values for dates (Response start date or Due date), use the correct syntax for the date.

 In a Rules Excel sheet, use the following custom number syntax (if you create the Excel file by exporting an existing event, SAP Ariba creates the date cells with this syntax):

```
m / d / yyyy h : mm
For example: 4/25/2014 16:00
```

• In a Rules.csv file, use one of the following date-format patterns:

```
yyyy-MM-ddHH: mm: ss

EEE MMM ddH: m: syyyy

EEE MMM ddH: m: szyyyy

MMM-d-yyyy

MMM-d-yyy

M-d-yyyy

M-d-yy

yyyyMMdd

yyyy-MM-dd

M/d/yy

M/d/yyyy

MM/dd/yyyy
```

Where the values are defined as follows:

*a*: day in the month without a leading zero for a single-digit value (for example, 2)

ad: day in the month with a leading zero for a single digit value (for example, 02)

 $\it EEE$ : 3-character specification for the day of the week, such as MON or Mon

H: hour, using a 24-hour clock and without a leading zero for a single-digit value

 $\emph{HH}$ : hour, using a 24-hour clock and with a leading zero for a single-digit value

 ${\it M}$ : numeric month of the year, without a leading zero for a single-digit value

 $\emph{mm}$ : numeric month of the year, with a leading zero for a single-digit value

mm: a-character specification for the month, such as Jan m: minutes, without a leading zero for a single-digit value mm: minutes, with a leading zero for a single-digit value s: seconds, without a leading zero for a single-digit value ss: seconds, with a leading zero for a single-digit value yy: last 2 digits of the year yyyyy: year

| Element                         | Required | Type and Description                                                                                                    |
|---------------------------------|----------|----------------------------------------------------------------------------------------------------|
|                                 |          | Examples:  2021-01-01 15:30:00  Fri Jan 01 15:30:00 2021  2021-01-01  Jan-1-2021  20210101  If you omit the time zone, the time zone for your SAP Ariba OnDemand server is used, such as US Pacific time (PST).  If you specify a time zone, the time and date are converted to the time zone for your SAP Ariba OnDemand server.   |
| DocumentId                      | Yes      | String. Specifies the document ID for the event, such as Doc1234. Specify the value according to the value of the Action element.                                                                                                    |
|                                 |          | <ul> <li>If the Action is Create, do not specify a value (the web service ignores any value specified).</li> <li>If the Action is Update, you must specify a value for DocumentId or a value for WorkspaceId (the project ID). If you specify a value for DocumentId, the web service ignores any value for WorkspaceId.</li> </ul> |
| DocumentName                    | Yes      | String. This element is mandatory but the web service does not use the value. You specify the event name in the ProjectHeaderFields, inside the DefaultStringTranslation child element of the Title element.                                                                                                    |
| OnBehalfUserId                  | Yes      | String. Specifies the user ID of the user for whom the SAP Ariba web service will perform the action.                                                                                                    |
| OnBehalfUserPasswordAdap<br>ter | No       | String. Specifies the password adapter to authenticate the user in the OnBehalfUserId element.                                                                                                    |
|                                 |          | If you are not using a custom password adapter, you can omit this element or leave the value unspecified and the web service will use the default password adapter.                                                                                                    |
| ProjectHeaderFields             | Yes      | SourcingProject_WSProjectImport. Project header fields. See SourcingProject_WSProjectImport (Quick Project Header) Fields.                                                                                                    |

| Element             | Required | Type and Description                                                                                                    |
|---------------------|----------|----------------------------------------------------------------------------------------------------|
| ReplaceEventContent | Yes      | Boolean. Specifies if the value of the Contents element replaces the existing contents for the event.                                                                                                    |
|                     |          | The web service ignores the value of this element if Action is Create.                                                                                                    |
|                     |          | If true, all existing event contents are deleted, then replaced with data from the Excel worksheets or CSV files in the Contents element (and the Attachments element, if included).                                                                                                    |
|                     |          | If false and an item in the Contents element has a system ID that matches an existing item, the web service overwrites existing data for the item with data from the Contents element. If false and an item in the Contents element does not have a system ID or has a system ID that does not match a value for an existing item, the web service creates a new item. |
| TemplateId          | Yes      | String. System ID that specifies the template to use to create the quick project or guided sourcing single-event project (for example, SYS0107).                                                                                                    |
|                     |          | If Action is Create, you must specify a value for this element.                                                                                                    |
|                     |          | If the Action element is Update, the web service ignores the value for this element.                                                                                                    |
| WorkspaceId         | Yes      | String. Specifies the ID of the sourcing project ID that contains the event to be updated. Specify the value according to the value of the Action element.                                                                                                    |
|                     |          | <ul> <li>If the Action is Create, do not specify a value (the web service<br/>ignores any value specified).</li> </ul>                                                                                                    |
|                     |          | • If the Action is Update, you must specify a value for DocumentId (the event ID) or a value for WorkspaceId. If you specify a value for DocumentId, the web service ignores any value for WorkspaceId.                                                                                                    |

## SourcingProject\_WSProjectImport (Quick Project Header) Fields

| Element      | Required | Type and Description                                                                                                    |
|--------------|----------|----------------------------------------------------------------------------------------------------|
| BaseLanguage | No       | Complex type. This element has the following child element:                                                                                                    |
|              |          | <ul> <li>UniqueName (optional string): Specifies the language in which the<br/>project is displayed if there is no translation for the project in the user's<br/>preferred language. For a list of valid values, see SOAP BaseLanguage,<br/>Commodity, Country, Currency, and LocaleID Elements [page 31].</li> </ul> |

| Element               | Required | Type and Description                                                                                                    |
|-----------------------|----------|----------------------------------------------------------------------------------------------------|
| BaselineSpend         | No       | Complex type. The amount you expect to spend for all of the goods and services associated with the project. This element has the following child elements:                                                                                                    |
|                       |          | Amount (optional decimal): Decimal amount.                                                                                                    |
|                       |          | <ul> <li>Currency (optional complex type): Contains UniqueName (optional string). Specifies the currency type using the ISO 4217 alphabetic code (for example, USD, EUR, or CNY).</li> </ul>                                                                                                    |
| Client                | No       | Complex type. The departments in your company for which the project is applicable. This element contains a sequence of zero or more of the following item:                                                                                                    |
|                       |          | <ul> <li>DepartmentID (optional string): Specifies the system ID for the department. To determine valid values, use the Export Departments task.</li> </ul>                                                                                                    |
| Commodity             | No       | Complex type. The commodity for the project. This element contains a sequence of zero or more items with the following child elements:                                                                                                    |
|                       |          | <ul> <li>Domain (required string): Specifies the domain or organization that<br/>defines the values for the commodity code. For most installations,<br/>the value will be unspsc (Universal Standard Products and Services<br/>Classification).</li> </ul>                                                                                                    |
|                       |          | <ul> <li>UniqueName (required string): Specifies the ID for the commodity,<br/>such as the numeric commodity code. To determine the valid com-<br/>modity ID values, use the Export Commodity Codes task.</li> </ul>                                                                                                    |
| ContractId            | No       | String. Specifies the contract's unique ID; only present for contract projects. This can be the unique ID used in the third-party system. If you are creating a contract project, the system creates the project and assigns this contract ID if it is not already in use; if you do not specify a value, the SAP Ariba web service assigns the system-generated workspace ID as the contract ID. |
|                       |          | If you are updating a project, you must use the ContractId element or the WorkspaceId element to identify the project you want to update.                                                                                                    |
|                       |          | For more information, see ContractId and WorkspaceId Elements for Contract Workspaces [page 32].                                                                                                    |
| ContractEffectiveDate | Yes      | XSD DateTime. The date when the terms of the contract go into effect; ignored for projects that are not contract workspaces.                                                                                                    |
| Currency              |          | Complex type. The type of currency used in the project. This element has the following child element:                                                                                                    |
|                       |          | <ul> <li>UniqueName (optional string): Specifies the currency type using the<br/>ISO 4217 alphabetic code (for example, USD, EUR, or CNY).</li> </ul>                                                                                                    |
| Description           | No       | Complex type. This element has the following child element:                                                                                                    |
|                       |          | <ul> <li>DefaultStringTranslation (optional string): Description for<br/>the project.</li> </ul>                                                                                                    |

| Element                  | Required | Type and Description                                                                                                    |
|--------------------------|----------|----------------------------------------------------------------------------------------------------|
| ExecutionStrategy        | No       | String. Specifies the strategy for achieving the goals of the sourcing project; ignored for projects that are not sourcing projects.                                                                                                    |
|                          |          | Valid values:                                                                                                    |
|                          |          | <ul> <li>No Choice</li> <li>Online Sourcing</li> <li>Offline Sourcing</li> <li>Supplier Performance</li> <li>Contract</li> <li>Low Cost Country Sourcing</li> <li>Renewal</li> </ul>                                                                       |
| ExternalSystemCorrelatio | No       | String. Used when sending price information to an external system.                                                                                                    |
| nId                      |          | The unique value used to identify the RFQ on the external system.                                                                                                    |
|                          |          | See Import Sourcing Project Header Fields for Integration [page 108] for additional elements needed to send pricing information to an external system.                                                                                                    |
| Owner                    | No       | Complex type. Specifies the owner for the project. If you are creating a project and do not include this element, the project is created with the user specified in the OnBehalfUserId element as the owner. This element has the following child element: |
|                          |          | <ul> <li>UniqueName (optional string): Unique name (for example, jsmith)<br/>of the owner.</li> </ul>                                                                                                    |
| PlannedEventType         | No       | String. A number representing the planned event type; ignored for projects that are not sourcing projects. Valid values:                                                                                                    |
|                          |          | • 1 represents RFI                                                                                                    |
|                          |          | • 2 represents RFP                                                                                                    |
|                          |          | • 4 represents Auction                                                                                                    |
|                          |          | 6 represents ForwardAuction                                                                                                    |
| ProjectReason            | No       | String. Specifies why the project will be executed. It is used for reporting purposes only.                                                                                                    |
|                          |          | Valid values:                                                                                                    |
|                          |          | • No Choice                                                                                                    |
|                          |          | Contract Expiring                                                                                                    |
|                          |          | Meet Savings Goals                                                                                                    |
|                          |          | New Requirement                                                                                                    |
|                          |          | New Component/Reengineer                                                                                                    |
| Region                   | No       | Complex type. The region for the project. This element contains a sequence of zero or more items with the following child element:                                                                                                    |
|                          |          | <ul> <li>Region (optional string): Specifies the region. To determine valid values, use the Export Regions task</li> </ul>                                                                                                    |

| Element           | Required | Type and Description                                                                                                    |
|-------------------|----------|----------------------------------------------------------------------------------------------------|
| SourcingMechanism | No       | String. Specifies the method used to execute the project (the Resourced By field).                                                                                                    |
|                   |          | Valid values:                                                                                                    |
|                   |          | • No Choice                                                                                                    |
|                   |          | SAP Ariba Resources                                                                                                    |
|                   |          | Internal Resources                                                                                                    |
|                   |          | • Other                                                                                                    |
| Title             | No       | Complex type. This element has the following child element:                                                                                                    |
|                   |          | <ul> <li>DefaultStringTranslation (optional string): Project title. If<br/>this is a quick sourcing project or a guided sourcing single-event<br/>project, this is the event (document) name.</li> </ul> |
| custom            | No       | Complex type. This element is used for custom project header fields. For more information, see Custom Body Elements for Web Services [page 34].                                                          |

# **QuickProjectImportResponse Elements**

#### WSQuickProjectOutputBean

| Type and Description                                                                                      |  |
|----------------------------------------------------------------------------------------------------|--|
| String. Unique system ID of the created or updated document (event).                                      |  |
| String. Message (error or confirmation) returned by the web service.                                      |  |
| Integer. Return status. 0 indicates success.                                                              |  |
| String. Unique system ID of the created or updated quick project or guided sourcing single-event project. |  |
|                                                                                                    |  |

# **Import Sourcing Event**

Use the Import Sourcing Event web service to create or update an event in an existing sourcing project. To create a quick project (or guided sourcing single-event project) and specify event contents and header values in a single request, use the Import Quick Project [page 90] web service.

When creating a sourcing event in a full project, you can create the event from an unused Document Choice document (which acts as a placeholder) or you can create an ad hoc sourcing event (a sourcing event that is not created from a Document Choice document).

The Import Sourcing Event web service receives EventImportRequest messages and responds with EventImportReply messages.

If you are creating an event, you must specify the system ID of the document template to use for creating the project. If you are updating the header fields of an event, the SAP Ariba web service retains the existing values for any elements that you do not include or for which you do not specify a value.

# **EventImportReply Elements**

#### WSRFXDocumentOutputBean

| Element Type and Description                        |                                                                      |
|-----------------------------------------------------|----------------------------------------------------------------------|
| DocumentId                                          | String. Unique system ID of the created or updated document (event). |
| ErrorMessage                                        | String. Message (error or confirmation) returned by the web service. |
| Status Integer. Return status. O indicates success. |                                                                      |

## **EventImportRequest Elements**

#### WSRFXDocumentInputBean

| Element     | Required | Type and Description                                                                                                    |  |
|-------------|----------|----------------------------------------------------------------------------------------------------|--|
| Action      | Yes      | String. Specifies the action for the task.                                                                                  |  |
|             |          | Valid values:                                                                                                    |  |
|             |          | <ul> <li>Create. Creates an event from an unused Document Choice document in the full sourcing project</li> </ul>           |  |
|             |          | <ul> <li>CreateAdhoc. Create an event without using a Document Choice<br/>document in the full sourcing project.</li> </ul> |  |
|             |          | <ul> <li>Update. Update the contents of an existing event.</li> </ul>                                                       |  |
| Attachments | Yes      | XSD base64Binary (string with base64-encoded data). File attachments for the event, saved in a ZIP file and base64 encoded. |  |

| Element Required | Type and Description |
|------------------|----------------------|
|------------------|----------------------|

Contents

Yes

 $\mathsf{XSD}$  base64Binary (string with base64-encoded data). The contents can be:

- An Excel file
- A ZIP file containing the CSV files that correspond to sheets in an Excel file for an event. The CSV files can be:
  - Conditions.csv
  - Content.csv
  - Item Participants.csv
  - Participants.csv
  - Participant Initial Values.csv
  - Pricing.csv
  - Rules.csv
  - Terms.csv

The worksheets in the Excel file or the CSV files required in the ZIP file depend on the event you are creating. At a minimum, the ZIP file must contain a Participants.csv and a Pricing.csv file; auction events also require a Terms.csv file.

When updating an event, you can omit the worksheets or CSV files that you do not want to update. For example, you can update only the participants by including only the Participants worksheet or Participants.csv file. If you omit the Pricing worksheet or Pricing.csv file, set ReplaceContents to false if you want to retain the items in your event.

To create a value for this element, you can export the contents of an existing event to a Microsoft Excel file and edit the file.

Alternatively, you can use the following procedure to create CSV files from an Excel event file:

- 1. Remove the instructions in the sheets.
- 2. Save the appropriate Excel sheets as CSV files (one sheet per CSV file). Use the sheet name to form the CSV file name.
- Enclose the CSV files in a ZIP file.
   After you have an Excel or ZIP file, encode the file using a base64-encoding utility.

For more information about the structure of Microsoft Excel files (which also determines CSV file structures) used for setting event contents, see Creating sourcing event data using Excel and Importing sourcing event data in Event Management Guide.

If you are including a Rules Excel sheet or Rules.csv file and specifying values for dates (Response start date or Due date), use the correct syntax for the date.

• In a Rules Excel sheet, use the following custom number syntax (if you create the Excel file by exporting an existing event, SAP Ariba creates the date cells with this syntax):

m / d / yyyy h : mm

Required

```
For example:
```

4/25/2014 16:00

In a Rules.csv file, use one of the following date-format patterns:

```
yyyy-MM-ddHH: mm: ss
EEE MMM dd H : m : s yyyy
EEE MMM dd H : m : s z yyyy
ммм-д-уууу
MMM-d-yy
M-d-yyyy
M-d-yy
yyyyMMdd
уууу-MM-dd
M/d/yy
M/d/yyyy
MM/dd/yyyy
```

Where the values are defined as follows:

d: day in the month without a leading zero for a single-digit value (for example, 2)

dd: day in the month with a leading zero for a single digit value (for example, 02)

EEE: 3-character specification for the day of the week, such as MON or

H: hour, using a 24-hour clock and without a leading zero for a singledigit value

HH: hour, using a 24-hour clock and with a leading zero for a singledigit value

M: numeric month of the year, without a leading zero for a single-digit value

MM: numeric month of the year, with a leading zero for a single-digit value

MMM: 3-character specification for the month, such as Jan m: minutes, without a leading zero for a single-digit value mm: minutes, with a leading zero for a single-digit value s: seconds, without a leading zero for a single-digit value ss: seconds, with a leading zero for a single-digit value yy: last 2 digits of the year

yyyy: year Examples:

2021-01-01 15:30:00

Fri Jan 01 15:30:00 2021

2021-01-01

Jan-1-2021

20210101

If you omit the time zone, the time zone for your SAP Ariba OnDemand server is used, such as US Pacific time (PST).

| Element                         | Required | Type and Description                                                                                                    |
|---------------------------------|----------|----------------------------------------------------------------------------------------------------|
|                                 |          | If you specify a time zone, the time and date are converted to the time zone for your SAP Ariba OnDemand server.                                                                                                    |
| DocumentId                      | Yes      | String. Specifies the document ID for the event, such as Doc1234. Specify the value according to the value of the Action element.                                                                                                    |
|                                 |          | <ul> <li>If the Action is Create or CreateAdhoc, do not specify a value (the web service ignores any value specified).</li> <li>If the Action is Update, specify the ID of the event to be updated. You must specify a value for DocumentId or DocumentName.</li> </ul>                                                                                                    |
| DocumentName                    | Yes      | String. Specifies the event name. Specify the value according to the value of the Action element.                                                                                                    |
|                                 |          | <ul> <li>If the Action is Create, specify the name of the existing Document Choice document to use for creating the event.</li> <li>If the Action is CreateAdhoc, specify the name of the event to be created.</li> <li>If the Action is Update, specify the name of the event to update. If you are updating an event. you identify the event by specifying the DocumentName and the WorkspaceId. Alternatively, if you know the document ID (specified in the UI), you can identify the event using the DocumentId element.         If you are updating an event that is not in a full sourcing project and the event was created using the Import Sourcing Project web service and it has not been updated, use the DefaultStringTranslation child element of the Title element specified in the Import Sourcing Project request as the DocumentName. If you are updating an event that has been previously updated with a Title element in the Import Sourcing Event request, use the DefaultStringTranslation child element of that Title element.</li> </ul> |
| OnBehalfUserId                  | Yes      | String. Specifies the user ID of the user for whom the SAP Ariba web service will perform the action.                                                                                                    |
| OnBehalfUserPasswordAdap<br>ter | No       | String. Specifies the password adapter to authenticate the user in the OnBehalfUserId element.  If you are not using a custom password adapter, you can omit this element or leave the value unspecified and the web service will use the default password adapter.                                                                                                    |
| RFXDocumentHeaderFields         | No       | RFXDocument_WSProjectImport. Event header fields. See EventHeader-Fields [page 103].                                                                                                    |

| Element             | Required | Type and Description                                                                                                    |  |
|---------------------|----------|----------------------------------------------------------------------------------------------------|--|
| ReplaceEventContent | Yes      | Boolean. Specifies if the value of the Contents element replaces the existing contents for the event.                                                                                                    |  |
|                     |          | If true, all existing event contents are deleted, then replaced with data from the worksheets or CSV files in the Contents element (and the Attachments element, if included).                                                                                                    |  |
|                     |          | If false and an item in the Contents element has a system ID that matches an existing item, the web service overwrites existing data for the item with data from the Contents element. If false and an item in the Contents element does not have a system ID or has a system ID that does not match a value for an existing item, the web service creates a new item. |  |
| TemplateId          | Yes      | String. System ID that specifies the template to use to create the event (for example, SYS0107). This is the ID of the document template within the project template (not the ID of the project template). For information about determining document template IDs, see SOAP Web Service Example: Creating a Quick Project and Adding Event Contents [page 144].       |  |
|                     |          | If the Action element is Update, this element is ignored.                                                                                                    |  |
| WorkspaceId         | Yes      | String. Specifies the sourcing project (workspace) ID in which the event will be created or updated.                                                                                                    |  |
|                     |          | The value for this element can be null if DocumentId is not null.                                                                                                    |  |
|                     |          | For information about determining workspace IDs for sourcing projects, see SOAP Web Service Example: Creating a Sourcing Event in a Full Project [page 142].                                                                                                    |  |

## **RFXDocumentHeaderFields**

| Element      | Required | Type and Description                                                                                                    |
|--------------|----------|----------------------------------------------------------------------------------------------------|
| BaseLanguage | No       | Complex type. This element has the following child element:                                                                                                    |
|              |          | <ul> <li>UniqueName (optional string): Specifies the language in which the project is displayed if there is no translation for the project in the user's preferred language. For a list of valid values, see SOAP BaseLanguage, Commodity, Country, Currency, and LocaleID Elements [page 31].</li> </ul> |

| Element        | Required | Type and Description                                                                                                    |  |
|----------------|----------|----------------------------------------------------------------------------------------------------|--|
| Commodity      | No       | Complex type. The commodity for the event. This element contains a sequence of zero or more items with the following child elements:                                                                                                    |  |
|                |          | <ul> <li>Domain (required string): Specifies the domain or organization that<br/>defines the values for the commodity code. For most installations,<br/>the value will be unspsc (Universal Standard Products and Services<br/>Classification).</li> </ul> |  |
|                |          | <ul> <li>UniqueName (required string): Specifies the ID for the commodity,<br/>such as the numeric commodity code. To determine the valid com-<br/>modity ID values, use the Export Commodity Codes task.</li> </ul>                                       |  |
| Currency       |          | Complex type. The type of currency used in the event. This element has the following child element:                                                                                                    |  |
|                |          | <ul> <li>UniqueName (required string): Specifies the currency type using the<br/>ISO 4217 alphabetic code (for example, USD, EUR, or CNY).</li> </ul>                                                                                                    |  |
| Description No | No       | Complex type. This element has the following child element:                                                                                                    |  |
|                |          | <ul> <li>DefaultStringTranslation (optional string): Description for<br/>the project.</li> </ul>                                                                                                    |  |
| Title          | No       | Complex type. This element has the following child element:                                                                                                    |  |
|                |          | DefaultStringTranslation(optional string): Event title.                                                                                                    |  |

# **Import Sourcing Project**

Use the Import Sourcing Project web service to create a sourcing project or to update the project header fields of an existing sourcing project.

The Import Sourcing Project web service does not add or update event contents. To create or update an event, use one of the following methods:

- Use the Import Quick Project [page 90] web service to create a quick project (guided sourcing single-event project) and add event contents in a single request
- Use the Import Sourcing Project web service to create a project, then use the Import Sourcing Event [page 98] web service to add event contents.

The Import Sourcing Project web service receives SourcingProjectImportRequest messages and responds with SourcingProjectImportReply messages.

If you are creating a full sourcing project, you must specify the system ID of the template to use for creating the project. If you are creating a quick sourcing project or an event, specify the template ID for the document of the sourcing event.

If you are creating or updating a project and your configuration does not contain any custom fields, you must omit the custom element in the first level immediately below the ProjectHeaderFields element.

If the organizations that can be selected for the Affected Parties field do not contain any custom fields, you must omit the custom element contained in the AffectedParties element. Alternatively, you can omit the entire AffectedParties element.

If you create or update a sourcing project, the SourcingProjectImportReply includes a workspace ID and URL (web jumper) to the created or updated project.

If you are updating a project, the SAP Ariba web service retains the existing values for any project header field elements that you do not include or for which you do not specify a value.

# **SourcingProjectImportRequest Elements**

## WSSourcingProjectInputBean\_Item

An WSSourcingProjectInputBean\_Item contains an item element, which contains the following child elements:

| Element                         | Required | Type and Description                                                                                                    |  |
|---------------------------------|----------|----------------------------------------------------------------------------------------------------|--|
| Action                          | Yes      | String. Specifies the action for the task.                                                                                                    |  |
|                                 |          | Valid values:                                                                                                    |  |
|                                 |          | Create. Creates a new project.                                                                                                    |  |
|                                 |          | <ul> <li>Update. Update project fields of an existing project.</li> </ul>                                                                                                    |  |
| OnBehalfUserId                  | Yes      | String. Specifies the user ID of the user for whom the SAP Ariba web service will perform the action. When creating a project, the SAP Ariba web service creates the project with this user as the owner if the Owner element is not specified.                   |  |
| OnBehalfUserPasswordAdap<br>ter | No       | String. Specifies the password adapter to authenticate the user in the OnBehalfUserId element.                                                                                                    |  |
|                                 |          | If you are not using a custom password adapter, you can omit this element or leave the value unspecified and the web service will use the default password adapter.                                                                                               |  |
| ParentWorkspaceId               | No       | String. The workspace ID (for example, CW12345) of the parent project for the contract project. Specifying a value in this field creates the workspace as a subproject of the specified parent.                                                                   |  |
| ProjectHeaderFields             | No       | Project header fields. See ProjectHeaderFields [page 63].                                                                                                    |  |
| TemplateId                      | Yes      | String. System ID that specifies the template to use to create the project, (for example, SYS0052).                                                                                                    |  |
|                                 |          | If the Action element is Update, this element is ignored.                                                                                                    |  |
| WorkspaceId                     | Yes      | String. Specifies the workspace ID. When using the service to create a project, do not specify a value. If the SAP Ariba web service successfully creates a project, it returns the system-generated workspace ID in the the WorkspaceId element of the response. |  |

# **ProjectHeaderFields**

| Element               | Required | Type and Description                                                                                                    |
|-----------------------|----------|----------------------------------------------------------------------------------------------------|
| BaseLanguage          | No       | Complex type. This element has the following child element:                                                                                                    |
|                       |          | <ul> <li>UniqueName (optional string): Specifies the language in which the<br/>project is displayed if there is no translation for the project in the user's<br/>preferred language. For a list of valid values, see SOAP BaseLanguage,<br/>Commodity, Country, Currency, and LocaleID Elements [page 31].</li> </ul>                                                                             |
| BaselineSpend         | No       | Complex type. The amount you expect to spend for all of the goods and services associated with the project. This element has the following child elements:                                                                                                    |
|                       |          | Amount (optional decimal): Decimal amount.                                                                                                    |
|                       |          | <ul> <li>Currency (optional complex type): Contains UniqueName (optional string). Specifies the currency type using the ISO 4217 alphabetic code (for example, USD, EUR, or CNY).</li> </ul>                                                                                                    |
| Client                | No       | Complex type. The departments in your company for which the project is applicable. This element contains a sequence of zero or more of the following item:                                                                                                    |
|                       |          | <ul> <li>DepartmentID (optional string): Specifies the system ID for the department. To determine valid values, use the Export Departments task.</li> </ul>                                                                                                    |
| Commodity             | No       | Complex type. The commodity for the project. This element contains a sequence of zero or more items with the following child elements:                                                                                                    |
|                       |          | <ul> <li>Domain (required string): Specifies the domain or organization that<br/>defines the values for the commodity code. For most installations,<br/>the value will be unspsc (Universal Standard Products and Services<br/>Classification).</li> </ul>                                                                                                    |
|                       |          | <ul> <li>UniqueName (required string): Specifies the ID for the commodity,<br/>such as the numeric commodity code. To determine the valid com-<br/>modity ID values, use the Export Commodity Codes task.</li> </ul>                                                                                                    |
| ContractId            | No       | String. Specifies the contract's unique ID; only present for contract projects. This can be the unique ID used in the third-party system. If you are creating a contract project, the system creates the project and assigns this contract ID if it is not already in use; if you do not specify a value, the SAP Ariba web service assigns the system-generated workspace ID as the contract ID. |
|                       |          | If you are updating a project, you must use the ContractId element or the WorkspaceId element to identify the project you want to update.                                                                                                    |
|                       |          | For more information, see ContractId and WorkspaceId Elements for Contract Workspaces [page 32].                                                                                                    |
| ContractEffectiveDate | Yes      | XSD DateTime. The date when the terms of the contract go into effect; ignored for projects that are not contract workspaces.                                                                                                    |
| Currency              |          | Complex type. The type of currency used in the project. This element has the following child element:                                                                                                    |
|                       |          | <ul> <li>UniqueName (optional string): Specifies the currency type using the<br/>ISO 4217 alphabetic code (for example, USD, EUR, or CNY).</li> </ul>                                                                                                    |

| Element                  | Required | Type and Description                                                                                                    |  |
|--------------------------|----------|----------------------------------------------------------------------------------------------------|--|
| Description              | No       | Complex type. This element has the following child element:                                                                                                    |  |
|                          |          | <ul> <li>DefaultStringTranslation (optional string): Description for<br/>the project.</li> </ul>                                                                                                    |  |
| ExecutionStrategy        | No       | String. Specifies the strategy for achieving the goals of the sourcing project; ignored for projects that are not sourcing projects.                                                                                                    |  |
|                          |          | Valid values:                                                                                                    |  |
|                          |          | • No Choice                                                                                                    |  |
|                          |          | • Online Sourcing                                                                                                    |  |
|                          |          | • Offline Sourcing                                                                                                    |  |
|                          |          | • Supplier Performance                                                                                                    |  |
|                          |          | • Contract                                                                                                    |  |
|                          |          | Low Cost Country Sourcing                                                                                                    |  |
|                          |          | • Renewal                                                                                                    |  |
| ExternalSystemCorrelatio | No       | String. Used when sending price information to an external system.                                                                                                    |  |
| nId                      |          | The unique value used to identify the RFQ on the external system.                                                                                                    |  |
|                          |          | See Import Sourcing Project Header Fields for Integration [page 108] for                                                                                                    |  |
|                          |          | additional elements needed to send pricing information to an external sys-                                                                                                    |  |
|                          |          | tem.                                                                                                    |  |
| Owner                    | No       | Complex type. Specifies the owner for the project. If you are creating a project and do not include this element, the project is created with the user specified in the OnBehalfUserId element as the owner. This element has the following child element: |  |
|                          |          | <ul> <li>UniqueName (optional string): Unique name (for example, jsmith) of the owner.</li> </ul>                                                                                                    |  |
| PlannedEventType         | No       | String. A number representing the planned event type; ignored for projects that are not sourcing projects. Valid values:                                                                                                    |  |
|                          |          | • 1 represents RFI                                                                                                    |  |
|                          |          | • 2 represents RFP                                                                                                    |  |
|                          |          | 4 represents Auction                                                                                                    |  |
|                          |          | 6 represents ForwardAuction                                                                                                    |  |
| ProjectReason            | No       | String. Specifies why the project will be executed. It is used for reporting purposes only.                                                                                                    |  |
|                          |          | Valid values:                                                                                                    |  |
|                          |          | • No Choice                                                                                                    |  |
|                          |          | Contract Expiring                                                                                                    |  |
|                          |          | Meet Savings Goals                                                                                                    |  |
|                          |          | New Requirement                                                                                                    |  |
|                          |          | New Component/Reengineer                                                                                                    |  |

| Element           | Required | Type and Description                                                                                                    |  |
|-------------------|----------|----------------------------------------------------------------------------------------------------|--|
| Region            | No       | Complex type. The region for the project. This element contains a sequence of zero or more items with the following child element:                                                                       |  |
|                   |          | <ul> <li>Region (optional string): Specifies the region. To determine valid values, use the Export Regions task</li> </ul>                                                                               |  |
| SourcingMechanism | No       | String. Specifies the method used to execute the project (the Resourced By field).                                                                                                    |  |
|                   |          | Valid values:                                                                                                    |  |
|                   |          | • No Choice                                                                                                    |  |
|                   |          | SAP Ariba Resources                                                                                                    |  |
|                   |          | Internal Resources                                                                                                    |  |
|                   |          | • Other                                                                                                    |  |
| Title             | No       | Complex type. This element has the following child element:                                                                                                    |  |
|                   |          | <ul> <li>DefaultStringTranslation (optional string): Project title. If<br/>this is a quick sourcing project or a guided sourcing single-event<br/>project, this is the event (document) name.</li> </ul> |  |
| custom            | No       | Complex type. This element is used for custom project header fields. For more information, see Custom Body Elements for Web Services [page 34].                                                          |  |

#### **Import Sourcing Project Header Fields for Integration**

If your site is configured for material master data integration with an external system, you can send integration header field values in an Import Sourcing Project request. These field values are inherited by events created in the project. If award data is sent back to the external system (by selecting Actions Send Quotes to External System N, SAP Ariba Sourcing also sends these field values back to the external system with the award data.

To send award data to external systems from events in sourcing projects created using the Import Sourcing Project:

- Set the self-service site configuration parameter Use ExternalSystem field from SOAP import request to send awards [page 181] to **Yes**.
- The site configuration parameter Application. ACM. ValidateERPFieldsEnabled [page 177] must be set to Yes. Contact SAP Ariba to set this parameter. This enables you to include header-level integration fields in the Import Sourcing Project request. In addition, SAP Ariba Sourcing validates these fields against values in the Material Master data for the external system.
- In the ProjectHeaderFields element of the Import Sourcing Project request, include values for the following header-level integration fields using CustomString elements:

| Integration Field | Element                                                                | Valid Values          |
|-------------------|------------------------------------------------------------------------|-----------------------|
| External System   | <pre><urn:customstring name="ExternalSystem"></urn:customstring></pre> | ID                    |
| Company Code      | <pre><urn:customstring name="CompanyCode"></urn:customstring></pre>    | ID Or ID  description |
| Payment Terms     | <pre><urn:customstring name="PaymentTerms"></urn:customstring></pre>   | ID                    |

| Integration Field          | Element                                                                        | Valid Values  |
|----------------------------|--------------------------------------------------------------------------------|---------------|
| Purchasing Group           | <pre><urn:customstring name="PurchasingGroup"></urn:customstring></pre>        | ID Or ID name |
| Purchasing<br>Organization | <pre><urn:customstring name="PurchasingOrganization"></urn:customstring></pre> | IDOrID name   |

For External System, specify the ID of the External System as configured in Ariba Administrator under Master Data Manager. When sending award data back to the external system, this must also match the Business System ID for the suppliers in the award, as configured in the vendor key information (for sites using SAP Ariba Supplier Information and Performance Management classic architecture) or the integration settings in SM Administration (for sites using SAP Ariba Supplier Information and Performance Management new architecture or SAP Ariba Supplier Management solutions).

For CompanyCode, specify one of the following:

- ID. ID for the value, as defined on the external system. This is usually a number. For example, 100.
- ID description . ID and description for the company code, separated by a space. The values must match an ID and description pair defined on the external system and loaded on Ariba Administrator as master data. For example, 100 My Company North.

For all other fields, specify one of the following:

- ID. ID for the value, as defined on the external system. This is usually a number. For example, 1009.
- ID name . ID and name for the value, separated by a space. The values must match an ID and name pair defined on the external system and loaded on Ariba Administrator as master data. For example, 1009 Raw Materials Project X.
- In the ProjectHeaderFields element of the Import Sourcing Project request, include the ExternalSystemCorrelationId element with the value used by the external system to identify the RFQ.

For example:

```
<soapenv:Body>
   <urn:SourcingProjectImportRequest partition="?" variant="?">
      <urn:WSSourcingProjectInputBean_Item>
         <urn:item>
               :
            <urn:ProjectHeaderFields>
               <urn:ExternalSystemCorrelationId>78976564787
urn:ExternalSystemCorrelationId>
                     :
               <urn:Custom>
                 <urn:CustomString name="ExternalSystem">ECC01</urn:CustomString>
                 <urn:CustomString name="CompanyCode">100 My Company North/
urn:CustomString>
                 <urn:CustomString name="PaymentTerms">0003</urn:CustomString>
                 <urn:CustomString name="PurchasingGroup">1009 Raw Materials
Project X</urn:CustomString>
                 <urn:CustomString name="PurchasingOrganization">100 Project X
urn:CustomString>
```

# **SourcingProjectImportReply Elements**

# WSSourcingProjectOutputBean

| Element Type and Description                                                      |                                                                         |
|-----------------------------------------------------------------------------------|-------------------------------------------------------------------------|
| ErrorMessage String. Message (error or confirmation) returned by the web service. |                                                                         |
| Status                                                                            | Integer. Return status. 0 indicates success.                            |
| Url                                                                               | String. URL to the created or updated project.                          |
| WorkspaceId                                                                       | String. Unique, system-generated ID for the created or updated project. |

# **SOAP Web Service for Knowledge Projects**

You can use the Import Knowledge Project web service to manage knowledge projects.

# **Import Knowledge Project**

Use the Import Knowledge web service to create knowledge projects or to update knowledge project header fields.

The Import Knowledge Project web service receives KnowledgeProjectImportRequest messages and responds with KnowledgeProjectImportReply messages.

If you are creating a knowledge project, you must specify the system ID of the template to use for creating the project.

The KnowledgeProjectImportReply includes a URL (web jumper) to the created or updated project.

If you are updating a knowledge project, the SAP Ariba web service retains the existing values for any project header field elements that you do not include or for which you do not specify a value.

## **KnowledgeProjectImportRequest Elements**

### WSKnowledgeInputBean

| Element                         | Required | Type and Description                                                                                                    |
|---------------------------------|----------|----------------------------------------------------------------------------------------------------|
| Action                          | Yes      | String. Specifies the action for the task.                                                                                                    |
|                                 |          | Valid values:                                                                                                    |
|                                 |          | Create. Creates a new project.                                                                                                    |
|                                 |          | <ul> <li>Update. Update project fields of an existing project.</li> </ul>                                                                                                    |
| OnBehalfUserId                  | Yes      | String. Specifies the user ID of the user for whom the SAP Ariba web service will perform the action. When creating a project, the SAP Ariba web service creates the project with this user as the owner if the Owner element is not specified. |
| OnBehalfUserPasswordAdap<br>ter | No       | String. Specifies the password adapter to authenticate the user in the OnBehalfUserId element.                                                                                                    |
|                                 |          | If you are not using a custom password adapter, you can omit this element or leave the value unspecified and the web service will use the default password adapter.                                                                             |

| Element             | Required | Type and Description                                                                                                    |
|---------------------|----------|----------------------------------------------------------------------------------------------------|
| ParentWorkspaceId   | No       | String. The workspace ID (for example, CW12345) of the parent project for the knowledge project. Specifying a value in this field creates the new project as a subproject of the specified parent.                                                                                                    |
| ProjectHeaderFields | No       | DynamicWorkspace_WSProjectImport.Project header fields.See ProjectHeaderFields[page 112].                                                                                                    |
| TemplateId          | Yes      | String. System ID that specifies the template to use to create the project (for example, SYS0052).  If the Action element is Update, this element is ignored.                                                                                                    |
| WorkspaceId         | Yes      | String. Specifies the workspace ID. When using the service to create a project, do not specify a value. If the SAP Ariba web service successfully creates a project, it returns the system-generated workspace ID in the the WorkspaceId element of the response.  If you are updating a project, you must use the WorkspaceId element to identify the project you want to update. |

# **ProjectHeaderFields**

| Element      | Required | Type and Description                                                                                                    |
|--------------|----------|----------------------------------------------------------------------------------------------------|
| BaseLanguage | No       | Complex type. This element has the following child element:                                                                                                    |
|              |          | <ul> <li>UniqueName (optional string): Specifies the language in which the<br/>project is displayed if there is no translation for the project in the user's<br/>preferred language. For a list of valid values, see SOAP BaseLanguage,<br/>Commodity, Country, Currency, and LocaleID Elements [page 31].</li> </ul> |
| Client       | No       | Complex type. The departments in your company for which the project is applicable. This element contains a sequence of zero or more of the following item:                                                                                                    |
|              |          | <ul> <li>DepartmentID (optional string): Specifies the system ID for the department. To determine valid values, use the Export Departments task.</li> </ul>                                                                                                    |
| Commodity    | No       | Complex type. The commodity for the project. This element contains a sequence of zero or more items with the following child elements:                                                                                                    |
|              |          | <ul> <li>Domain (required string): Specifies the domain or organization that<br/>defines the values for the commodity code. For most installations,<br/>the value will be unspsc (Universal Standard Products and Services<br/>Classification).</li> </ul>                                                            |
|              |          | <ul> <li>UniqueName (required string): Specifies the ID for the commodity,<br/>such as the numeric commodity code. To determine the valid com-<br/>modity ID values, use the Export Commodity Codes task.</li> </ul>                                                                                                  |
| Description  | No       | Complex type. This element has the following child element:                                                                                                    |
|              |          | <ul> <li>DefaultStringTranslation (optional string): Description for<br/>the project.</li> </ul>                                                                                                    |

| Element | Required | Type and Description                                                                                                    |
|---------|----------|----------------------------------------------------------------------------------------------------|
| Region  | No       | Complex type. The region for the project. This element contains a sequence of zero or more items with the following child element: |
|         |          | <ul> <li>Region (optional string): Specifies the region. To determine valid values, use the Export Regions task</li> </ul>         |
| Title   | No       | Complex type. This element has the following child element:                                                                        |
|         |          | • DefaultStringTranslation(optional string): Workspace title.                                                                      |

# **KnowledgeProjectImportReply Elements**

# WSKnowledgeProjectOutputBean

| Element                                                                           | Type and Description                                                    |
|-----------------------------------------------------------------------------------|-------------------------------------------------------------------------|
| ErrorMessage String. Message (error or confirmation) returned by the web service. |                                                                         |
| Status                                                                            | Integer. Return status. 0 indicates success.                            |
| Url                                                                               | String. URL to the created or updated project.                          |
| WorkspaceId                                                                       | String. Unique, system-generated ID for the created or updated project. |

# **SOAP Web Services for Managing Users, Organizations, and Suppliers**

You can use the following web services to manage users, organizations, and suppliers:

Add Users to Group [page 114]

Export Organizations [page 115]

Export Supplier Profiles [page 117]

Export Simplified Supplier Profiles [page 119]

Export user supplier profiles for consolidated supplier information export [page 119]

Import Organizations [page 119]

Import Supplier Profiles [page 123]

Import Users [page 125]

Remove Organizations [page 127]

Remove User From Group [page 127]

Remove Users [page 128]

SMExternalValidation [page 129]

# **Add Users to Group**

Use the Add Users to Group web service to add one or more existing users to one or more system groups.

The Add Users to Group web service receives AddUsersToGroupRequest messages and responds with AddUsersToGroupReply messages.

## AddUsersToGroupRequest Elements

### Group\_WSAddUsersToGroup\_Item

A Group\_WSAddUsersToGroup\_Item can contain a sequence of one or more item elements, where each item element contains the following child elements:

| Element    | Required | Type and Description                                      |
|------------|----------|-----------------------------------------------------------|
| UniqueName | Yes      | String. Unique name of the group, such as Contract Agent. |

| Element | Required | Type and Description                                                                                                    |
|---------|----------|----------------------------------------------------------------------------------------------------|
| Users   | Yes      | Complex type. This element contains a sequence of zero or more of the following child elements:                                                                                                    |
|         |          | <ul> <li>PasswordAdapter (required string). Specifies the password adapter to authenticate the user, such as SourcingSupplierUser or PasswordAdapter1.</li> <li>UniqueName (required string). Unique name of the user to be added to the group, such as bsmith.</li> </ul> |

## AddUsersToGroupReply Elements

## ${\bf AddUsers To Group Reply}$

| Element | Type and Description   |
|---------|------------------------|
| Status  | String. Return status. |

# **Export Organizations**

The Export Organizations web service is an inbound service that enables you to export information about the organizations configured for your site. This web service receives OrganizationExportWSRequest messages and responds with OrganizationExportWSReply messages.

## **OrganizationExportWSRequest Elements**

The Organization Export WSR equest contains a WSO  $\operatorname{rganization}$  Export Input Bean\_Item, which contains a WSO  $\operatorname{rganization}$  Export Input Bean.

# WSOrganization ExportInput Bean

| Element         | Required | Type and Description                                                                                                    |
|-----------------|----------|----------------------------------------------------------------------------------------------------|
| FromDate        | No       | XSD DateTime. Start date for a date range. The web service converts this to a calendar date (it strips the hours, minutes, and seconds) and exports all organizations created or updated after the start of the FromDate and before the start of the ToDate. Organizations created or updated after the start of the ToDate are excluded.                          |
|                 |          | You can include the hours, minutes, and seconds values for the FromDate and ToDate elements in the date range by having SAP Ariba set the site configuration option  Application.Messaging.Channels.WS.IncludeTimePortionToParseDate to Yes. For more information, see Site Configuration  Parameters for Integration Services [page 177].                         |
|                 |          | If this element is not specified, a wildcard (any date) is used as the FromDate.                                                                                                    |
|                 |          | All dates are relative to the date in the SAP Ariba OnDemand time zone of the server used for your site; by default, this is US Pacific time (UTC-08:00).                                                                                                    |
| IncludeInactive | No       | String. Specifies if inactive organizations are included in the output.                                                                                                    |
|                 |          | Valid values: false, true. The default is false (if this element is not specified, the value false is used).                                                                                                    |
|                 |          | If true, profiles for inactive suppliers are included in the output and the output contains the following new columns:                                                                                                    |
|                 |          | • Active (Yes or No)                                                                                                    |
|                 |          | <ul><li>DateCreated</li><li>DateUpdated</li></ul>                                                                                                    |
| ToDate          | No       | XSD DateTime. End date for a date range. The web service converts this to a calendar date (it strips the hours, minutes, and seconds) and exports entries for all organizations that were created or last updated after the start of the FromDate and before the start of the ToDate. Organizations created or updated after the start of the ToDate are excluded. |
|                 |          | If this element is not specified, a wildcard (any date) is used as the ToDate.                                                                                                    |
|                 |          | All dates are relative to the date in the SAP Ariba OnDemand time zone of the server used for your site; by default, this is US Pacific time (UTC-08:00).                                                                                                    |

## **OrganizationExportWSReply Elements**

 $\label{thm:contains} The \ {\tt OrganizationExportOutputBean\_Item}, \ which \ contains \ a \ {\tt WSOrganizationExportOutputBean\_Item}, \ which \ contains \ a \ {\tt WSOrganizationExportOutputBean}.$ 

#### WSOrganizationExportOutputBean

| Element          | Type and Description                                                                                                    |
|------------------|----------------------------------------------------------------------------------------------------|
| ErrorMessage     | String. Message (error or confirmation) returned by the web service.                                                                                                    |
| MimeType         | String. MIME encoding type used for the award document.                                                                                                    |
| OrganizationFile | XSD base64Binary (string with base64-encoded data). A base64-encoded ZIP file that contains an Organization.csv file. The Organization.csv file contains one entry for each organization that meet the filter criteria. The columns are described in the ExportOrganizations sheet of the Data Dictionary. |
| Status           | Integer. Return status. 0 indicates success.                                                                                                    |

# **Export Supplier Profiles**

Use the Export Supplier Profiles web service to export supplier profiles. This web service responds with a base64-encoded CSV file that contains all supplier profiles. The profiles include responses to the Supplier Profile Questionnaire (SPQ), except responses to questions with the **Answer Type** set to **Attachment**.

#### i Note

The number of columns and column positions in the exported CSV might change because of changes to the SPQ. These data changes bypass integration migration management processing and occur without being accepted in the integration migration management utility. When processing the exported CSV, use the column title to determine column contents; do not use the column number to determine column contents.

The Export Supplier Profiles web service receives SupplierProfileExportRequest messages and responds with SupplierProfileExportReply messages.

# **SupplierProfileExportRequest Elements**

# $WSSupplier Profile Export Input Bean\_Item$

| Element   | Required | Type and Description                                                                                                    |
|-----------|----------|----------------------------------------------------------------------------------------------------|
| FromDate  | No       | XSD DateTime. Start date for a date range. The web service converts this to a calendar date (it strips the hours, minutes, and seconds) and exports entries for all supplier profiles that were last updated after the start of the FromDate and before the start of the ToDate. Supplier profiles updated after the start of the ToDate are excluded. |
|           |          | You can include the hours, minutes, and seconds values for the FromDate and ToDate elements in the date range by having SAP Ariba set the site configuration option                                                                                                    |
|           |          | Application.Messaging.Channels.WS.IncludeTimePorti onToParseDate to Yes. For more information, see Site Configuration Parameters for Integration Services [page 177].                                                                                                    |
|           |          | If this element is not specified, a wildcard (any date) is used as the FromDate.                                                                                                    |
|           |          | All dates are relative to the date in the SAP Ariba OnDemand time zone of the server used for your site; by default, this is US Pacific time (UTC-08:00).                                                                                                    |
| RealmName | Yes      | Name of your realm (site).                                                                                                    |
| ToDate    | No       | XSD DateTime. End date for a date range. The web service converts this to a calendar date (it strips the hours, minutes, and seconds) and exports entries for all supplier profiles that were last updated after the start of the FromDate and before the start of the ToDate. Supplier profiles updated after the start of the ToDate are excluded.   |
|           |          | If this element is not specified, a wildcard (any date) is used as the ToDate.                                                                                                    |
|           |          | All dates are relative to the date in the SAP Ariba OnDemand time zone of the server used for your site; by default, this is US Pacific time (UTC-08:00).                                                                                                    |

## SupplierProfileExportReply Elements

#### WSSupplierProfileExportOutputBean\_Item

A WSSupplierProfileExportOututBean\_Item element contains an item element, where each item element contains the following child elements:

| Element             | Type and Description                                                                                    |  |  |
|---------------------|----------------------------------------------------------------------------------------------------|--|--|
| ErrorMessage        | String. Message (error or confirmation) returned by the web service.                                    |  |  |
| MimeType            | String. MIME encoding type used for the award document.                                                 |  |  |
| Status              | Integer. Return status. 0 indicates success.                                                            |  |  |
| SupplierProfileFile | XSD base64Binary (string with base64-encoded data). A supplier profile file (CSV file), base64 encoded. |  |  |

## **Export Simplified Supplier Profiles**

Use the **Export Simplified Supplier Profiles** web service to export simplified or consolidated supplier profiles. This web service responds with a base64-encoded CSV file that contains all supplier profiles.

The **Export Supplier Profiles** web service receives SupplierConsolidatedProfileExportRequest messages and responds with SupplierConsolidatedProfileExportReply messages.

For more information, see the WSDL documentation for this web service.

# Export user supplier profiles for consolidated supplier information export

Use the Export user supplier profiles for consolidated supplier information export web service to export the supplier users included in consolidated or simplified supplier profiles. This web service responds with a base64-encoded CSV file that contains all supplier users. The Export Supplier Profiles web service receives SupplierContactsProfileExportRequest messages and responds with SupplierContactsProfileExportReply messages.

For more information, see the WSDL documentation for this web service.

## **Import Organizations**

Use the Import Organizations web service to add (or update) one or more supplier or customer organizations to SAP Ariba. If an organization is created as an unapproved organization (the IsorgApproved element is 0), the

organization approval process is triggered when certain business parameters are met at the web service level and customer site level.

The Import Organizations web service receives OrganizationImportRequest messages and responds with OrganizationImportReply messages.

#### Limitations for Supplier Data Integration with the Unified Vendor Model

SAP Ariba Supplier Lifecycle and Performance and SAP Ariba Supplier Information and Performance Management (new architecture) use a unified vendor model that differs from the model used for SAP Ariba Supplier Information and Performance Management (classic architecture).

If you add SAP Ariba Supplier Lifecycle and Performance or SAP Ariba Supplier Information and Performance Management (new architecture) to your existing solution package, you can continue to use the Import Organizations service to import a limited subset of supplier data fields.

For more information about using SOAP web service APIs to integrate supplier data with the unified vendor model, see Use of SOAP Web Service APIs for Supplier Data Integration with the Unified Vendor Model [page 164].

## **Site Configuration Options for Organization Approvals**

The functionality for approving organizations created as unapproved organizations is controlled by the following site configuration option, which SAP Ariba sets for you.

### Application.SIPM.SupplierOrganizationApprovalProcess

The Application.SIPM.SupplierOrganizationApprovalProcess option determines the category of profile questions that must be answered for an organization created with IsOrgApproved set to 0 (Unapproved) to initialize the organization approval process. When the organization approval process is initialized, one of the following events occurs:

- If your site has SAP Ariba Supplier Information Management (SIM) or SAP Ariba Supplier Information and Performance Management (SIPM) and this is a managed organization, the organization approval task for the supplier workspace starts (the **You need to approve a new organization registration** task starts).
- If your site has SIM or SIPM but this is not a managed organization, the **Approve** button on the organization's **Profile** tab is enabled.
- If your site does not have SIM or SIPM, the **Approve** button on the organization's **Profile** tab is enabled.

Possible Application.SIPM.SupplierOrganizationApprovalProcess values:

- Manual (default value): When the organization (or supplier workspace) is created, the organization approval process is initialized.
- Relevant Questions Answered: If OrganizationSource is Internal, the organization approval process is initialized after all Owner Required questions are answered in the profile questionnaire. If OrganizationSource is External, the organization approval process is initialized after all Participant

Required questions (questions that must be answered by suppliers) are answered in the profile questionnaire. If OrganizationSource is null, the organization approval process is initialized after all Owner Required and Participant Required questions are answered.

• All Required Questions Answered: The organization approval process is initialized after all Owner Required questions and all Participant Required questions are answered in the profile questionnaire.

## **OrganizationImportRequest Elements**

## Organization\_WSOrganizationImport\_Item

An Organization\_WSOrganizationImport\_Item element can contain a sequence of one or more item elements, where each item element contains the following child elements:

| Element          | Required | Type and Description                                                                                                    |
|------------------|----------|----------------------------------------------------------------------------------------------------|
| BusinessContacts | No       | Complex type. This element contains a sequence of zero or more of the following child elements:                                                                                                    |
|                  |          | <ul> <li>EmailAddress (required string). The user's business email address, specified as a user fully-qualified domain name, such as userl@example.com.</li> </ul>                                                                                         |
|                  |          | <ul> <li>custom (optional complex type). This element is used for custom<br/>project header fields. For more information, see Custom Body Ele-<br/>ments for Web Services [page 34].</li> </ul>                                                            |
| Categories       | No       | Complex type. This element specifies commodity codes and contains a sequence of zero or more of the following child elements:                                                                                                    |
|                  |          | <ul> <li>Domain (required string). Specifies the domain or organization that<br/>defines the values for the commodity code. For most installations,<br/>the value will be unspsc (Universal Standard Products and Services<br/>Classification).</li> </ul> |
|                  |          | <ul> <li>UniqueName (required string). Specifies the ID for the commodity,<br/>such as the numeric commodity code. To determine the valid com-<br/>modity ID values, use the Export Commodity Codes task.</li> </ul>                                       |
| Contacts         | No       | Complex type. This element contains a sequence of zero or more of the following child elements:                                                                                                    |
|                  |          | <ul> <li>PasswordAdapter (optional string). Specifies the password<br/>adapter to authenticate the user.</li> </ul>                                                                                                    |
|                  |          | UniqueName (required string). Specifies the unique name of the user. This user must already exist in the system.                                                                                                    |

| Element               | Required | Type and Description                                                                                                    |
|-----------------------|----------|----------------------------------------------------------------------------------------------------|
| CorporateAddress      | Yes      | Complex type. This element contains a sequence of zero or more of the following child elements:                                                                                                    |
|                       |          | Name (optional string). Name used in the mailing address.                                                                                                    |
|                       |          | <ul> <li>PostalAddress (optional complex type). This element contains<br/>the following child elements:</li> </ul>                                                                                                    |
|                       |          | <ul> <li>City (optional string). Specifies the city.</li> </ul>                                                                                                    |
|                       |          | <ul> <li>Country (optional complex type). Specifies the country/region. This element contains the UniqueName (optional string) child element.</li> </ul>                                                                                                    |
|                       |          | <ul> <li>Lines (optional string). Specifies the street address or postal<br/>box.</li> </ul>                                                                                                    |
|                       |          | <ul> <li>PostalCode (optional string). Specifies the postal code.</li> </ul>                                                                                                    |
|                       |          | <ul> <li>State (optional string). Specifies the state or province.</li> </ul>                                                                                                    |
|                       |          | <ul> <li>UniqueName (required string). Unique name to identify the postal<br/>address.</li> </ul>                                                                                                    |
| CorporateEmailAddress | Yes      | String. The email address for the organization, specified as a user fully-qualified domain name, such as user1@example.com.                                                                                                    |
| CorporateFax          | No       | String. The fax number for the organization.                                                                                                    |
| CorporatePhone        | No       | String. The phone number for the organization.                                                                                                    |
| CorporateURL          | No       | String. The URL for the organization.                                                                                                    |
| IsCustomer            | Yes      | Boolean. Specifies if the organization is a customer organization.                                                                                                    |
| IsManaged             | Yes      | Integer. Specifies if the supplier is managed (integer). Valid values:                                                                                                    |
|                       |          | 0: The supplier is not managed.                                                                                                    |
|                       |          | <ul> <li>1 or any other integer greater than 0: The supplier is managed.<br/>Your configuration must have Ariba Supplier Information Management or SAP Ariba Supplier Information and Performance Management and a published template for supplier workspace projects to create a managed supplier.</li> </ul> |
| IsOrgApproved         | No       | Integer. Specifies the status of the organization. Valid values:                                                                                                    |
|                       |          | 0: The organization is unapproved.                                                                                                    |
|                       |          | • 1: The organization is rejected.                                                                                                    |
|                       |          | • 2: The organization is approved.                                                                                                    |
|                       |          | • 3: The organization is in the process of being registered.                                                                                                    |
|                       |          | • null: The organization is approved.                                                                                                    |
| IsSupplier            | Yes      | Boolean. Specifies if the organization is a supplier organization.                                                                                                    |
| Name                  | Yes      | String. Specifies the organization name.                                                                                                    |
|                       |          |                                                                                                    |

| Element              | Required | Type and Description                                                                                                    |
|----------------------|----------|----------------------------------------------------------------------------------------------------|
| OrganizationSource   | No       | String. Specifies the source of the information about the organization. Valid values:                                                                                                    |
|                      |          | <ul> <li>Internal: Buyer.</li> <li>External: Supplier.</li> <li>null: Source is not specified.         Depending on your site configuration, the OrganizationSource can affect the category of profile questions that must be answered before an approval process is started for the organization. For more information, see Site Configuration Options for Organization Approvals [page 120].     </li> </ul>                                        |
| OrganizationType     | No       | String. Specifies the type of organization.                                                                                                    |
| PreferredCurrency    | No       | Complex type. Contains UniqueName (optional string). Specifies the currency type using the ISO 4217 alphabetic code (for example, USD, EUR, or CNY).                                                                                                    |
| PreferredLanguage    | No       | Complex type. This element has the following child element:                                                                                                    |
|                      |          | UniqueName (optional string): Specifies the preferred language for the organization. For a list of valid values, see SOAP BaseLanguage, Commodity, Country, Currency, and LocaleID Elements [page 31].                                                                                                    |
| StateOfIncorporation | No       | String. Specifies the US state in which the organization is incorporated.                                                                                                    |
| SystemID             | Yes      | String. Specifies the unique identifier for the organization, such as SID1234. The SystemID is used to index the organizations. If you are updating information about an existing organization, you must specify its current SystemID. If you adding a new organization, do not specify a SystemID that is assigned to an existing organization; if you do, the information you specify will overwrite the information for the existing organization. |
| custom               | No       | Complex type. This element is used for custom organization fields. For more information, see Custom Body Elements for Web Services [page 34].                                                                                                    |

# **OrganizationImportRequest Elements**

| Element | Type and Description   |  |
|---------|------------------------|--|
| Status  | String. Return status. |  |

# **Import Supplier Profiles**

Use the Import Supplier Profiles web service to import supplier profiles. This web service replaces all supplier profiles with the contents sent in the request. If you are replacing existing content, use the Export Supplier Profile

web service or the Supplier Profile export task to create a supplier profile CSV file with the existing data. If you are loading supplier profiles for the first time, create a template CSV file by choosing the Create Import Template option in the Supplier Profile export task.

The Import Supplier Profiles web service receives SupplierProfileImportRequest messages and responds with SupplierProfileImportReply messages.

#### **Limitations for Supplier Data Integration with the Unified Vendor Model**

SAP Ariba Supplier Lifecycle and Performance and SAP Ariba Supplier Information and Performance Management (new architecture) use a unified vendor model that differs from the model used for SAP Ariba Supplier Information and Performance Management (classic architecture).

If you add SAP Ariba Supplier Lifecycle and Performance or SAP Ariba Supplier Information and Performance Management (new architecture) to your existing solution package, you can continue to use the Import Supplier Profiles service to import a limited subset of supplier data fields.

For more information about using SOAP web service APIs to integrate supplier data with the unified vendor model, see Use of SOAP Web Service APIs for Supplier Data Integration with the Unified Vendor Model [page 164].

## SupplierImportRequest Elements

### WSSupplierProfileImportInputBean

| Element  | Required | Type and Description                                                                                   |
|----------|----------|----------------------------------------------------------------------------------------------------|
| Contents | Yes      | XSD base64Binary (string with base64-encoded data). A valid supplier profile CSV file, base64 encoded. |

## SupplierImportReply Elements

## WSSupplier Profile Import Output Bean

| Element Type and Description                                                      |                                              |  |
|-----------------------------------------------------------------------------------|----------------------------------------------|--|
| ErrorMessage String. Message (error or confirmation) returned by the web service. |                                              |  |
| Status                                                                            | Integer. Return status. 0 indicates success. |  |

# **Import Users**

Use the Import Users web service to add users to existing supplier or customer organizations in SAP Ariba.

The Import Users web service receives UserImportRequest messages and responds with UserImportReply messages.

#### **Site Configuration Option**

By default, users created using the Import Users web service have their time zone set to the time zone for the SAP Ariba server (such as GMT -8). To specify an alternate time zone, your SAP Ariba Customer Support Administrator can set the following site configuration option:

Application.Base.PreferredTimeZoneIDForUser

To set this option, please have your Designated Support Contact log a service request and an SAP Ariba Customer Support representative will follow up to complete the request.

## **UserImportRequest Elements**

### User\_WSUserImport\_Item

A User\_WSUserImport\_Item element can contain a sequence of one or more item elements, where each item element contains the following child elements:

| Element          | Required | Type and Description                                                                                                    |
|------------------|----------|----------------------------------------------------------------------------------------------------|
| BillingAddresses | Yes      | Complex type. This element contains a sequence of zero or more item elements, where each item element contains the following child elements:             |
|                  |          | Name (optional string). Name of the user for the address.                                                                                                |
|                  |          | <ul> <li>Phone (optional string). Phone number for the address.</li> </ul>                                                                               |
|                  |          | <ul> <li>PostalAddress (optional complex type). This element contains<br/>the following child elements:</li> </ul>                                       |
|                  |          | <ul> <li>City (optional string). Specifies the city.</li> </ul>                                                                                          |
|                  |          | <ul> <li>Country (optional complex type). Specifies the country/region. This element contains the UniqueName (optional string) child element.</li> </ul> |
|                  |          | <ul> <li>Lines (optional string). Specifies the street address or postal<br/>box.</li> </ul>                                                             |
|                  |          | <ul> <li>PostalCode (optional string). Specifies the postal code.</li> </ul>                                                                             |
|                  |          | State (optional string). Specifies the state or province.                                                                                                |
|                  |          | <ul> <li>UniqueName (optional string). Unique name to identify the postal<br/>address.</li> </ul>                                                        |

| Element         | Required | Type and Description                                                                                                    |
|-----------------|----------|----------------------------------------------------------------------------------------------------|
| DefaultCurrency | No       | Complex type. Contains UniqueName (optional string). Specifies the currency type using the ISO 4217 alphabetic code (for example, USD, EUR, or CNY).                                                                                                    |
| EmailAddress    | Yes      | String. The user's business email address, specified as a user fully-qualified domain name, such as user1@example.com.                                                                                                    |
| Fax             | No       | String. The business fax number for the user.                                                                                                    |
| IsTerminated    | Yes      | Boolean. Indicates if the user is terminated.                                                                                                    |
| LocaleID        | No       | Complex type. This element has the following child element:                                                                                                    |
|                 |          | <ul> <li>UniqueName (optional string): Specifies the locale for the user. For<br/>a list of valid values, see SOAP BaseLanguage, Commodity, Country,<br/>Currency, and LocaleID Elements [page 31].</li> </ul>                                                                                           |
| Name            | Yes      | String. Specifies the name for the user. For example, Ken Moon.                                                                                                    |
| Organization    | Yes      | String. Specifies the unique system ID of the organization to which the user will be a added. For example, sid1234.                                                                                                    |
| PasswordAdapter | Yes      | String. The password adapter used to authenticate the user. For example, SourcingSupplierUser.                                                                                                    |
| Phone           | No       | String. Business phone number for the user.                                                                                                    |
| ShipTos         | Yes      | Complex type. This element contains a sequence of zero or more item elements, where each item element contains the following child elements:                                                                                                    |
|                 |          | <ul> <li>Name (optional string). Name of the user for the address.</li> </ul>                                                                                                    |
|                 |          | <ul> <li>Phone (optional string). Phone number for the address.</li> </ul>                                                                                                    |
|                 |          | <ul> <li>PostalAddress (optional complex type). This element contains<br/>the following child elements:</li> </ul>                                                                                                    |
|                 |          | <ul> <li>City (optional string). Specifies the city.</li> </ul>                                                                                                    |
|                 |          | <ul> <li>Country (optional complex type). Specifies the country/region. This element contains the UniqueName (optional string) child element.</li> </ul>                                                                                                    |
|                 |          | <ul> <li>Lines (optional string). Specifies the street address or postal<br/>box.</li> </ul>                                                                                                    |
|                 |          | <ul> <li>PostalCode (optional string). Specifies the postal code.</li> </ul>                                                                                                    |
|                 |          | <ul> <li>State (optional string). Specifies the state or province.</li> </ul>                                                                                                    |
|                 |          | <ul> <li>UniqueName (optional string). Unique name to identify the postal<br/>address.</li> </ul>                                                                                                    |
| Supervisor      | No       | Complex type. This element contains the following child elements:                                                                                                    |
|                 |          | <ul> <li>UniqueName (required string). Specifies the unique name of the user's supervisor. The supervisor must already exist in the system.</li> <li>PasswordAdapter (required string). Specifies the password adapter used to authenticate the supervisor. For example, SourcingSupplierUser</li> </ul> |
| UniqueName      | Yes      | String. Specifies the unique name for the user.                                                                                                    |

## **UserImportReply Elements**

| Element | Type and Description   |  |
|---------|------------------------|--|
| Status  | String. Return status. |  |

# **Remove Organizations**

Use the Remove Organizations web service to remove one or more organizations from your SAP Ariba configuration data.

The Remove Organizations web service receives DeleteOrganizationRequest messages and responds with DeleteOrganizationReply messages.

## **DeleteOrganizationRequest Elements**

#### Organization\_WSDeleteOrganization\_Item

 $\label{thm:contain} A \, {\tt User\_WSDeleteUser\_Item} \, can \, contain \, a \, {\tt sequence} \, of \, one \, or \, more \, of \, the \, following \, {\tt item} \, elements.$ 

| Element | Required | Type and Description                                                                                                    |
|---------|----------|----------------------------------------------------------------------------------------------------|
| item    | No       | Organization_WSDeleteOrganization complex type. This element contains the following child element:                                      |
|         |          | <ul> <li>SystemID (required string). Specifies the system ID of the organization to be removed, such as ACM_1234 or sid9999.</li> </ul> |

### **DeleteOrganizationReply Elements**

| Element | Type and Description   |
|---------|------------------------|
| status  | String. Return status. |

## **Remove User From Group**

Use the Remove User From Group web service to remove one or more users from one or more system groups.

The Remove User From Group web service receives RemoveUsersFromGroupRequest messages and responds with RemoveUsersFromGroupReply messages.

## RemoveUsersFromGroupRequest Elements

### Group\_WSRemoveUsersFromGroup\_Item

#### RemoveUsersFromGroupRequest Elements

A Group\_WSRemoveUsersFromGroup\_Item can contain a sequence of one or more item elements, where each item element contains the following child elements:

| Element    | Required | Type and Description                                                                                                    |
|------------|----------|----------------------------------------------------------------------------------------------------|
| UniqueName | Yes      | String. Unique name of the group, such as Contract Agent.                                                                                                    |
| Users      | Yes      | Complex type. This element contains a sequence of zero or more of the following child elements:                                                                       |
|            |          | <ul> <li>PasswordAdapter (required string). Specifies the password adapter to authenticate the user, such as<br/>SourcingSupplierUser or PasswordAdapter1.</li> </ul> |
|            |          | <ul> <li>UniqueName (required string). Unique name of the user to be removed from the group, such as bsmith.</li> </ul>                                               |

## RemoveUsersFromGroupReply Elements

## Remove Users From Group Reply

#### RemoveUsersFromGroupReply Elements

| Element | Type and Description   |
|---------|------------------------|
| Status  | String. Return status. |

### **Remove Users**

Use the Remove Users web service to remove one or more internal or external users from your SAP Ariba configuration data.

The Remove Users web service receives DeleteUserRequest messages and responds with DeleteUserReply messages.

# **DeleteUserRequest Elements**

### User\_WSDeleteUser\_Item

A User\_WSDeleteUser\_Item can contain a sequence of one or more of the following item elements.

| Element | Required | Type and Description                                                                                                    |
|---------|----------|----------------------------------------------------------------------------------------------------|
| item    | No       | User_WSDeleteUser complex type. This element contains a sequence of zero or more items with the following child elements:                                             |
|         |          | <ul> <li>PasswordAdapter (required string). Specifies the password adapter to authenticate the user, such as<br/>SourcingSupplierUser or PasswordAdapter1.</li> </ul> |
|         |          | <ul> <li>UniqueName (required string). Specifies the unique name of the<br/>user to be removed, such as bsmith.</li> </ul>                                            |

# **DeleteUserReply Elements**

| Element | Type and Description   |
|---------|------------------------|
| Status  | String. Return status. |

# **SMExternalValidation**

The **SMExternalValidation** web service is not supported.

## **SOAP Web Services for Documents**

You can use the following web services to manage documents:

Download Workspace Documents [page 130]

Download Document IDs [page 131]

Import Document [page 133]

Import Form Document [page 134]

## **Download Workspace Documents**

The Download Workspace Documents web service is an inbound web service that enables you to download a document. The Download Workspace Documents web service is supported for any file document (document loaded to a project from a file), including:

- Assembled contract documents (Main Agreement and Contract Addendum documents)
- Order forms (order forms do not contain data entered using fields in the SAP Ariba user interface)

The Download Workspace Documents web service is not supported for the following document types:

- Contract Terms
- Form files (any form file with data entered using fields in the SAP Ariba user interface), including savings forms

The Download Workspace Documents web service receives  ${\tt DocumentDownloadRequest}$  messages and responds with  ${\tt DocumentDownloadReply}$  messages.

## **DocumentDownloadRequest Elements**

The DocumentDownloadRequest contains a WSDocumentDownloadInputBean\_Item, which contains a WSDocumentDownloadInputBean.

### WSDocumentDownloadInputBean

| Element    | Required | Type and Description                                              |
|------------|----------|-------------------------------------------------------------------|
| DocumentId | Yes      | String. Document ID of the document to download, such as Doc1234. |

## **DocumentIdsDownloadReply Elements**

The DocumentDownloadReply contains a WSDocumentDownloadOutputBean\_Item, which contains a WSDocumentDownloadOutputBean.

#### WSDocumentDownloadOutputBean

| Element      | Type and Description                                                                                                  |  |
|--------------|----------------------------------------------------------------------------------------------------|--|
| DocumentFile | XSD base64Binary (string with base64-encoded data). A ZIP file that contains the downloaded document, base64 encoded. |  |
| ErrorMessage | String. Message (error or confirmation) returned by the web service.                                                  |  |
| Status       | Integer. Return status. 0 indicates success.                                                                          |  |

## **Download Document IDs**

The Download Document IDs web service is an inbound web service that enables you to download the IDs of all documents modified or created within a given time period.

i Note

The Download Document IDs web service is supported only for order form documents.

The Download Document IDs web service returns a string that contains a comma-separated list of document IDs. Each document ID can be sent in a Download Document web service request.

## **DocumentIdsDownloadRequest Elements**

The DocumentIdsDownloadRequest Contains a WSDocumentIdsDownloadInputBean\_Item, which contains a WSDocumentIdsDownloadInputBean.

# WSDocument Ids Download Input Bean

| Element        | Required | Type and Description                                                                                                    |
|----------------|----------|----------------------------------------------------------------------------------------------------|
| DocumentStatus | Yes      | String. Limits the document IDs downloaded to documents with the specified status.                                                                                                    |
|                |          | Valid values: Draft or Published.                                                                                                    |
| FromDate       | Yes      | XSD DateTime. Start date for a date range. The web service converts this to a calendar date (it strips the hours, minutes, and seconds) and exports the IDs for all documents modified or created after the start of the FromDate and before the start of the ToDate. Documents modified or created after the start of the ToDate are excluded. |
|                |          | You can include the hours, minutes, and seconds values for the FromDate and ToDate elements in the date range by having SAP Ariba set the site configuration option  Application.Messaging.Channels.WS.IncludeTimePortionToParseDate to Yes. For more information, see Site Configuration Parameters for Integration Services [page 177].       |
|                |          | All dates are relative to the date in the SAP Ariba OnDemand time zone of the server used for your site; by default, this is US Pacific time (UTC-08:00).                                                                                                    |
| ToDate         | Yes      | XSD DateTime. End date for a date range. The web service converts this to a calendar date (it strips the hours, minutes, and seconds) and exports IDs for all documents created or modified after the start of the FromDate and before the start of the ToDate. Documents modified or created after the start of the ToDate are excluded.       |
|                |          | All dates are relative to the date in the SAP Ariba OnDemand time zone of the server used for your site; by default, this is US Pacific time (UTC-08:00).                                                                                                    |
| Туре           | Yes      | String. A comma-separated list of document types for which IDs will be downloaded.                                                                                                    |
|                |          | Valid value: OrderForm.                                                                                                    |

# **DocumentIdsDownloadReply Elements**

 $\label{thm:contains} The \ {\tt DocumentIdsDownloadOutputBean\_Item}, \ which \ contains \ a \ {\tt WSDocumentIdsDownloadOutputBean\_Item}, \ which \ contains \ a \ {\tt WSDocumentIdsDownloadOutputBean}.$ 

## WSDocument Ids Download Output Bean

| Element      | Type and Description                                                                                                    |  |
|--------------|----------------------------------------------------------------------------------------------------|--|
| DocumentIDs  | String. A sequence of document IDs, delimited by commas. If no documents meet the date range and type criteria, an empty string is returned. |  |
| ErrorMessage | String. Message (error or confirmation) returned by the web service.                                                                         |  |
| Status       | Integer. Return status. 0 indicates success.                                                                                                 |  |

# **Import Document**

Use the Import Document web service to add documents to existing projects. You can also use this web service to replace an existing document in a project.

#### i Note

The Import Document web service is supported only for project documents that are not assigned to a specific subtype or use. For example, you cannot use the Import Document web service for contract Main Agreement or Contract Addendum documents, and you cannot use this web service for events.

## **DocumentImportRequest Elements**

## WSDocumentInputBean

| Element    | Required | Type and Description                                                                                                    |
|------------|----------|----------------------------------------------------------------------------------------------------|
| Action     | Yes      | String. Specifies the action for the task.                                                                                                    |
|            |          | Valid values:                                                                                                    |
|            |          | <ul> <li>Create. Adds a new document to the project.</li> </ul>                                                                                             |
|            |          | • Update. Replaces the contents of an existing document in a project.                                                                                       |
| Contents   | Yes      | XSD base64Binary (string with base64-encoded data). File contents, base64 encoded.                                                                          |
| DocumentId | Yes      | String. Specifies the ID for the document, such as Doc1234. Specify the value according to the value of the Action element.                                 |
|            |          | <ul> <li>If the Action is Create, do not specify a value (the web service<br/>ignores any value specified).</li> </ul>                                      |
|            |          | <ul> <li>If the Action is Update, specify the ID of the document<br/>to be updated. You must specify a value for DocumentId or<br/>DocumentName.</li> </ul> |

| Element                         | Required | Type and Description                                                                                                    |
|---------------------------------|----------|----------------------------------------------------------------------------------------------------|
| DocumentName                    | Yes      | String. Specifies the document name. Specify the value according to the value of the Action element.                                                                   |
|                                 |          | <ul> <li>If the Action is Create, specify the name of the document to be created.</li> <li>If the Action is Update, specify the name of the document to up-</li> </ul> |
|                                 |          | date. You must specify a value for DocumentId or DocumentName.  Use a forward slash (/) to delimit folder names. For example,                                          |
|                                 |          | ${\tt MyFolder/MyFile.txt}\ creates\ or\ updates\ the\ file\ {\tt MyFile.txt}$                                                                                         |
|                                 |          | in the folder ${\tt MyFolder}$ under the Documents area for the project. If                                                                                            |
|                                 |          | MyFolder does not already exist, the web service creates it for you.                                                                                                   |
| OnBehalfUserId                  | Yes      | String. Specifies the user ID of the user for whom the SAP Ariba web service will perform the action.                                                                  |
| OnBehalfUserPasswordAdap<br>ter | No       | String. Specifies the password adapter to authenticate the user in the OnBehalfUserId element.                                                                         |
|                                 |          | If you are not using a custom password adapter, you can omit this element or leave the value unspecified and the web service will use the default password adapter.    |
| WorkspaceId                     | Yes      | String. Specifies the ID of the project (workspace) in which the document will be created or that contains the document to be updated.                                 |

# **DocumentImportReply Elements**

# **WSDocumentOutputBean**

| Element      | Type and Description                                                 |  |
|--------------|----------------------------------------------------------------------|--|
| DocumentId   | String. Unique system ID for the created or updated document.        |  |
| ErrorMessage | String. Message (error or confirmation) returned by the web service. |  |
| Status       | Integer. Return status. 0 indicates success.                         |  |

# **Import Form Document**

This service is not supported.

# **SOAP Web Service Examples**

SOAP Web Service Example: Creating a Procurement Contract Workspace [page 135]

SOAP Web Service Example: Creating a Quick (Single-Event) Sourcing Project [page 141]

SOAP Web Service Example: Creating a Sourcing Event in a Full Project [page 142]

SOAP Web Service Example: Creating a Quick Project and Adding Event Contents [page 144]

SOAP Web Service Example: Creating a Project with Custom Fields [page 146]

# **SOAP Web Service Example: Creating a Procurement Contract Workspace**

This section describes how to use the Import Procurement Contract Workspace web service to create a procurement contract workspace.

- 1. Determine the template ID for the type of procurement workspace you want to create. To determine the template ID, open the appropriate template. Navigate to the **Overview** tab. The **ID** field in the Properties pane contains the template ID.
- 2. View the WSDL file to determine the required elements, which have a non-zero value for minoccurs. View the documentation tags to determine valid values or use a data export task to create a list of valid values. Determine values for the contract workspace you want to create, including:
  - The effective date. For more information, see EffectiveDate [page 139].
  - The expiration type and hierarchical type. For more information, see ExpirationTermType [page 139] and HierarchicalType [page 139].
  - The user who will be the owner of the created contract workspace. For more information, see OnBehalfUserId [page 138].
  - The template ID. For more information, see TemplateId [page 139].

    Some elements are required but no value is needed for the operation you are performing. For example, the WorkspaceId element is required, but if you are creating a workspace, no value is needed. You must still include the element in the SOAP message, but with no value.
- 3. If the procurement contract workspace for your system contains required custom fields, you must specify values for these fields in the custom element. For more information, see Web Service Example: Creating a Project with Custom Fields [page 146].
  - If the procurement contract workspace for your system does not contain any custom fields, you must omit the custom element in the first level immediately below the ProjectHeaderFields element.
- 4. If the organizations that can be selected for the Affected Parties field do not contain any custom fields, you must omit the custom element contained in the AffectedParties element. Alternatively, you can omit the entire AffectedParties element.

### **Import Procurement Contract Workspace Request Message**

The following is an example of an Import Procurement Contract Workspace request message to create a procurement contract workspace. This message was generated by a tool or application on the ERP system based on the WSDL file created by SAP Ariba. See Import Procurement Contract Workspace Response [page 140] for a sample response.

Elements of interest are shown in bold and described in the notes that follow.

```
<soapenv:Envelope xmlns:soapenv="http://schemas.xmlsoap.org/soap/envelope/"</pre>
xmlns:urn="urn:Ariba:Sourcing:vrealm_10">
   <soapenv:Header>
      <urn:Headers>
         <!--You may enter the following 2 items in any order-->
         <!--Optional:-->
         <urn:variant></urn:variant>
         <!--Optional:-->
         <urn:partition></urn:partition>
      </urn:Headers>
   </soapenv:Header>
   <soapenv:Body><urn:ContractWorkspaceImportRequest partition="?" variant="?">
         <!--Optional:-->
         <urn:WSContractWorkspaceInputBean_Item>
            <!--Optional:-->
            <urn:item>
     <urn:Action>Create</urn:Action>
                     <urn:OnBehalfUserId>molson</urn:OnBehalfUserId>
               <!--Optional:-->
     <urn:OnBehalfUserPasswordAdapter></urn:OnBehalfUserPasswordAdapter>
               <urn:ParentAgreementId></urn:ParentAgreementId>
               <urn:ParentWorkspaceId></urn:ParentWorkspaceId>
               <!--Optional:-->
               <urn:ProjectHeaderFields>
                  <!--Optional:-->
     <urn:BaseLanguage>
                          <!--Optional:-->
                           <urn:UniqueName>en</urn:UniqueName>
                        </urn:BaseLanguage>
     <urn:Commodity>
                           <!--Zero or more repetitions:-->
                           <urn:item>
                              <!--You may enter the following 2 items in any order-->
```

```
<urn:Domain>unspsc</urn:Domain>
                             <urn:UniqueName>44</urn:UniqueName>
                          </urn:item>
                       </urn:Commodity>
                  <!--Optional:--><
     <urn:ContractId>My SOAP Contract</urn:ContractId>
                  <!--Optional:--><
                     <urn:Description>
                     <!--Optional:-->
                     <urn:DefaultStringTranslation>CW from SOAP/
urn:DefaultStringTranslation>
                  </urn:Description>
      <urn:EffectiveDate>2010-10-14T12:00:00</urn:EffectiveDate>
     <urn:ExpirationTermType>Fixed</urn:ExpirationTermType>
     urn:HierarchicalType>StandAlone</urn:HierarchicalType>
                  <!--Optional:-->
     <urn:Supplier>
                          <urn:SystemID>sid509</urn:SystemID>
                       </urn:Supplier>
                  <urn:Title>
                     <urn:DefaultStringTranslation>Sample CW
urn:DefaultStringTranslation>
                  </urn:Title>
               </urn:ProjectHeaderFields>
     <urn:TemplateId>SYS0052</urn:TemplateId>
     <urn:WorkspaceId></urn:WorkspaceId>
            </urn:item>
         </urn:WSContractWorkspaceInputBean_Item>
      </urn:ContractWorkspaceImportRequest>
   </soapenv:Body>
</soapenv:Envelope>
```

#### **Notes**

#### Action

This required element specifies the action for the task. The documentation tag in the WSDL file specifies the valid values; for this task, the valid values are Create and Update. The Create action creates a new workspace. The Update action updates the project fields of an existing contract workspace.

#### **OnBehalfUserId**

This required element specifies the user ID of the user for whom the SAP Ariba Web Service will perform the action. When creating a project, the system creates the project with this user as the owner.

#### i Note

This does not have to match the user specified in the **Login** field in the **HTTP AUTHENTICATION** area for the end point.

#### **OnBehalfUserPasswordAdapter**

Use this optional element to you use a custom password adapter to authenticate the user in the OnBehalfUserId element. In most cases, you can omit this element or leave the value unspecified.

#### BaseLanguage

This optional element specifies the base language for the project. For a list of valid values, see SOAP BaseLanguage, Commodity, Country, Currency, and LocalelD Elements [page 31].

#### Commodity

This optional element specifies the commodity for the project. The Domain child element specifies the domain or organization that defines the values for the commodity. For most installations, the Domain value will be unspsc (Universal Standard Products and Services Classification). The UniqueName child element specifies the ID for the commodity. In this example, the commodity ID is 44 (Office Products).

#### ContractId

This optional element can be used to specify the contract ID when you are creating a contract workspace. If you are updating a contract, you can either use the ContractId element or the WorkspaceId element to identify the workspace you want to update. For more information, see ContractId and WorkspaceId Elements for Contract Workspaces [page 32].

#### **EffectiveDate**

This required element specifies the effective date for the contract workspace. This value must be specified using the XML XSD DateTime data type. For a description of the format, see XSD DateTime Elements [page 32].

#### **ExpirationTermType**

This required element specifies the term type. View the documentation tag in the WSDL file for the valid string values. The value is case sensitive.

#### HierarchicalType

This optional element specifies the hierarchical type. View the documentation tag in the WSDL file for the valid string values. The value is case sensitive.

#### **Supplier**

This optional element specifies the supplier. To determine the system ID for SystemID child element, you can use the Export Supplier Organizations task. You can also view the supplier in the chooser for the Supplier field of a project; click on the supplier name to view the details for the name and use the value displayed in the ID field.

#### **TemplateId**

This required element specifies the ID of the template to use when creating the workspace. To determine the template ID, open the appropriate template. Navigate to the **Overview** tab. The **ID** field in the Properties pane contains the template ID.

#### Workspaceld

This required element specifies the project (workspace) ID. When using the task to create a project, do not specify a value. If the web service successfully creates a project, the service returns the workplace ID in the WorkspaceId element of the response. If you are updating a contract, you can either use the WorkspaceId element or the ContractId element to identify the workspace you want to update.

For more information, see ContractId and WorkspaceId Elements for Contract Workspaces [page 32].

# **Import Procurement Contract Workspace Response Example**

The following is a sample SOAP response for a successful Import Procurement Contract Workspace create request. If the create operation is not successful, the system responds with a SOAP message that contains a non-zero status value and an error message. Note that the response for a successful create operation includes a Url element, which contains a webjumper to the created workspace. It also contains a WorkspaceId element with the ID of the created workspace; you can use the value of the WorkspaceId element to identify the workspace if you want to update the workspace.

```
<soap:Header>
     <Headers>
        <variant>vrealm_10</variant>
        <partition>prealm_10</partition>
     </Headers>
   </soap:Header>
   <soap:Body>
      <ContractWorkspaceImportReply xmlns="urn:Ariba:Sourcing:vrealm_10">
         <WSContractWorkspaceOutputBean_Item>
            <item>
               <Status>0</Status>
     <Url>http://contractsProSourcingProSpmPro.svcdevss-sourcing.ariba.com/ad/
webjumper?itemID=AABkAHFB%21fYo&awcharset=UTF-8</Url>
               <ErrorMessage>The web service method is successfully executed.
ErrorMessage>
     <WorkspaceId>CW2169</WorkspaceId>
            </item>
         </WSContractWorkspaceOutputBean_Item>
      </ContractWorkspaceImportReply>
  </soap:Body>
</soap:Envelope>
```

# **SOAP Web Service Example: Creating a Quick** (Single-Event) Sourcing Project

Use the Import Quick Project SOAP web service to create a quick sourcing project or guided sourcing single-event project for an RFP and specify RFP contents.

#### Context

#### **Procedure**

1. Determine the template ID for the quick project or single-event project you want to use.

In the project template, open the **Overview** tab. Navigate to the **Properties** area; the template ID is the value in the **ID** field.

- 2. Create the base64-encoded content for the event.
  - For a quick project, the contents can be one of the following files, base-64 encoded:
    - a Microsoft Excel file
    - a ZIP file containing CSV files
      - To create the content, you can export an existing event to Excel and edit the contents. If you want to use CSV files, save each sheet of the Excel file in a separate CSV file, then create a ZIP file containing the CSV files. Use a base64-encoding utility to create base64-encoded content from the Excel or ZIP file.
      - For more information about this element, see Import Sourcing Event [page 98]. For more information about exporting the contents of an existing event to Microsoft Excel, refer to Event Management Guide.
  - For a guided sourcing single-event project, the contents must be a Microsoft Excel file in the SAP Ariba standard format, base-64 encoded. The web service does not support unstructured Excel files that might be used for the smart import feature.
    - To create the content, you can export an existing event to Excel and edit the contents. For more information about exporting the contents of an existing guided sourcing event to Microsoft Excel, refer to the Managing Events with Guided Sourcing guide.
- 3. Create an Import Quick Project request with the following key values:
  - Action:Create
  - Contents: The contents of the event, created in step 2 and base64 encoded.
  - DocumentId: This element is mandatory, but do not specify a value when creating a project.
  - DocumentName: This element is mandatory but the web service does not use the value. Specify the event name in the <ProjectHeaderFields> <Title> <DefaultStringTranslation> element. For example:

. . .

- ReplaceEventContent: This element is mandatory but the web service does not use the value when creating a project.
- TemplateId: template ID from step 1.
- WorkspaceId: This element is mandatory, but do not specify a value when creating a project.

#### Results

Retain the value of the DocumentId or WorkspaceId. The DocumentId (event ID) is shown in the interactive user interface; the WorkspaceId is the ID of the project that contains the event. You must specify a value for at least one of these elements to update the quick project (or guided sourcing single-event project). If you specify a value for DocumentId when updating a project with this API, any value specified for WorkspaceId is ignored.

# **SOAP Web Service Example: Creating a Sourcing Event in a Full Project**

You can use the Import Sourcing Event SOAP web service to create or update a sourcing event in a full sourcing project.

#### Context

When creating a sourcing event in a full project using the Import Sourcing Event SOAP web service, you can create the event from an unused Document Choice document (which acts as a placeholder) or you can create an ad hoc sourcing event (a sourcing event that is not created from a Document Choice document).

#### **Procedure**

- If you want to create the sourcing event using a Document Choice document, create a project template for a full sourcing project that contains a Document Choice document. Add the appropriate sourcing events as choices for the document.
- 2. Create a full sourcing project using the appropriate project template. You can do this by using the Import Sourcing Project web service or by using the UI.
- 3. Determine the project (workspace) ID of the full sourcing project. You must specify the project ID in the WorkspaceId element of the Import Sourcing Event request.

There are two ways to determine the project ID:

Retain the value of the WorkspaceId element from the Import Sourcing Project response.

- Open the project in the UI and view ID in the ID field under the Overview tab.
- 4. If you are using a Document Choice document, determine the document name. The system displays this under the **Documents** tab in the project and in the template.

You will specify this name in the DocumentName element of the Import Sourcing Event request.

- 5. Determine the template ID for the document of the sourcing event that you want to create. This step is described in SOAP Web Service Example: Creating a Quick Project and Adding Event Contents [page 144].
- 6. Create the base64-encoded content for the event. This step is described in SOAP Web Service Example: Creating a Quick Project and Adding Event Contents [page 144].
- 7. Specify the appropriate values in the Import Sourcing Event request. If you are using a Document Choice document to create the event, specify Create for the Action element. If you are creating an ad hoc event, specify CreateAdhoc for the Action element.

#### i Note

If you have already created an event from the Document Choice document, you cannot use the Create action to create additional events; instead, use the CreateAdhoc action.

## Import Sourcing Event Request with a Full Sourcing Project

The following is an example Import Sourcing request to create a sourcing event in an existing full sourcing project using a Document Choice document. The value for the Contents element was truncated for simplicity. If the request was used to create an ad hoc sourcing event, the value for the Action element would be CreateAdhoc and the value of the DocumentName element would be ignored.

```
<soapenv:Envelope xmlns:soapenv="http://schemas.xmlsoap.org/soap/envelope/"</pre>
xmlns:urn="urn:Ariba:Sourcing:vrealm_10">
   <soapenv:Header>
      <urn:Headers>
         <!--You may enter the following 2 items in any order-->
         <!--Optional:-->
         <urn:variant>?</urn:variant>
         <!--Optional:-->
         <urn:partition>?</urn:partition>
      </urn:Headers>
   </soapenv:Header>
   <soapenv:Body>
      <urn:EventImportRequest partition="?" variant="?">
         <!--Optional:-->
         <urn:WSRFXDocumentInputBean_Item>
            <!--Optional:-->
            <urn:item>
               <!--You may enter the following 11 items in any order-->
               <urn:Action>
    Create
   </urn:Action>
               <urn:Attachments></urn:Attachments>
<urn:
     Contents
    >0M8R4KGxGuEAAAAAAAAAAAAAAAAAAAAAAAOwADAP7/
CQAGAAAAAAAAAAAAAAAAAAQAAAAAAAAAAAAVV///WAAAAD+////AAAAAGOAAAD...
           </urn:Contents>
               <urn:DocumentId></urn:DocumentId>
               <urn:DocumentName>
    My Doc Choice
    </urn:DocumentName>
```

```
<urn:OnBehalfUserId>taikman</urn:OnBehalfUserId>
               <!--Optional:-->
               <urn:OnBehalfUserPasswordAdapter></urn:OnBehalfUserPasswordAdapter>
               <!--Optional:-->
               <urn:RFXDocumentHeaderFields>
                  <urn:Description>
                     <!--Optional:-->
                     <urn:DefaultStringTranslation>An RFI created using SOAP /
urn:DefaultStringTranslation>
                  </urn:Description>
                  <!--Optional:-->
                  <urn:Title>
                     <!--Optional:-->
                     <urn:DefaultStringTranslation>My RFI/
urn:DefaultStringTranslation>
                  </urn:Title>
               </urn:RFXDocumentHeaderFields>
               <urn:ReplaceEventContent>false</urn:ReplaceEventContent>
               <urn:TemplateId>
    SYS0104
   </urn:TemplateId>
               <urn:WorkspaceId>
    WS14592
   </urn:WorkspaceId>
            </urn:item>
         </urn:WSRFXDocumentInputBean_Item>
      </urn:EventImportRequest>
   </soapenv:Body>
</soapenv:Envelope>
```

# **SOAP Web Service Example: Creating a Quick Project and Adding Event Contents**

You can use the Import Sourcing Project SOAP web service to create a quick sourcing project, then use the Import Sourcing Event web service to upload event contents.

#### Context

#### i Note

As an alternative, you can use the Import Quick Project [page 141] web service to create a quick project (or guided sourcing single-event project) and upload event contents in a single request.

To use SOAP web services to create a sourcing event without a full sourcing project, you must use two web services:

- The Import Sourcing Project web service, to create a quick project or the SAP Ariba Sourcing Basic event. The event contents are unspecified.
- The Import Sourcing Event web service, to upload the event contents.

#### **Procedure**

- 1. Determine the template ID for the document of the sourcing event that you want to create. To do this:
  - 1. Open the appropriate sourcing event template.
  - 2. Navigate to the Documents area.
  - 3. Click the document name.
  - 4. Click Action View Details . The ID field under the Overview tab contains the template ID for the document. For example:

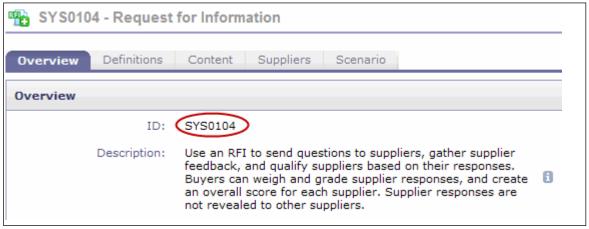

- 2. Use the Import Sourcing Project web service to create a quick project or an SAP Ariba Sourcing event. Specify the template ID from the previous step in the TemplateId element of the Import Sourcing Project request.
- 3. Retain the following values from the Import Sourcing Project event:
  - the value you specify in the DefaultStringTranslation child element of the Title element of the request
  - the value returned in the WorkspaceId element of the response
- 4. Create the base64-encoded content for the event. The content can be:
  - a Microsoft Excel file
  - a ZIP file containing CSV files
     To create the content, you can export an existing event to Excel and edit the contents. If you want to use
     CSV files, save each sheet of the Excel file in a separate CSV file, then create a ZIP file containing the
     CSV files. Use a base64-encoding utility to create base64-encoded content from the Excel or ZIP file. For
     more information about this element, see Import Sourcing Event [page 98]. For more information about
     exporting the contents of an existing event to Microsoft Excel, see the SAP Ariba Event Management Guide.
- 5. Create an Import Sourcing Event request with the following key values:
  - Action: Update
  - Contents: The contents of the event, created in the previous step.
  - DocumentName: the document title. If this is a newly created event, use the DefaultStringTranslation child element of the Title element specified in the Import Sourcing Project request. (If this event has been updated with a new title, use the DefaultStringTranslation child element of the Title element specified in the Import Sourcing Event request.)
  - ReplaceEventContent:true
  - WorkspaceId: the value returned in the WorkspaceId element of the Import Sourcing Project response.

The DocumentName and WorkspaceId elements are used to identify the event you are updating. If you know the document ID of the event (as displayed in the UI), you can use the document ID in the DocumentId element instead of specifying values in the DocumentName and WorkspaceId fields.

## **SOAP Web Service Example: Creating a Project with Custom Fields**

The WSDL files for tasks that can create or update projects (such the Import Procurement Contract Workspace task) contain a custom element that contains placeholders for custom project fields of different types. The following WSDL file excerpt shows the first part of the custom element with the placeholder element for custom decimal fields:

If your SAP Ariba support team selected the **External Integration Field** option for your custom field, the system includes a documentation element within the element of the appropriate type. The documentation element specifies the internal name. For example, the system generated the following element for the custom Needs EU Approval boolean field:

The SOAP request specifies the type (CustomBoolean), field name (NeedsEUApproval), and value (true) in the custom element:

The following listing contains the entire SOAP message:

```
<soapenv:Envelope xmlns:soapenv="http://schemas.xmlsoap.org/soap/envelope/"</pre>
xmlns:urn="urn:Ariba:Sourcing:vrealm_10">
   <soapenv:Header>
      <urn:Headers>
         <!--Optional:-->
         <urn:variant></urn:variant>
         <!--Optional:-->
         <urn:partition></urn:partition>
      </urn:Headers>
   </soapenv:Header>
   <soapenv:Body>
      <urn:ContractWorkspaceImportRequest partition="?" variant="?">
         <!--Optional:-->
         <urn:WSContractWorkspaceInputBean_Item>
            <!--Optional:-->
            <urn:item>
               <urn:Action>Create</urn:Action>
               <urn:OnBehalfUserId>molson</urn:OnBehalfUserId>
              <urn:OnBehalfUserPasswordAdapter></urn:OnBehalfUserPasswordAdapter>
               <urn:ParentAgreementId></urn:ParentAgreementId>
               <urn:ParentWorkspaceId></urn:ParentWorkspaceId>
               <urn:ProjectHeaderFields>
                  <urn:AgreementDate>2010-09-14T12:00:00</urn:AgreementDate>
                  <!--Optional:-->
                  <urn:Description>
                     <!--Optional:-->
                     <urn:DefaultStringTranslation>My description/
urn:DefaultStringTranslation>
                  </urn:Description>
                  <urn:EffectiveDate>2010-09-14T12:00:00</urn:EffectiveDate>
                  <!--Optional:-->
                  <urn:ExpirationDate>2011-09-14T12:00:00</urn:ExpirationDate>
                  <urn:ExpirationTermType>Fixed</urn:ExpirationTermType>
                  <!--Optional:-->
                  <urn:HierarchicalType>StandAlone</urn:HierarchicalType>
                  <urn:Title>
                     <!--Optional:-->
                     <urn:DefaultStringTranslation>My project/
urn:DefaultStringTranslation>
                  </urn:Title>
                  <!--Optional:-->
     <urn:custom>
                          <urn:CustomBoolean name="NeedsEUApproval">true
urn:CustomBoolean>
                       </urn:custom>
               </urn:ProjectHeaderFields>
               <urn:TemplateId>SYS0052</urn:TemplateId>
               <urn:WorkspaceId></urn:WorkspaceId>
            </urn:item>
         </urn:WSContractWorkspaceInputBean_Item>
      </urn:ContractWorkspaceImportRequest>
   </soapenv:Body>
</soapenv:Envelope>
```

For information about specifying values for custom fields for Flex Master Data fields, see Using Custom Elements for Flex Master Data Fields [page 37].

## **SOAP Web Service Status and Error Message Values**

The following status and error message values can be returned in responses for inbound web services.

| Status | Error Message                                                                                                    |
|--------|----------------------------------------------------------------------------------------------------|
| 0      | The web service method is successfully executed.                                                                                                    |
| -1     | Unknown errors occur during processing.                                                                                                    |
| -2     | User has no permission to execute the web service method.                                                                                                    |
| -3     | The web service method has not been completely executed.                                                                                                    |
| -4     | There is no valid data in the imported file. Please refine your input and try again.                                                                          |
| -5     | Web service completed but errors occurred when processing the data in the Contents element. Please refine your input and try again.                           |
| -2001  | The specified project does not contain a terms file.                                                                                                    |
| -2004  | The specified document cannot be downloaded. The event is still open and responses cannot be viewed until the event closes. Try again after the event closes. |
| -6000  | The specified project owner does not exist.                                                                                                    |
| -6001  | The specified template is not found in the system.                                                                                                    |
| -6002  | Create project has encountered problems.                                                                                                    |
| -6003  | Update project has encountered problems.                                                                                                    |
| -6004  | The specified project is not found in the system.                                                                                                    |
| -6005  | The requested action is invalid.                                                                                                    |
| -6006  | The specified workspace template name is not valid.                                                                                                    |
| -6007  | The specified project name is not valid.                                                                                                    |
| -6008  | The created event project is not a sourcing project.                                                                                                    |
| -6009  | The specified project type is invalid.                                                                                                    |
| -6010  | The specified field xxxxxis not defined for the project type.                                                                                                 |
| -6011  | Events are not allowed for this project type.                                                                                                    |
| -6012  | A project with this name already exists in the system.                                                                                                    |

| Status                        | Error Message                                                                       |  |
|-------------------------------|-------------------------------------------------------------------------------------|--|
| -6013                         | The value for Error Messge can be one of the following:                             |  |
|                               | <ul> <li>The value xxxxx is not valid for the yyyyy field.</li> </ul>               |  |
|                               | <ul> <li>Invalid value for the yyyyy field.</li> </ul>                              |  |
|                               | • The specified field is not found in the system.                                   |  |
| -6014                         | The user does not have the permissions needed to perform this operation.            |  |
| -6015                         | The specified document ID xxxxx is not valid.                                       |  |
| -6016                         | The specified on behalf of user ID does not exist.                                  |  |
| -6017                         | The contract workspace with the specified contract ID already exists in the system. |  |
| -6018                         | Create document has encountered problems.                                           |  |
| -6019                         | The specified event template name is not valid.                                     |  |
| -6020                         | Invalid Workspace Id.                                                               |  |
| -6021                         | Invalid value for fields. xxxxx                                                     |  |
| -6022                         | Invalid Parent Workspace Id.                                                        |  |
| -6023 Error processing xxxxx. |                                                                                     |  |
|                               | (This error is returned if an error occurs when processing a field value.)          |  |
| -6024                         | The input contract id is not unique                                                 |  |
| -6025                         | Cannot find workspace or template                                                   |  |
| -6026                         | Invalid Parent Agreement Id (must be set for SubAgreements).                        |  |
| -6027                         | Invalid Hierarchical Type, must be SubAgreement if ParentAgreement is specified.    |  |
| -6028                         | Assembled Documents can not be updated using Web Services.                          |  |
| -6029                         | Provided ClassName can not be used in this Web Services.                            |  |
| -6031                         | Provided DocumentStatus cannot be used in this Web Service                          |  |
| -6037                         | Error processing ERP field                                                          |  |
|                               |                                                                                     |  |

### **Contract Data File Formats**

Contract Header File Format [page 150]

Contract Terms Export File Format [page 152]

Excel Format for Contract Line Items Documents [page 152]

### **Contract Header File Format**

SAP Ariba Contracts exports contract header data to CSV files, which consist of rows of data. The first row is the character encoding. For exported files, the character encoding is always set to UTF-8.

The second row is the header row, which lists the column headings. If you have defined custom header fields (flex fields), and you want them exported, verify with your SAP Ariba representative that they are flagged for export on the Advanced tab of the Field Configurator. Any custom fields are added in columns to the end of the export file as String types and are labeled cus\_xxx, where xxx is the user interface field label. For example, if a custom field Current Status was added to the Contract Workspace page, then the exported column is labeled cus\_CurrentStatus.

The subsequent rows contain the exported data. Each row contains data for one contract, indexed by the Contract Workspace ID.

- The data in exported CSV files is always in en\_US locale format, regardless of user and site default locale settings.
- Numerical values in exported CSV files do not include the comma (",") separator.

The following table provides a description of the columns in the contract header CSV data export files:

| Column          | Description                                                                                                    |
|-----------------|----------------------------------------------------------------------------------------------------|
| Contract ID     | A unique identifier string for the contract.                                                                   |
| Last Published  | The number of the most recently published version of the project.                                              |
| Title           | The title of the contract.                                                                                     |
| Description     | The user-specified contract description.                                                                       |
| Version         | The most recent contract version.                                                                              |
| Access Control  | A list of access controls applied to the contract, delimited by brackets ([]).                                 |
| Contract Status | The status of the contract: Not Created, Draft, Published, Pending, On Hold, Expired, Closed, Draft Amendment. |
| Owner           | The user or group who owns this document.                                                                      |

| Column                     | Description                                                                                                    |
|----------------------------|----------------------------------------------------------------------------------------------------|
| Time Updated               | The last updated time of the contract.                                                                                                    |
| Last Modified By           | The last user who modified the contract.                                                                                                    |
| Test Project               | Indicates if the contract is a test project (or request).                                                                                                    |
| Predecessor                | The predecessor contract ID.                                                                                                    |
| Hierarchical Type          | Indicates how the contract relates hierarchically to other contracts: as a standalone Agreement, Master Agreement or Sub Agreement.                                                                                                    |
| Parent Agreement           | This depends on the Hierarchical type. If the Hierarchical type is Sub Agreement, then this is applicable to choose the parent or master agreement. This option is not applicable if the Hierarchical type is Standalone or Master agreement.                                                   |
| Supplier Name              | The full name of the contract supplier.                                                                                                    |
| Affected Parties           | A list of names of affected parties, delimited by brackets ([]).                                                                                                    |
| Affected Parties IDs       | A list of IDs of affected parties, delimited by brackets ([]). Each ID contains a series of domain and value pairs enclosed in parentheses, where the domain and value are separated by a colon (domain: value). For example, [(duns:110011811)(buyersystemid:sid803)(internalsystemid:20003)]. |
| Supplier ID                | The ID of the contract supplier.                                                                                                    |
| Amount_ Currency           | The currency specified in the event, when it is different from the project currency. The values in this column are standard ISO currency codes, such as USD or EUO.                                                                                                    |
| Amount_Amount              | The contract's total monetary amount.                                                                                                    |
| Contract Type              | Indicates the type of contract. It can be Supplier, Commodity, Catalogue, or Line Level.                                                                                                    |
| Effective Date             | The date when the terms of the contract go into effect.                                                                                                    |
| Agreement Date             | The date when the parties agreed to the contract.                                                                                                    |
| Expiration Date            | The date when the contract will expire and its terms will no longer be in effect, if it is not renewed.                                                                                                    |
| InternalId                 | Internal ID assigned to the workspace or request by SAP Ariba Contracts .                                                                                                    |
| RelatedId                  | This is an optional field.                                                                                                    |
| AmendmentReason            | Reasons entered at the time of choosing the type of Amendment. (Administrative, Renewal, Termination, or Amendment)                                                                                                    |
| AmendmentReason<br>Comment | Comments entered at the time of creating an Amendment.                                                                                                    |
| IsContractRequest          | Indicates a contract workspace is required or not.                                                                                                    |
| CreateDate                 | The creation date for the event's contract project. Dates are in the format EEE, d MMM, yyyy. For example, Wed, 18 Feb, 2009.                                                                                                    |

Column Description

| BaseLanguage | Base language of the contract. |
|--------------|--------------------------------|
|--------------|--------------------------------|

## **Contract Terms Export File Format**

For information about exported contract terms files, see Managing Contract Compliance.

### **Excel Format for Contract Line Items Documents**

An Excel version of a contract line items document contains the following worksheets:

- Contract Header
- Contract Item Information
- Header Attributes
- Item Attributes

All cells in the worksheets are general format cells.

#### i Note

Ensure that the language of the worksheets required in your contract line items document matches with the base language of the respective contract workspace.

#### Example

| Contract workspace base language | Worksheet langauge | Result of CLID import from webservice |
|----------------------------------|--------------------|---------------------------------------|
| English                          | English            | SUCCESS                               |
| English                          | Japanese           | ERROR                                 |
| Japanese                         | English            | ERROR                                 |
|                                  |                    |                                       |

#### **Contract Header Worksheet Columns**

A **Contract Header** worksheet contains the columns shown in the following table. When a line items document is exported, the values are provided for information only. SAP Ariba does not import values from this worksheet.

| Column             | Description                                                                                                    |
|--------------------|----------------------------------------------------------------------------------------------------|
| Event ID           | Document ID and title (docId - title) of the line items.                                                                                                    |
| Title              | Title of the line items document.                                                                                                    |
| Description        | Description for the line items document.                                                                                                    |
| Requester          | ID of the user who created or updated this document.                                                                                                    |
| Company Name       | SAP Ariba does not set or read this field.                                                                                                    |
| Supplier Name      | Supplier field from the project header.                                                                                                    |
| SupplierID Domain  | Domain from which the supplier ID is assigned, such as buyer-<br>systemid or sap. A supplier can have multiple IDs, each as-<br>signed from a different domain. |
| SupplierID Value   | Supplier ID.                                                                                                    |
| Contract Source    | SAP Ariba does not set or read this field.                                                                                                    |
| Buyer Contract ID  | The corresponding SAP Ariba procurement or invoicing compliance contract ID.                                                                                    |
| Term Type          | Contract type. This is always <b>Item</b> .                                                                                                    |
|                    | i Note The value is mapped to the buyer contract type.                                                                                                    |
| Limit Type         | Specifies how the limit is regulatedby <b>Amount</b> (cost of items) or <b>Quantity</b> (number of items).                                                      |
| Agreement Date     | Agreement Date from the workspace header.                                                                                                    |
| Effective Date     | Effective Date from the workspace header.                                                                                                    |
| Expiration Date    | Expiration Date from the workspace header.                                                                                                    |
| Contract Currency  | SAP Ariba does not set or read this field.                                                                                                    |
| Minimum Amount     | SAP Ariba does not set or read this field.                                                                                                    |
| Maximum Amount     | SAP Ariba does not set or read this field.                                                                                                    |
| Reference Document | If the line items document was created from a contract terms link to a compliance contract, this is the ID of the contract terms.                               |

#### **Contract Item Information Worksheet Columns**

| Column                      | Description                                                                                                    |
|-----------------------------|----------------------------------------------------------------------------------------------------|
| Bundle                      | Bundle name, as specified in the event award (for line items documents created from SAP Ariba Sourcing event awards).                                                    |
| Item Number                 | Used by SAP Ariba to correlate an item with attributes in the <b>Item Attributes</b> worksheet and to identify an item.                                                  |
| External System Line Number | The contract line number in the SAP ERP system used by SAP Ariba to match the line number to update in the SAP ERP system, when changes are made in SAP Ariba Contracts. |
| Short Name                  | Item name.                                                                                                    |
| Description                 | Item description.                                                                                                    |
| Extended Description        | Full Description field for a compliance contract.                                                                                                    |
| Supplier Part Number        | Supplier part number.                                                                                                    |
| Unit of Measure             | Unit of measure for the unit price (Price Unit field for a compliance contract).                                                                                         |
| Unit Price                  | Price per unit.                                                                                                    |
| Discount Amount             | Discount, specified as a fixed amount.                                                                                                    |
| Supplier Discount (%)       | SAP Ariba does not set or read this field.                                                                                                    |
| Unit Price Currency         | Currency type for unit price.                                                                                                    |
| Classification Domain       | Domain for the category or classification, such as UNSPSC for commodities.                                                                                               |
| Classification Code         | Category or classification code, such as a commodity code.                                                                                                    |
| Quantity                    | The number of units.                                                                                                    |
| Minimum Quantity            | Minimum number of items that can be purchased.                                                                                                    |
| Maximum Quantity            | Maximum number of items that can be purchased.                                                                                                    |
| Minimum Amount              | Minimum value of the items that can be purchased.                                                                                                    |
| Maximum Amount              | Maximum value of the items that can be purchased.                                                                                                    |
| Manufacturer Name           | Name of manufacturer.                                                                                                    |
| Manufacturer Part Number    | Manufacturer's part number.                                                                                                    |

| Column     | Description                                                                                                    |
|------------|----------------------------------------------------------------------------------------------------|
| Limit Type | Specifies how the limit is regulatedby Amount (cost of items) or Quantity (number of items).                                                                                                    |
| Number     | Used for service item hierarchies. A string with a unique dotted-decimal value that indicates the item's hierarchy and its position in the hierarchy. For example, items with <b>Number</b> values 2, 2.1, and 2.1.1 are members of the same hierarchy. The item with <b>Number</b> 2 is at the highest level of the hierarchy and the item with <b>Number</b> 2.1.1 is at the lowest level. |
|            | <b>Number</b> is used only to define service item hierarchies and is ignored if <b>LineType</b> is not Service Line, Service Outline, or Service Specification. <b>Number</b> has no effect on an item's order in a list, other than ensuring that the items in the same hierarchy are listed together and in descending order.                                                              |
| LineType   | Used for service item hierarchies. Specifies the type of service item. Valid values:                                                                                                    |
|            | <ul> <li>Service Line (top-most level; all service outlines and<br/>service specifications must be contained in a service line)</li> </ul>                                                                                                    |
|            | <ul> <li>Service Outline (optional objects used to organize<br/>service items; can contain child service outlines or service<br/>specifications)</li> </ul>                                                                                                    |
|            | Service Specification (specifies a service to be performed; cannot contain any children)                                                                                                    |

#### **Header Attributes Worksheet Columns**

The following columns are present in the **Header Attributes** worksheet but SAP Ariba does not set or read values for these columns:

- Attribute Name
- Attribute Value
- Display Text
- Type
- Description
- Table Section Column

#### **Item Attributes Worksheet Columns**

The Item Attributes worksheet contains one row for each term defined for each line item.

| Column          | Description                                                                                               |
|-----------------|----------------------------------------------------------------------------------------------------|
| Item Number     | Used by SAP Ariba to correlate attributes with an item in the <b>Contract Item Information</b> worksheet. |
| Attribute Name  | Attribute name.                                                                                           |
| Attribute Value | Attribute value.                                                                                          |
| Display Text    | Optional display text for the attribute.                                                                  |
| Туре            | Data type for the attribute, such as <b>Text</b> or <b>Money</b> .                                        |
| Description     | Optional description for the attribute.                                                                   |

Items added from SAP item master data have entries with the following **Attribute Name** values:

| Attribute Name Column Value | Description                                                                                                    |
|-----------------------------|----------------------------------------------------------------------------------------------------|
| Item Category               | Category to which the material belongs.                                                                                                    |
| Material Group              | Name of the material group for the item.                                                                                                    |
| Material Number             | Number (ID) of the material group for the item.                                                                                                   |
| Material Type               | Material type for the item.                                                                                                    |
| Incoterms                   | International Commercial Terms ID that specifies Terms of Delivery.                                                                               |
| Material Code               | Material code for the item.                                                                                                    |
| Requisition ID              | ID of the ERP requisition for the item.                                                                                                    |
| RFQ ID                      | ID of the ERP RFQ for the item.                                                                                                    |
| Requisition Item Number     | Line number for this item in the ERP requisition.                                                                                                 |
| RFQ Item Number             | Line number for this item in the ERP RFQ.                                                                                                    |
| Base Unit Of Measure        | Unit of measure in which the stocks of the item is measured.                                                                                      |
| Order Unit                  | Unit of measure used when ordering this item.                                                                                                    |
| Plants                      | ERP IDs of plants that may purchase this item. IDs are enclosed by square brackets and delimited by a comma and space. For example: [1000, 2000]. |

## **Sourcing Data File Formats**

Sourcing Import File Formats [page 157]

Sourcing Export File Formats [page 157]

## **Sourcing Import File Formats**

You can import sourcing event data for either quick or full projects from Microsoft Excel or CSV files. The file format you use for event data import is based on a prototype Excel file that you generate from SAP Ariba Sourcing.

For more information about the structure of Microsoft Excel files (which also determines CSV file structures) used for setting event contents, see Creating sourcing event data using Excel and Importing sourcing event data in Event Management Guide.

### **Sourcing Export File Formats**

SAP Ariba Sourcing exports event data to CSV files, which contain a standard set of columns, as well as additional columns for any custom fields in your SAP Ariba Sourcing solution that have been flagged for third-party integration.

#### i Note

Custom fields are only included in data exports from SAP Ariba Sourcing if they have been flagged for third-party integration. To make sure that specific custom fields in your solution are flagged for third-party integration, contact your SAP representative.

#### **Event Data**

The following table describes the columns that are present in CSV data files exported from SAP Ariba Sourcing for events:

| Column    | Java Data Type | Description                                                                                                    |
|-----------|----------------|----------------------------------------------------------------------------------------------------|
| Commodity | String         | The commodity or commodities specified for the project. This column can contain any of the commodities defined for your solution. In cases where there is more than one commodity specified for a project, this column contains a list commodity codes separated by pipe characters ( ). |

| Column                      | Java Data Type | Description                                                                                                    |
|-----------------------------|----------------|----------------------------------------------------------------------------------------------------|
| Contract<br>Effective Date  | Date           | The contract effective date that the user enters when creating the SAP Ariba Sourcing project. Dates are in the format EEE, d MMM, yyyy. For example, Wed, 5 Nov, 2008.                                                                                                    |
| Contract Months             | Double         | The number of contract months the user enters when creating the SAP Ariba Sourcing project.                                                                                                    |
| Creation Date               | Date           | The creation date for the event's SAP Ariba Sourcing project. Dates are in the format EEE, d MMM, yyyy. For example, Wed, 5 Nov, 2008.                                                                                                    |
| Project Id                  | String         | The ID for the event's SAP Ariba Sourcing project.                                                                                                    |
| Project Owner               | String         | The name of the user who owns the SAP Ariba Sourcing project; for example, Bob Smith.                                                                                                    |
| Regions                     | String         | The regions specified for the project. This column can contain any of the region values defined for your solution. In cases where there is more than one region specified for a project, this column contains a list of regions separated by pipe characters ( ).                                                                                                    |
| Project Title               | String         | The title for the SAP Ariba Sourcing project, in the language specified by the exporting user's locale settings.                                                                                                    |
| Currency                    | String         | The currency specified for the event, when it is different from the project currency. The values in this column are standard ISO currency codes, such as USD or EUR.                                                                                                    |
| Event Type                  | String         | The event type, such as Auction, Forward Auction, or RFI.                                                                                                    |
| Event Owner                 | String         | The username of the user who owns the event.                                                                                                    |
| Event Id                    | String         | The ID for the event.                                                                                                    |
| Event Title                 | String         | The title for the event, in the language specified by the exporting user's locale settings.                                                                                                    |
| Supplier Name               | String         | The full name of the bidding supplier as specified in the event; for example, Mary Jones.                                                                                                    |
| Supplier Phone              | String         | The supplier's phone number.                                                                                                    |
| Supplier Address            | String         | The supplier's address.                                                                                                    |
| Supplier Organization Name  | String         | The name of the supplier organization associated with the bidding supplier.                                                                                                    |
| Supplier<br>Organization Id | String         | A list of all organization IDs, separated by pipe characters ( ), for the supplier organization associated with the bidding supplier. Because the same supplier can have different IDs in different third-party systems, SAP Ariba organization IDs are domain:value pairs for specific systems, and the entire list is exported in this column. For example, ABC Company's list of organization IDs might look like this: |
|                             |                | SAP:1234 Oracle:2345 PeopleSoft:3456                                                                                                    |
| Туре                        | String         | The content type, such as Line Item or Section.                                                                                                    |

| Column                                      | Java Data Type | Description                                                                                                    |
|---------------------------------------------|----------------|----------------------------------------------------------------------------------------------------|
| Line Type                                   | String         | Service line type. Specifies the type for a line item in an SAP service hierarchy, such as Service Line, Service Outline, or Service Specification.                                                                                                    |
| Reporting Savings. reportingcurrency        | BigDecimal     | Bid savings. This column is only exported when the event currency and the site's default reporting currency are different; the value in this column is in the reporting currency. For example, if the event is in Euros but the default reporting currency is US dollars, the header for this column is Reporting Savings. USD, and the data in the column is in US dollars.                                                       |
| Participant                                 | String         | The bidding supplier's full name and organization; for example, ABC Company (Mary Jones).                                                                                                    |
| Score Value                                 | BigDecimal     | The score value for the bid participant.                                                                                                    |
| Bid Id                                      | String         | The ID of the bid.                                                                                                    |
| Savings<br>Percentage                       | BigDecimal     | Percentage of bid savings.                                                                                                    |
| Bid Status                                  | String         | The status of the bid, such as Accepted, Pending Selection, or Replaced.                                                                                                    |
| Reporting Extended Price. reportingcurrency | BigDecimal     | The extended price (unit cost times bid quantity) of the bid items. This column is only exported when the event currency and the site's default reporting currency are different; the value is always in the reporting currency. For example, if the event is in Euros but the default reporting currency is US dollars, the header for this column is Reporting Extended Price. USD, and the data in the column is in US dollars. |
| Reporting Price. reportingcurrency          | BigDecimal     | The bid price. This column is only exported when the event currency and the site's default reporting currency are different; the value in this column is in the reporting currency. For example, if the event is in Euros but the default reporting currency is US dollars, the header for this column is Reporting Price. USD, and the data in the column is in US dollars.                                                       |
| Quantity                                    | BigDecimal     | The bid quantity.                                                                                                    |
| Price                                       | BigDecimal     | The bid price in the event currency.                                                                                                    |
| Savings                                     | BigDecimal     | Bid savings in the event currency.                                                                                                    |
| Rank                                        | Integer        | The supplier's rank.                                                                                                    |
| Extended Price                              | BigDecimal     | The extended price (price times quantity) of the bid items in event currency.                                                                                                    |
| Item Name                                   | String         | The name of the item in the bid.                                                                                                    |
| Section/Lot                                 | String         | The name of the bid's section or lot.                                                                                                    |
| Award Allocation<br>Percentage              | BigDecimal     | The percentage of the total award allocated for the bid.                                                                                                    |

In addition to the columns described above, the exported CSV file can contain the following data:

• A column of type String for each custom term defined for the event. The header for a custom term column is the term name.

• A column of type BigDecimal for each scenario. The header for a scenario column is Scenario: scenarioname, where scenarioname is the name of the scenario defined when the event is created. The column contains the allocation percentage for the item in the bid.

### **RFX Award Data**

The Download RFX Award, Download RFX Award with Filters, and Export RFX Award web services export a CSV file for each RFX award. Each row in the file contains data for an item from one of the following sources:

- a bid or response from a participant
- a value entered by the event owner (an initial, historical, or reserve value)
- the leading bid or response for the item

Use the Item Name Or Item Number column with the Award Allocation column to find the bids or responses rewarded for a given item.

| Column                     | Description                                                                                                    |
|----------------------------|----------------------------------------------------------------------------------------------------|
| Commodity                  | The commodity or commodities specified for the project. This column can contain any of the commodities defined for your solution. In cases where there is more than one commodity specified for a project, this column contains a list commodity codes separated by pipe characters ( ). |
| Contract<br>Effective Date | The contract effective date that the user enters when creating the SAP Ariba Sourcing project. Dates are in the format <i>EEE</i> , <i>d MMM</i> , <i>yyyyy</i> . For example, Wed, 5 Nov, 2008.                                                                                         |
| Contract Months            | The number of contract months the user enters when creating the SAP Ariba Sourcing project.                                                                                                    |
| Creation Date              | The creation date for the event's SAP Ariba Sourcing project. Dates are in the format <code>EEE</code> , <code>d MMM</code> , <code>yyyyy</code> . For example, Wed , 5 Nov , 2008.                                                                                                    |
| Project Id                 | The ID for the event's SAP Ariba Sourcing project, such as WS1234.                                                                                                    |
| Project Owner              | Project owner. For quick projects (standalone events), this is the event owner.                                                                                                    |
| Regions                    | Regions, as specified in the event or project header. In cases where there is more than one region specified for a project, this column contains a list of regions separated by pipe characters ( ).                                                                                     |
| Project Title              | Project name. For quick (standalone) events, this is the same as the event name.                                                                                                    |
| Company                    | Company code for the event (set if your site is integrated with an external system).                                                                                                    |
| Purchasing<br>Organization | Purchasing organization for the event (set if your site is integrated with an external system).                                                                                                    |
| Purchasing Group           | Purchasing group for the event (set if your site is integrated with an external system).                                                                                                    |
| Payment Terms              | Payment terms for the event (set if your site is integrated with an external system).                                                                                                    |
| Document Type              | Type of document to create on the external system from this data, such as a <b>Purchase Order</b> or <b>Contract</b> (set if your site is integrated with an external system).                                                                                                    |
| Document Category          | Category of document to create on the external from this data, such as a <b>NB Standard Purchase Order</b> or <b>WK Value Contract</b> (set if your site is integrated with an external system).                                                                                         |
| Currency                   | The currency specified for the event, when it is different from the project currency. The values in this column are standard ISO currency codes, such as USD or EUR.                                                                                                    |
| Event Type                 | Event type. Possible values are: RFI, Survey, RFQ, Forward Auction, Auction, and RFP.                                                                                                    |

| Event Id Event ID, such as Doc1234.  Event Title Event title (name).  Supplier Name Name of the supplier user for the data in this row (the user who entered the bid or response). If blank, the data in this row was entered as content by the event owner (for example, data could be the initial or historic price for an item).  Supplier Phone Phone number of the supplier for the data in this row.  Supplier Address Email address of the supplier for the data in this row.  Supplier Organization Name IDs of the supplier for the data in this row.  Supplier IDs of the supplier for the data in this row.  Supplier Organization Id IDs of the supplier for the data in this row. Each ID is in the format domain: value, and the IDs are separated by pipe ( ) characters. |
|----------------------------------------------------------------------------------------------------|
| Event Title                                                                                                    |
| Supplier Name  Name of the supplier user for the data in this row (the user who entered the bid or response). If blank, the data in this row was entered as content by the event owner (for example, data could be the initial or historic price for an item).  Supplier Phone  Phone number of the supplier for the data in this row.  Supplier Address  Email address of the supplier for the data in this row.  Organization Name  Organization Name  IDs of the supplier for the data in this row. Each ID is in the fororganization Id  mat domain: value, and the IDs are separated by pipe ( ) charac-                                                                                                    |
| blank, the data in this row was entered as content by the event owner (for example, data could be the initial or historic price for an item).  Supplier Phone Phone number of the supplier for the data in this row.  Supplier Address Email address of the supplier for the data in this row.  Organization Name Organization Name  IDs of the supplier for the data in this row. Each ID is in the fororganization Id mat domain: value, and the IDs are separated by pipe ( ) charac-                                                                                                    |
| Supplier Address Email address of the supplier for the data in this row.  Supplier Organization name of the supplier for the data in this row.  Supplier IDs of the supplier for the data in this row. Each ID is in the for- Organization Id mat domain: value, and the IDs are separated by pipe ( ) charac-                                                                                                    |
| Supplier Organization name of the supplier for the data in this row.  Supplier IDs of the supplier for the data in this row. Each ID is in the for- Organization Id mat domain: value, and the IDs are separated by pipe ( ) charac-                                                                                                    |
| Organization Name  Supplier IDs of the supplier for the data in this row. Each ID is in the for- Organization Id mat domain: value, and the IDs are separated by pipe ( ) charac-                                                                                                    |
| Organization Id mat domain: value, and the IDs are separated by pipe ( ) charac-                                                                                                    |
| ters. For example: buyersystemid:sid123 sourcingnetworkid:an70000000123 internalsystemid:1001 duns:999999999 networkid:an70000000123 oracle:1234 psoft:share:usa0000123 sap:0000001123                                                                                                    |
| Bid Id Identifier for the bid.                                                                                                    |
| Bid Status Bid Status.                                                                                                    |
| Source for the data in this row. For bids or responses, this is the participant organization and user participant. For data entered by the event owner, this column indicates the type of data (Initial (initial value), Historic, Reserve). For data that indicates the leading bid or response, the value is Leading.                                                                                                    |
| Section/Lot Section or lot name.                                                                                                    |
| Item Name Name of the line item or lot, as entered by the event owner.                                                                                                    |
| Rank Rank for the bid or response in this row (the bid with the lowest price is ranked 1).                                                                                                    |
| Savings Savings percentage for the bid or response in this row.  Percentage                                                                                                    |
| Score Value Score calculated for the participant using grading and scoring rules. For more information, see Grading and Scoring.                                                                                                    |
| Type Item type (Line Item, Lot Item, Basket Lot, Cost Item, Biddable Lot, Item Lot, Single Item Lot).                                                                                                    |
| Line Type Service line type. Specifies the type for a line item in an SAP service hierarchy, such as Service Line, Service Outline, or Service Specification.                                                                                                    |
| Submission Date Submission date in the format EEE, d MMM, yyyy. For example, Wed, 5 Nov, 2008.                                                                                                    |

| Column                               | Description                                                                                                    |  |
|--------------------------------------|----------------------------------------------------------------------------------------------------|--|
| Item Number                          | Number that identifies the line item or lot relative to the other content in the RFX or auction.                                                                                                    |  |
|                                      | Supplier-added items are indicated by entries with the following format:                                                                                                    |  |
|                                      | [supplierName] n                                                                                                    |  |
|                                      | Where:                                                                                                    |  |
|                                      | <ul> <li>supplierName is the name of the supplier (supplier organization) that added the lot or line<br/>item.</li> </ul>                                                                                                    |  |
|                                      | <ul> <li>n is an index number indicating the order relative to other supplier-added lots or line items,<br/>beginning with 1. The index is independent of items added by the buyer and only indicates the<br/>item's order of appearance relative to other items added by this supplier.</li> </ul> |  |
|                                      | For example, the second item in the event added by the supplier AAA Supplier Company is shown as:                                                                                                    |  |
|                                      | [AAA Supplier Company] 2                                                                                                    |  |
| Price                                | Price for the bid or response in this row.                                                                                                    |  |
| Reporting Price. reportingcurrency   | The bid price in your site's default reporting currency (reportingcurrency). For example, if the default reporting currency for you site is US dollars, the header for this column is Reporting Price. USD, and the data in the column is in US dollars.                                            |  |
| Quantity                             | Quantity for the item.                                                                                                    |  |
| Extended Price                       | Extended price (price * quantity).                                                                                                    |  |
| Savings                              | The savings (amount) for this response or bid.                                                                                                    |  |
| Reporting Savings. reportingcurrency | The savings in your site's default reporting currency (reportingcurrency). For example, if the default reporting currency for you site is US dollars, the header for this column is Reporting Savings. USD, and the data in the column is in US dollars.                                            |  |
| Material Group                       | Material group for the item. Only present if the item was added from item master data.                                                                                                    |  |
| Material Number                      | Material number for the item. Only present if the item was added from item master data.                                                                                                    |  |
| Material Type                        | Material type for the item. Only present if the item was added from item master data.                                                                                                    |  |
| Plant                                | Plant for the item. Only present if the item was added from item master data.                                                                                                    |  |
| Item Category                        | Category for the item. Only present if the item was added from item master data                                                                                                    |  |
| Bid Currency                         | Currency type used by the participant.                                                                                                    |  |
| Bid Savings                          | The savings for this response or bid                                                                                                    |  |
| Bid Extended<br>Price                | The extended price for this response or bid.                                                                                                    |  |
| Bid Price                            | The price submitted for this response or bid.                                                                                                    |  |
| Award Allocation<br>Percentage       | The amount awarded for this bid, shown as a percentage of the total.                                                                                                    |  |

| Column                 | Description                                                                                                    |
|------------------------|----------------------------------------------------------------------------------------------------|
| Scenario scenario_name | The amount allocated for this bid for the given scenario, shown as a percentage of the total. There will be one Scenario column for each scenario created for the event. |

## Use of SOAP Web Service APIs for Supplier Data Integration with the Unified Vendor Model

You can use the SOAP web service APIs for integration of a limited amount of supplier data with SAP Ariba Supplier Lifecycle and Performance and SAP Ariba Supplier Information and Performance Management (new architecture), which use the unified vendor model.

The SAP Ariba integration toolkit is designed for integration of supplier data to the classic supplier organization model. SAP Ariba Supplier Lifecycle and Performance and SAP Ariba Supplier Information and Performance Management (new architecture) use a unified vendor model, which is more ERP-like in structure.

If you add SAP Ariba Supplier Lifecycle and Performance or SAP Ariba Supplier Information and Performance Management (new architecture) to your existing solution package, you can continue to use the following SOAP web services to import a subset of supplier data fields:

- Import Organizations
- Import Supplier Profiles

#### **Prerequisites**

SAP Ariba Customer Support must enable the following parameters in your site:

- Application.SM.ITKImportProfileInSM
- Application.SM.VendorContactPushTaskEnabled
- Application.SM.VendorPushTaskEnabled

Site configuration options are set for you by SAP Ariba. For more information about these options, see Site Configuration Parameters for Integration Services [page 177].

For ERP suppliers, you must make sure that their ERP vendor IDs are stored as organization IDs in the sap domain rather than in the SystemID field [page 167].

#### Limitations

Use of SOAP web service APIs for supplier data integration only supports outbound synchronization of data imported from the ERP system. It does not support export of data back to the ERP system.

The unified vendor model is a very different from the classic supplier organization data model SAP Ariba solutions use for other supplier data. SOAP web service API integration with the unified vendor model works by passing supplier data through the classic data model as it flows to and from the SAP Ariba Supplier Management solutions vendor database. Therefore, it only supports integration of data that is used in a specific set of fields in the classic supplier data model. That set of fields is a subset of the fields that are available in the unified vendor model. See Supplier Organization Data Synchronization to the Unified Vendor Model (SOAP Web Service APIs) [page 166] and Supplier User Synchronization to the Unified Vendor Model (SOAP Web Service APIs) [page 168] for details on which fields are synchronized when you use this integration method.

SOAP web service API integration for supplier profile data is only available for customers who have migrated from the supplier organization data model and the supplier profile questionnaire to SAP Ariba Supplier Information and Performance Management (new architecture) or SAP Ariba Supplier Lifecycle and Performance, and have mapped an existing supplier profile questionnaire to one or more registration questionnaires in the unified vendor model. See Migrating Suppliers to the Unified Vendor Model for details on this mapping.

Data Flow for Supplier Data Loaded Through SOAP Web Service APIs into the Unified Vendor Model [page 165]

Supplier Organization Data Synchronization to the Unified Vendor Model (SOAP Web Service APIs) [page 166]

Organization ID Synchronization to ERP Vendor IDs in the Unified Vendor Model (SOAP Web Service APIs) [page 167]

Supplier User Synchronization to the Unified Vendor Model (SOAP Web Service APIs) [page 168]

Synchronization of Supplier Profile Questionnaire Data to the Supplier Registration Questionnaire (SOAP Web Service APIs) [page 169]

## Data Flow for Supplier Data Loaded Through SOAP Web Service APIs into the Unified Vendor Model

If your solution package does not include SAP Ariba Procurement solutions, SOAP web service APIs integrate supplier data directly with SAP Ariba strategic sourcing solutions.

The following diagram illustrates the outbound data flow for supplier data synchronization in this scenario:

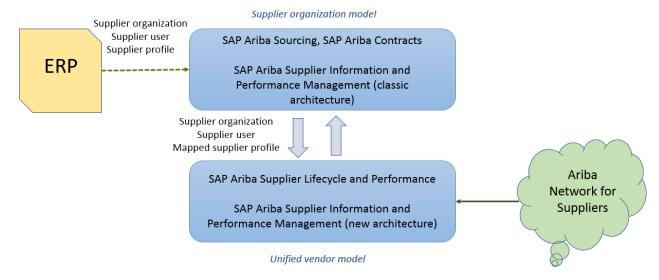

#### In this flow:

- Your ERP system sends supplier organization, supplier user, and extended profile data to the SAP Ariba strategic sourcing solutions supplier organization data model.
- A limited number of supplier organization and supplier user data fields are synchronized to the unified vendor model underlying your SAP Ariba Supplier Lifecycle and Performance or SAP Ariba Supplier Information and Performance Management (new architecture) solution.

- If your solution previously used the supplier profile questionnaire and you have mapped its questions to registration questionnaires, supplier profile data is synchronized to the corresponding mapped questions in registration questionnaires.
- If you have mapped questions the registration questionnaires to SAP Business Network supplier profile fields, when a supplier updates their profile on SAP Business Network, those updates are automatically pushed to the registration questionnaires.

## **Supplier Organization Data Synchronization to the Unified Vendor Model (SOAP Web Service APIs)**

SAP Ariba supports synchronization of a limited amount of data from the classic supplier organization model to the new unified vendor model in order to support the use of existing SOAP web service APIs integrations for supplier data.

Outbound (imported) supplier data sent in CSV files via SOAP web service APIs and then synchronized to SAP Ariba Supplier Management solutions that use the unified vendor model can either update existing suppliers or create new suppliers in those SAP Ariba Supplier Management solutions.

If a supplier is private, meaning that it does not have a linked SAP Business Network account, you can update the supplier's name and address fields via synchronization. If the supplier is public, the supplier owns maintaining that data in their SAP Business Network account, and those updates are passed automatically from SAP Business Network to questions mapped to SAP Business Network supplier profile fields in SAP Ariba Supplier Management solutions questionnaires. For more information about mapping questions to SAP Business Network supplier profile fields, see Supplier Management Setup and Administration Guide.

Suppliers added to the unified vendor model via synchronization are not flagged as legacy suppliers.

The following supplier fields are synchronized between supplier organizations and the unified vendor model:

| Supplier organization field                                                                                                    | Unified vendor model field                                                     |
|----------------------------------------------------------------------------------------------------|--------------------------------------------------------------------------------|
| Organization IDs with a domain of sap; see Organization ID Synchronization to ERP Vendor IDs in the Unified Vendor Model (SOAP Web Service APIs) [page 167] for details. | erpVendorId                                                                    |
| Organization IDs with a domain of duns                                                                                                    | vendor.vendorInfo.dunsId                                                       |
| ANID                                                                                                    | anId.                                                                          |
| Name                                                                                                    | vendor.vendorInfo.name1                                                        |
| CorporateAddress.PostalAddress.Lines                                                                                                    | <pre>vendor.address.linel and vendor.addressExt.postalAddress.streetName</pre> |
| CorporateAddress.PostalAddress.City                                                                                                    | <pre>vendor.address.city and vendor.addressExt.postalAddress.cityName</pre>    |

| Supplier organization field                        | Unified vendor model field                                                                 |
|----------------------------------------------------|--------------------------------------------------------------------------------------------|
| CorporateAddress.PostallAddress.State              | vendor.address.state and vendor.addressExt.postalAddress.regionCode                        |
| CorporateAddress.PostalAddress.PostalCode          | <pre>vendor.address.postalCode and vendor.addressExt.postalAddress.streetPost alCode</pre> |
| CorporateAddress.PostalAddress.Country.Uni queName | <pre>vendor.address.countryCode and vendor.addressExt.postalAddress.countryCod e</pre>     |
| CorporatePhone                                     | vendor.address.phone                                                                       |
| CorporateFax                                       | vendor.address.fax                                                                         |
| Active                                             | vendor.vendorInfo.active                                                                   |
| SystemID                                           | S4OrgSystemID, which is only used internally.                                              |

#### i Note

Address information is synchronized to both vendor.address. and vendor.addressExt fields. In SAP Ariba Supplier Management solutions that use the unified vendor model, whether and where address information from vendor.address fields displays is determined by the configuration of the supplier request and registration questionnaires. However, address information in vendor.addressExt fields always displays on the ERP Info tab in supplier 360° profiles. Extended address information might also display elsewhere if you use those fields in supplier request and registration questionnaires. Therefore, synchronization updates both classes of address fields.

# Organization ID Synchronization to ERP Vendor IDs in the Unified Vendor Model (SOAP Web Service APIs)

When supplier organizations are synchronized to the unified vendor model, SAP Ariba Supplier Management solutions convert the organization ID with the domain sap into the ERP vendor ID.

ERP vendor ID is a required field for suppliers in the unified vendor model. When you use a SOAP web service API integration to update suppliers in the unified vendor model, data for ERP suppliers **must** include a domain:value pair with the sap domain and the ID assigned by your ERP system as the value. The sap domain is mandatory regardless of the originating ERP system, and must be all lowercase. If you are creating suppliers in the unified vendor model based on existing supplier organizations through an initial synchronization, the value in the domain:value pair in the sap domain becomes the new supplier's ERP vendor ID in the unified vendor model. If you are updating an existing supplier via SOAP web service APIs and ongoing synchronization, the sap:value organization ID must match the ERP vendor ID in the unified vendor model in order for synchronization to succeed.

For suppliers that do not have an organization ID in the sap domain, SAP Ariba Supplier Management solutions assigns an ERP vendor ID that begins with "VDR" during initial synchronization. If you have organizations that you have not yet added to your ERP system, and that therefore have not been assigned an ERP vendor ID by it, as long as they do not have an organization ID in the sap domain, they will be assigned this automatic ID at initial synchronization.

#### i Note

If you store supplier organization ERP vendor IDs in the SystemID field, you must add them as organization IDs in the sap domain before initial synchronization. If you do not do this, when your supplier organizations are first synchronized, the ERP vendor ID field in the unified vendor model will be populated with automatically generated IDs rather than your ERP vendor IDs.

## Supplier User Synchronization to the Unified Vendor Model (SOAP Web Service APIs)

SAP Ariba supports synchronization of a limited amount of data from supplier users in the classic supplier organization model to supplier contacts new unified vendor model in order to support the use of SOAP web service API integrations for supplier data.

Outbound (imported) supplier user data sent in CSV files via SOAP web service APIs, and then synchronized to SAP Ariba Supplier Management solutions that use the unified vendor model, can either update existing supplier contacts or create new supplier contacts in those SAP Ariba Supplier Management solutions.

The following supplier user fields are synchronized between supplier organizations and the unified vendor model:

| Supplier user field | Unified vendor model supplier contact field                    |
|---------------------|----------------------------------------------------------------|
| FullName            | vendor.contacts.firstName,                                     |
|                     | vendor.contacts.middleName,and                                 |
|                     | vendor.contacts.lastName                                       |
|                     | SAP Ariba Supplier Management solutions identify spaces in     |
|                     | the FullName value and use them to divide it into first, last, |
|                     | and middle names. The characters before the first space go in  |
|                     | the firstName field, the characters after the last space go in |
|                     | the lastName field, and the characters between the first and   |
|                     | last spaces go in the middleName field. For example, if the    |
|                     | FullName is Marie Ann Bradford Wright, the firstName is        |
|                     | Marie, the lastName is Wright, and the middleName is Ann       |
|                     | Bradford. On the other hand, if the FullName is Marie Ann      |
|                     | Bradford-Wright, the lastName is Bradford-Wright and the       |
|                     | middleName is Ann.                                             |
| EmailAddress        | vendor.contacts.email                                          |

| Supplier user field | Unified vendor model supplier contact field |
|---------------------|---------------------------------------------|
| Phone               | vendor.contacts.telephone                   |
| Name                | vendor.contacts.title                       |
| DefaultCurrency     | vendor.contacts.defaultCurrency             |
| timeZoneId          | vendor.contacts.timeZoneID                  |
| active              | vendor.contacts.active                      |

### Synchronization of Supplier Profile Questionnaire Data to the Supplier Registration Questionnaire (SOAP Web Service APIs)

In sites that have migrated from the supplier profile questionnaire to supplier registrations, SAP Ariba supports synchronization of supplier profile questionnaire data to the supplier registration questionnaire in order to support the use of SOAP web service API integrations for extended supplier profile data.

Since each site has its own customized supplier profile questionnaire, this process it not automatic. You must first:

- Set up and publish the supplier registration project template with at least one external-facing supplier registration questionnaire. See Supplier Management Setup and Administration Guide for details.
- Create a CSV file that maps content in the supplier profile questionnaire to content in the supplier registration
  questionnaire and import the mapping file into your site. See Migrating Suppliers to the Unified Vendor Model
  for details.

Once you have successfully imported the mapping file, answers from supplier profile questionnaire are synchronized to their mapped supplier registration questionnaire question on an ongoing basis.

#### i Note

Once Setting up the mapping requires simultaneous access to the supplier profile questionnaire and supplier registration questionnaires. The only time both are available simultaneously in the same site is during migration mode. Once SAP Ariba Supplier Lifecycle and Performance or SAP Ariba Supplier Information and Performance Management (new architecture) is enabled in your site, the supplier profile questionnaire becomes read-only and the **Supplier Knowledge** area is no longer visible. Therefore, if you are a new SAP Ariba Supplier Lifecycle and Performance or SAP Ariba Supplier Information and Performance Management (new architecture) customer who has not migrated from an existing supplier profile questionnaire, you cannot use SOAP web service APIs for extended supplier profile integration. This integration option is only available in sites that have migrated from an existing, working supplier profile questionnaire to the registration questionnaire.

# **Topics About Managing and Migrating Changes for SOAP Web Services (Integration Migration Management)**

Integration Migration Management [page 170]

Integration Migration Management Workflow [page 171]

Reviewing and Accepting Changes to Integration Data Definitions [page 171]

Reverting Accepted Changes to Integration Data Definitions [page 174]

Reviewing Integration Data Definitions in the Data Dictionary [page 175]

Previewing New SOAP Data Definitions in a WSDL [page 176]

### **Integration Migration Management**

The integration migration management utility enables you to control when changes to data definitions are adopted in data export and import operations so that the changes do not cause compatibility problems when exchanging data with ERP or other external systems.

SAP Ariba introduces new fields in data objects and data export tasks to support newer workflows and to send more information to ERP or other external systems. Any change to the data definition — for example, a new field introduced in an export task, or a change to the order of the fields, has the potential to cause compatibility problems when exchanging data with ERP or other external systems.

To solve this potential problem, the integration migration management feature enables you to review the field changes made to data export and import tasks, and if desired, accept the changes. This ensures that the data definition changes that SAP Ariba makes will not be incorporated into your data export or import tasks until you explicitly accept those changes.

After accepting changes to the data definitions, if needed, you can revert to the previously accepted data definition.

For the SAP Ariba Web Services, integration migration management is needed for both data imports and data export operations, because all messages must adhere to the WSDL for the event regardless of whether they are import or export operations. For the file channel, the Integration Migration Management feature is not needed for imports operations because import integrations available out of the box in SAP Ariba solutions do not rename import fields, and are able to handle extra and incorrect fields.

Integration migration management is not applicable when exporting the following items and changes to the data definitions for these items occur without user intervention:

- Sourcing Projects
- Supplier Profile Questionnaires (SPQs) and data that includes responses to SPQs, such as supplier profiles

## **Integration Migration Management Workflow**

Integration migration management involves the following activities:

- 1. After a release, whenever field changes are introduced to an SAP Ariba data export or import task (in a hot fix or service pack), you view these changes in the Integration Manager Data Definition workspace.
- 2. You can review the changes and accept them. Once accepted, the data export or import task changes take effect.

You cannot choose specific changes to accept or revert in a given data export or import task. You must accept all the changes to the task in order for any of the changes to take effect.

#### **Related Information**

Reviewing and Accepting Changes to Data Definitions [page 171] Reverting Accepted Changes to Data Definitions [page 174] Reviewing Data Definitions in the Data Dictionary [page 175] Reviewing Data Definitions in a WSDL [page 176]

## **Reviewing and Accepting Changes to Integration Data Definitions**

Use this procedure to review and accept changes to integration data definitions.

#### **Prerequisites**

You must be a member of the Integration Admin or Customer Administrator group.

Web service data definitions are shown only for web services that are configured and enabled [page 20].

#### **Procedure**

- 1. In Ariba Administrator, click Integration Manager Data Definition .
- 2. On the right side of the top menu bar, click **Advanced**.
- 3. Click Refresh Data Definition:

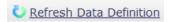

This ensures that you have the latest data for your installation.

- 4. In the **Data Definition** page, check the **Status** column for tasks with the status **Changed**. Select the **Review** command in the **Actions** pull-down menu of a data export or import task with the **Changed** status.
  - A page opens that lists the files or groups with new or changed fields for that task.
- 5. Select the file name (if it is a file channel task) or group name (if it is a web services task) with the status **Needs Review**.
- 6. Review the changes. The **New Field** column shows the new data definition.
- 7. If you want to accept the displayed changes, click **Accept Changed Fields**. If you are not ready to accept the changes, click **Exit**.
- 8. Repeat the Review and Accept Changed Fields actions to review and accept changes for all files with changes.
- 9. After accepting all changes in the data export or import task, click **Publish All Changes**.
- 10. Click **OK** in the confirmation dialog box to incorporate the changes into this data export or import task.

#### Results

#### i Note

You must accept all the changes to the data export or import task in order for any of the changes to take effect.

You can revert changes in the data export or import task that you have accepted. You can revert to the most recently accepted version only.

### **Data Definition Change Example**

#### Context

A user in the Integration Admin group clicks Integration Manager Data Definition .

In the top menu bar, the user clicks Advanced.

On the **Data Definition** page, the user clicks **Refresh Data Definition**.

The Status field shows the Export Supplier Users and Export Supplier Users and their Organizations have Changed data definitions. The user clicks Actions Review for the Export Supplier Users task.

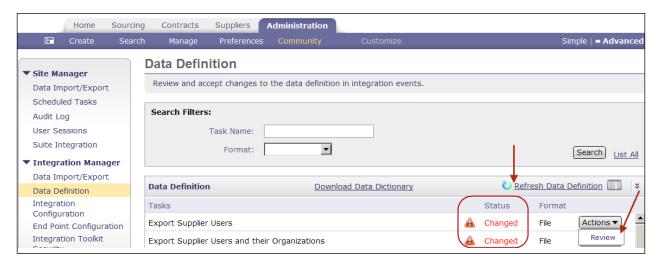

The **Export Supplier Users** page shows the names of all files for the task field. Select a file with the status **Needs Review**. In this example, the task has only one file (NewSupplierExport.xls). The new field name in this file is IsUserApproved. The user clicks **Accept Changed Fields** to accept the changes for the NewSupplierExport.xls file. If multiple files had changes for this task, the user would click each file name to view the changes, then accept the changes.

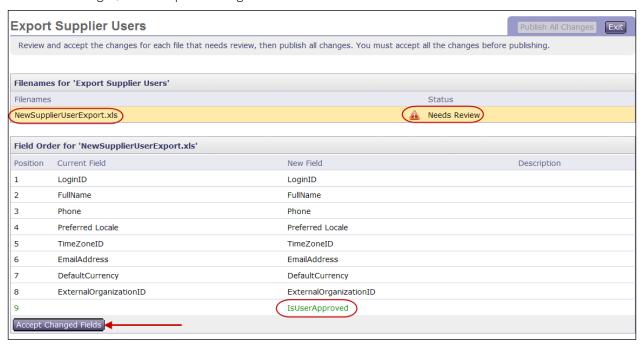

The user clicks **Publish All Changes** in the upper right corner of the page.

## **Reverting Accepted Changes to Integration Data Definitions**

Use this procedure to revert accepted changes to integration data definitions.

#### **Prerequisites**

You must be a member of the Integration Admin or Customer Administrator group.

#### **Procedure**

- 1. In Ariba Administrator, select Integration Manager Data Definition .
- 2. On the right side of the top menu bar, click **Advanced**.
- 3. Click Refresh Data Definition:

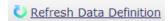

This ensures that you have the latest data for your installation.

- 4. In the **Data Definition** page, select the **Revert** command in the **Actions** pull-down menu of the data export or import task.
- 5. Select the file name (if it is a file channel task) or group name (if it is a web services task) with the status **Needs Review**.

Fields that will be reverted are shown in red.

- 6. Click Accept Changed Fields to revert changes.
- 7. Repeat steps the steps to review and accept changes for all files or groups to be reverted.
- 8. After accepting all the changes to revert, click **Publish All Changes**, and then click **OK** in the confirmation dialog box to restore the data export or import task to its previous state.

#### Results

#### i Note

You must revert all the changes to the data export or import task for any of the changes to be reverted.

## **Reviewing Integration Data Definitions in the Data Dictionary**

Use this procedure to review integration data definitions in the data dictionary.

#### **Prerequisites**

You must be a member of the Integration Admin or Customer Administrator group.

(File channel only) The Data Dictionary reflects the data definition for each file channel data export or import task.

#### **Procedure**

- 1. In Ariba Administrator, click Integration Manager Data Definition .
- 2. Click the **Download Data Dictionary** link on the **Data Definition** page.

#### Results

The contents are color coded as follows:

- deprecated fields are shown in red
- new fields to be accepted are shown in green

The column New File Column Name indicate any new or deprecated fields. The new column shows what the data definition would be if you accepted the changes. If there are no changes to the event, the columns File Column Name and New File Column Name have the same contents.

## **Previewing New SOAP Data Definitions in a WSDL**

Use this procedure to preview new SOAP data definitions. Before accepting data definition changes in the integration migration management utility, you can generate a WSDL file that contains a preview of what the data definitions would be if you accepted the data definition changes.

#### **Procedure**

- 1. Use the procedure to generate a WSDL file, as described in Generating a WSDL File [page 21].
- 2. Copy the destination URL for the WSDL file.
- 3. Add the latest=true parameter to the URL, as shown in the following example:

http://sl.ariba.com/Buyer/soap/realm/event?wsdl&latest=true

Where:

realm is your realm name

event is your data export or import task name

This generates the WSDL as it would appear if you accepted all of the data definition changes for this event.

## **Site Configuration Parameters for Integration Services**

Site configuration options are set for you by SAP Ariba.

#### Application.ACM. EnablewsContractTermsPush (set by SAP Ariba Support)

Setting this parameter to Yes enables users to export a Contract Terms Excel file document to an ERP or other external system by clicking the **Export** External System command in the Actions pull-down menu for the Contract Terms document. The SAP Ariba system uses the Export Contract Terms web service to send the Contract Terms file. The default value is No.

#### Application.ACM. EnablewSworkspaceIdOnCreatePush (set by SAP Ariba Support)

If the Export WorkspaceId service is configured, setting this parameter to Yes causes the SAP Ariba system to use the Export WorkspaceId service to send a workspaceID to the outbound endpoint when an SAP Ariba Contractsworkspace is created. The default value is No.

#### Application.ACM. EnableWSWorkspaceIdOnPublishPush (set by SAP Ariba Support)

If the Export WorkspaceId service is configured, setting this parameter to Yes causes the SAP Ariba system to use the Export WorkspaceId service to send a workspace ID to the outbound endpoint when an SAP Ariba Contracts workspace is published. The default value is No.

#### Application.ACM.EvaluateParentAgreementFromParentContractId (set by SAP Ariba Support)

Specifies if the import workspace web services (Import Procurement Contract Workspace, Import Internal Contract Workspace, Import Sales Contract Workspace) validate the ParentAgreementIdelement when updating subagreements against the contract ID of the parent workspace or against the internal ID of the parent workspace. The default value is No (validate against the internal ID). In most cases, a workspace's contract ID and internal ID are the same. Setting this parameter to Yes is useful when updating subagreements that have parent agreements that were created using legacy load operations and the internal ID does not match the contract ID and is not known.

#### Application.ACM.ExternalDocumentBrowserURL (set by SAP Ariba Support)

If the ERP system has a web page with links that generate and send Import Document SOAP messages to the SAP Ariba system, set this parameter to the URL for that web page. SAP Ariba users who click Actions Upload External Document from the Documents tab in a project will be forwarded to this URL.

#### Application.ACM.TimeZoneIDForExportExcelByWebService (set by SAP Ariba Support)

By default, date fields (Date\_Field and CalendarDate\_Field type) exported for the RFX award are listed in the time zone for the SAP Ariba server (such as GMT -8). Use this parameter to adjust the date fields using a different time zone. The value must be a time zone ID supported by the Java TimeZone class (a value returned by java.util.TimeZone.getAvailableIDs(), such as Etc/GMT+8, Etc/GMT-9, Asia/Calcutta, Or IST).

#### Application.ACM.ValidateERPFieldsEnabled (set by SAP Ariba Support)

If set to **Yes** and your site is configured for material master data integration with an external system, the Import Sourcing Project SOAP web service accepts the following header-level integration fields in requests:

- External System
- Company Code
- Payment Terms
- Purchasing Group
- Purchasing Organization

SAP Ariba Sourcing also validates these incoming integration field against values in the Material Master data for the external system. If award data is sent back to the external system (by selecting Actions Send Quotes to External System), SAP Ariba Sourcing also sends these values back to the external system with the award data.

Application.ACM. Validate ERPFields Enabled is a self-service parameter; a member of the **Customer Administrator** group can set it in Ariba Administrator under

Customization Manager > Parameters >.

#### Application.AQS.AutoEventCompletionWhenAllItemsAwarded (set by SAP Ariba Support)

Specifies if an event automatically changes to the **Completed** state after at least one award is submitted for each item in the event. The default value is Yes; if set to No, events must be manually closed.

#### Application.AQS.EnableWSAwardPush (set by SAP Ariba Support)

Setting this parameter to Yes enables the RFXAwardExport scheduled task to use the Export RFX Awards web service to export RFX awards to an external system. The default value is No.

#### Application.Base.PreferredTimeZoneIDForUser (set by SAP Ariba Support)

By default, users created using the Import Users web service have their time zone set to the time zone for the SAP Ariba server (such as GMT -8). Use this parameter to assign a different time zone for users created using the Import Users web service. The value must be a time zone ID supported by the Java TimeZone class (a value returned by java.util.TimeZone.getAvailableIDs(), such as Etc/GMT+8, Etc/GMT-9, Asia/Calcutta, or IST).

## Application.Messaging.Channels.WS.IncludeTimePortionToParseDate (set by SAP Ariba Support)

Setting this parameter to Yes causes the web services to include the time (hours, minutes, seconds) portions of XSD DateTime elements that would otherwise be converted to calendar dates (such as ToDate and FromDate elements used for time filters). The default value is No.

## Site Configuration Parameters for Synchronization of Supplier Data with the Unified Vendor Model

Some of the functionality for this feature is controlled by site configuration parameters, which SAP Ariba sets for you. Have your designated support contact file a case to make changes to these settings.

#### Application.SM.VendorPushTaskEnabled (set by SAP Ariba Support)

Specifies whether or not supplier data is synchronized from the classic supplier organization model to the new unified vendor data model used by SAP Ariba Supplier Lifecycle and Performance and SAP Ariba Supplier Information and Performance Management (new architecture) solutions. The synchronization occurs for a limited number of fields and is performed by the SMVendorSyncScheduledTask scheduled task. The default value, No, means that supplier data is not synchronized.

#### Application.SM.VendorContactPushTaskEnabled (Set by SAP Ariba Support)

Specifies whether or not supplier user data is synchronized from the classic supplier organization model to supplier contacts in the new unified vendor data model used by SAP Ariba Supplier Lifecycle and Performance and SAP Ariba Supplier Information and Performance Management (new architecture) solutions. The synchronization occurs for a limited number of fields and is performed by the SMVendorContactPushScheduledTask. The default value, No, means that supplier user data is not synchronized.

#### Application.SM.ITKImportProfileInSM (set by SAP Ariba Support)

Specifies whether or not, in solutions where a customer is migrating from using the supplier profile questionnaire to supplier registrations, and has imported a data file mapping between questions in the two questionnaires, extended profile data imported via SAP Ariba integration toolkit or SOAP web service integration is synchronized from the now-inactive supplier profile questionnaire to supplier registrations. The default value, No, means that there is no synchronization for supplier profile questionnaire to supplier registrations.

## **Self-Service Site Configuration Parameters for SOAP Web Services**

Send ID when workspaces are created [page 180]

Send IDs when workspaces are published [page 180]

Use ExternalSystem field from SOAP import request to send awards [page 181]

### Send ID when workspaces are created

If **Yes** and the Export Workspaceld web service is enabled, the web service sends workspace IDs when workspaces are created.

| ID            | Application.ACM.EnableWSWorkspaceIdOnCreatePush |
|---------------|-------------------------------------------------|
| Name          | Send ID when workspaces are created             |
| Default value | No                                              |

If the Export Workspaceld service is configured, setting this parameter to **Yes** causes the SAP Ariba system to use the Export Workspaceld service to send a workspace ID to the outbound endpoint when an SAP Ariba Contracts workspace is created.

A member of the **Customer Administrator** group sets this parameter in the **Intelligent Configuration Manager** workspace.

#### **Related Information**

Intelligent Configuration Manager administration

Parameter Management in Intelligent Configuration Manager

### Send IDs when workspaces are published

If **Yes** and the Export Workspaceld web service is enabled, the web service sends workspace IDs when workspaces are published.

ID Application.ACM.EnableWSWorkspaceIdOnPublishPush

| Name          | Send ID when workspaces are published |
|---------------|---------------------------------------|
| Default value | No                                    |

If the Export Workspaceld service is configured, setting this parameter to **Yes** causes the SAP Ariba system to use the Export Workspaceld service to send a workspace ID to the outbound endpoint when an SAP Ariba Contracts workspace is published.

A member of the **Customer Administrator** group sets this parameter in the **Intelligent Configuration Manager** workspace.

#### **Related Information**

Intelligent Configuration Manager administration

Parameter Management in Intelligent Configuration Manager

## Use ExternalSystem field from SOAP import request to send awards

Specifies that if a sourcing project is created using a SOAP web service with an ExternalSystem sent as a custom field, the field value is used when sending awards for events created from the project.

| ID            | Application.AQS.RFX.UseBusinessSystemAsSourceApplication         |
|---------------|------------------------------------------------------------------|
| Name          | Use ExternalSystem field from SOAP import request to send awards |
| Default value | No                                                               |

Set this parameter to **Yes** if your site creates sourcing projects using the Import Sourcing Project SOAP web service and sends awards to an external system (**Send Quotes to External System**) in events created from these sourcing projecs. For more information about this workflow and its requirements, see Import Sourcing Project Header Fields for Integration [page 108].

A member of the **Customer Administrator** group sets this parameter in the **Intelligent Configuration Manager** workspace.

#### **Related Information**

Intelligent Configuration Manager Administration
Parameter Management in Intelligent Configuration Manager

## **Important Disclaimers and Legal Information**

#### **Hyperlinks**

Some links are classified by an icon and/or a mouseover text. These links provide additional information. About the icons:

- Links with the icon 📂: You are entering a Web site that is not hosted by SAP. By using such links, you agree (unless expressly stated otherwise in your agreements with SAP) to this:
  - The content of the linked-to site is not SAP documentation. You may not infer any product claims against SAP based on this information.
  - SAP does not agree or disagree with the content on the linked-to site, nor does SAP warrant the availability and correctness. SAP shall not be liable for any
    damages caused by the use of such content unless damages have been caused by SAP's gross negligence or willful misconduct.
- Links with the icon 📂: You are leaving the documentation for that particular SAP product or service and are entering an SAP-hosted Web site. By using such links, you agree that (unless expressly stated otherwise in your agreements with SAP) you may not infer any product claims against SAP based on this information.

#### Videos Hosted on External Platforms

Some videos may point to third-party video hosting platforms. SAP cannot guarantee the future availability of videos stored on these platforms. Furthermore, any advertisements or other content hosted on these platforms (for example, suggested videos or by navigating to other videos hosted on the same site), are not within the control or responsibility of SAP.

#### **Beta and Other Experimental Features**

Experimental features are not part of the officially delivered scope that SAP guarantees for future releases. This means that experimental features may be changed by SAP at any time for any reason without notice. Experimental features are not for productive use. You may not demonstrate, test, examine, evaluate or otherwise use the experimental features in a live operating environment or with data that has not been sufficiently backed up.

The purpose of experimental features is to get feedback early on, allowing customers and partners to influence the future product accordingly. By providing your feedback (e.g. in the SAP Community), you accept that intellectual property rights of the contributions or derivative works shall remain the exclusive property of SAP.

#### **Example Code**

Any software coding and/or code snippets are examples. They are not for productive use. The example code is only intended to better explain and visualize the syntax and phrasing rules. SAP does not warrant the correctness and completeness of the example code. SAP shall not be liable for errors or damages caused by the use of example code unless damages have been caused by SAP's gross negligence or willful misconduct.

#### **Bias-Free Language**

SAP supports a culture of diversity and inclusion. Whenever possible, we use unbiased language in our documentation to refer to people of all cultures, ethnicities, genders, and abilities

#### www.ariba.com

Copyright © 2023 Ariba, Inc. All rights reserved.

This documentation, as well as the Ariba solutions, software and/or services described in it, contain proprietary information. They are provided under a license or other agreement containing restrictions on use and disclosure and are also protected by copyright, patent and/or other intellectual property laws. Except as permitted by such agreement, no part of the document may be reproduced or transmitted in any form by any means, electronic, mechanical or otherwise, without the prior written permission of Ariba, Inc.

Ariba, Inc. assumes no responsibility or liability for any errors or inaccuracies that may appear in the documentation. The information contained in the documentation is subject to change without notice.

Ariba and Ariba products and services mentioned herein as well as their respective logos are trademarks or registered trademarks of Ariba, Inc. in the United States and other countries. Please see <a href="https://www.ariba.com/legal/trademarks">https://www.ariba.com/legal/trademarks</a> for additional trademark information

Ariba Sourcing solutions (On Demand and software) are protected by one or more of the following patents, including without limitation: U.S. Patent Nos. 6,199,050; 6,216,114; 6,223,167; 6,230,146; 6,230,147; 6,285,989; 6,408,283; 6,499,018; 6,564,192; 6,871,191; 6,952,682; 7,010,511; 7,072,061; 7,130,815; 7,146,331; 7,152,043; 7,225,152; 7,277,878; 7,249,085; 7,283,979; 7,283,980; 7,296,001; 7,346,574; 7,383,206; 7,395,238; 7,401,035; 7,407,035; 7,444,299; 7,483,852; 7,499,876; 7,556,362; 7,558,746; 7,558,752; 7,571,137; 7,599,878; 7,634,439; 7,657,461; 7,693,747; 8,364,577; and 8,392,317. Patents pending.

Other Ariba product solutions are protected by one or more of the following patents:

U.S. Patent Nos. 6,199,050, 6,216,114, 6,223,167, 6,230,146, 6,230,147, 6,285,989, 6,408,283, 6,499,018, 6,564,192, 6,584,451, 6,606,603, 6,714,939, 6,871,191, 6,952,682, 7,010,511, 7,047,318, 7,072,061, 7,084,998; 7,117,165; 7,225,145; 7,324,936; 7,536,362; 8,364,577; and 8,392,317. Patents pending.

Certain Ariba products may include third party software or other intellectual property licensed from a third party. For information regarding software or other intellectual property licensed from a third party, go to http://www.ariba.com/copyrights.cfm.

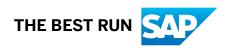